**SOFTWARE DE APOYO AL SISTEMA DE INFORMACIÓN PARA LA ADMINISTRACIÓN DE INDICADORES DE GESTIÓN DE CALIDAD EN LA UNIVERSIDAD DE NARIÑO, MÓDULO PROCESOS ESTRATEGICOS Y MÓDULO PROCESOS DE EVALUACIÓN**

#### **CARLOS FERNANDO BASTIDAS VELASCO**

**UNIVERSIDAD DE NARIÑO FACULTAD DE INGENIERIA PROGRAMA DE INGENIERIA DE SISTEMAS SAN JUAN DE PASTO 2010**

#### **SOFTWARE DE APOYO AL SISTEMA DE INFORMACIÓN PARA LA ADMINISTRACIÓN DE INDICADORES DE GESTIÓN DE CALIDAD EN LA UNIVERSIDAD DE NARIÑO, MÓDULO PROCESOS ESTRATEGICOS Y MÓDULO PROCESOS DE EVALUACIÓN**

#### **CARLOS FERNANDO BASTIDAS VELASCO**

**Trabajo presentado como requisito parcial para optar al título de Ingeniero de sistemas.**

> **Ing. Jaime Davila Asesor.**

**UNIVERSIDAD DE NARIÑO FACULTAD DE INGENIERIA PROGRAMA DE INGENIERIA DE SISTEMAS SAN JUAN DE PASTO 2010**

"Las ideas y conclusiones aportadas en el trabajo de grado son responsabilidad exclusiva de sus autores".

Artículo 1º. Del acuerdo No. 324 del 11 de Octubre de 1966 emanado del honorable Consejo Directivo de la Universidad de Nariño.

Nota de aceptación:

Firma del presidente del jurado

Firma del jurado

Firma del jurado

San Juan de Pasto 20 de Agosto de 2010

#### **RESUMEN**

EN ESTE PROYECTO SE PRESENTA EL ANALISIS, DISEÑO E IMPLEMENTACION *DEL "***SOFTWARE DE APOYO AL SISTEMA DE INFORMACIÓN PARA LA ADMINISTRACIÓN DE INDICADORES DE GESTIÓN DE CALIDAD EN LA UNIVERSIDAD DE NARIÑO, MÓDULO PROCESOS ESTRATEGICOS Y MÓDULO PRÓCESOS DE EVALUACIÓN"** JUNTO CON EL MANUAL DE USUARIO Y EL MANUAL DE ADMINISTRADOR.

EL DISEÑO DEL SOFTWARE DE APOYO AL SISTEMA DE INFORMACIÓN PARA LA ADMINISTRACIÓN DE INDICADORES DE GESTIÓN DE CALIDAD EN LA UNIVERSIDAD DE NARIÑO PERMITE LA CREACION, EDICION Y ELIMINACION DE INDICADORES DE GESTION DE CALIDAD.

DE ESTA MANERA EL SOFTWARE DESARROLLADO SIRVE COMO APOYO AL SISTEMA DE GESTION DE CALIDAD EN LA FASE DE PARAMETROS DE MEDICION Y FORMA PARTE DE UN PROYECTO QUE ENCAMINA A LA UNIVERSIDAD DE NARIÑO HACIA LA RUTA DE ACREDITACION INSTITUCIONAL DE ALTA CALIDAD.

.

#### **ABSTRACT**

THIS PROJECT IS PRESENTED IN THE ANALYSIS, DESIGN AND IMPLEMENTATION OF **"SOFTWARE SUPPORT INFORMATION SYSTEM FOR THE ADMINISTRATION OF INDICATORS OF QUALITY MANAGEMENT AT THE UNIVERSITY OF NARIÑO, MODULE STRATEGIC PROCESS AND PROCESSOR MODULE ASSESSMENT"** WITH THE USER AND ADMINISTRATOR MANUAL.

SOFTWARE DESIGN SUPPORTING INFORMATION SYSTEM FOR THE ADMINISTRATION OF INDICATORS OF QUALITY MANAGEMENT AT THE UNIVERSITY OF NARIÑO ENABLES THE CREATION, EDITING AND DELETING INDICATORS OF QUALITY MANAGEMENT.

IN THIS WAY THE SOFTWARE DEVELOPED TO SERVE AS SUPPORT QUALITY MANAGEMENT SYSTEM IN THE PHASE PARAMETER MEASUREMENT AND FORM PART OF A PROJECT WHICH WAY TO THE UNIVERSITY OF THE TRAIL TO NARIÑO INSTITUTIONAL QUALITY ACCREDITATION.

# **CONTENIDO**

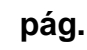

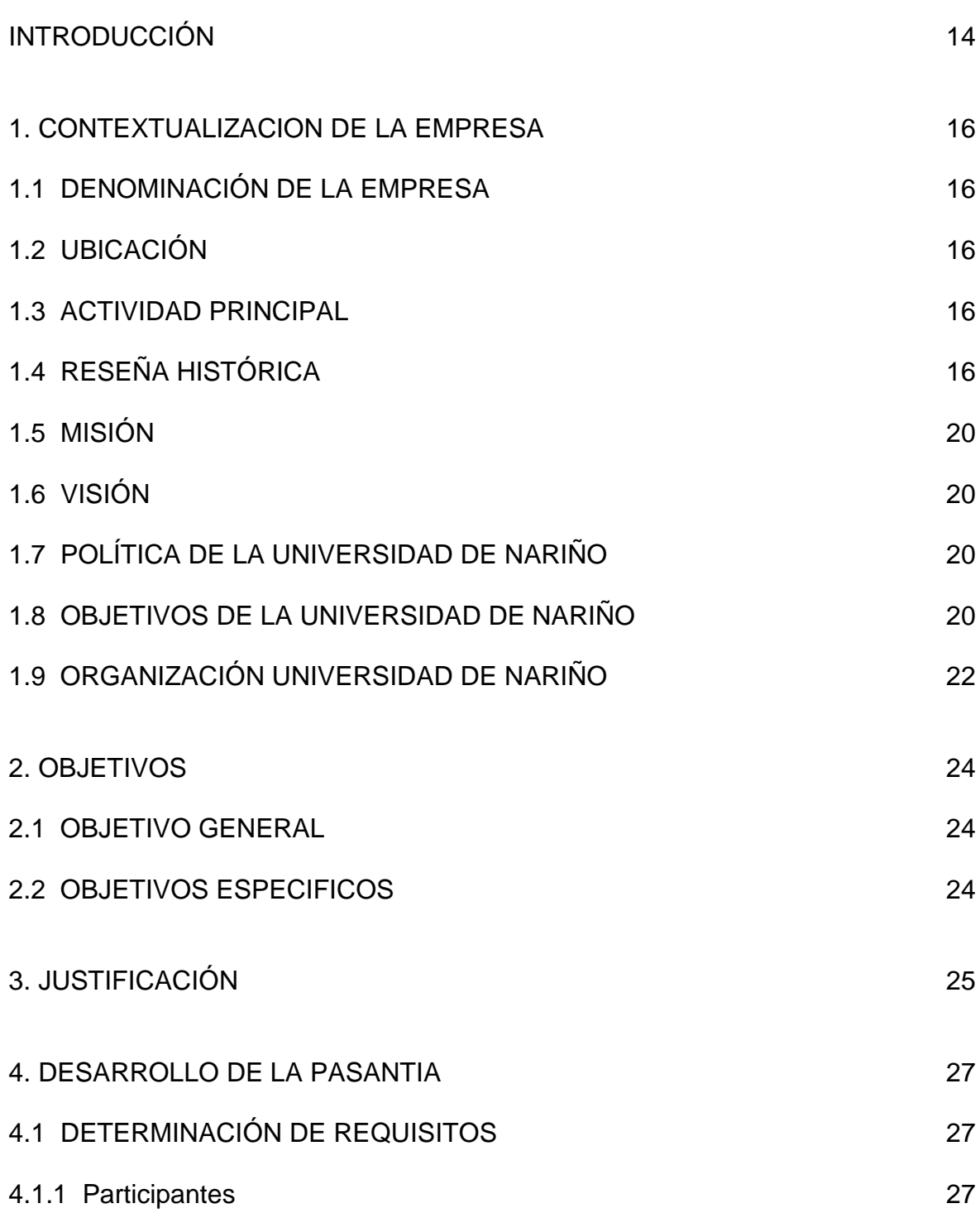

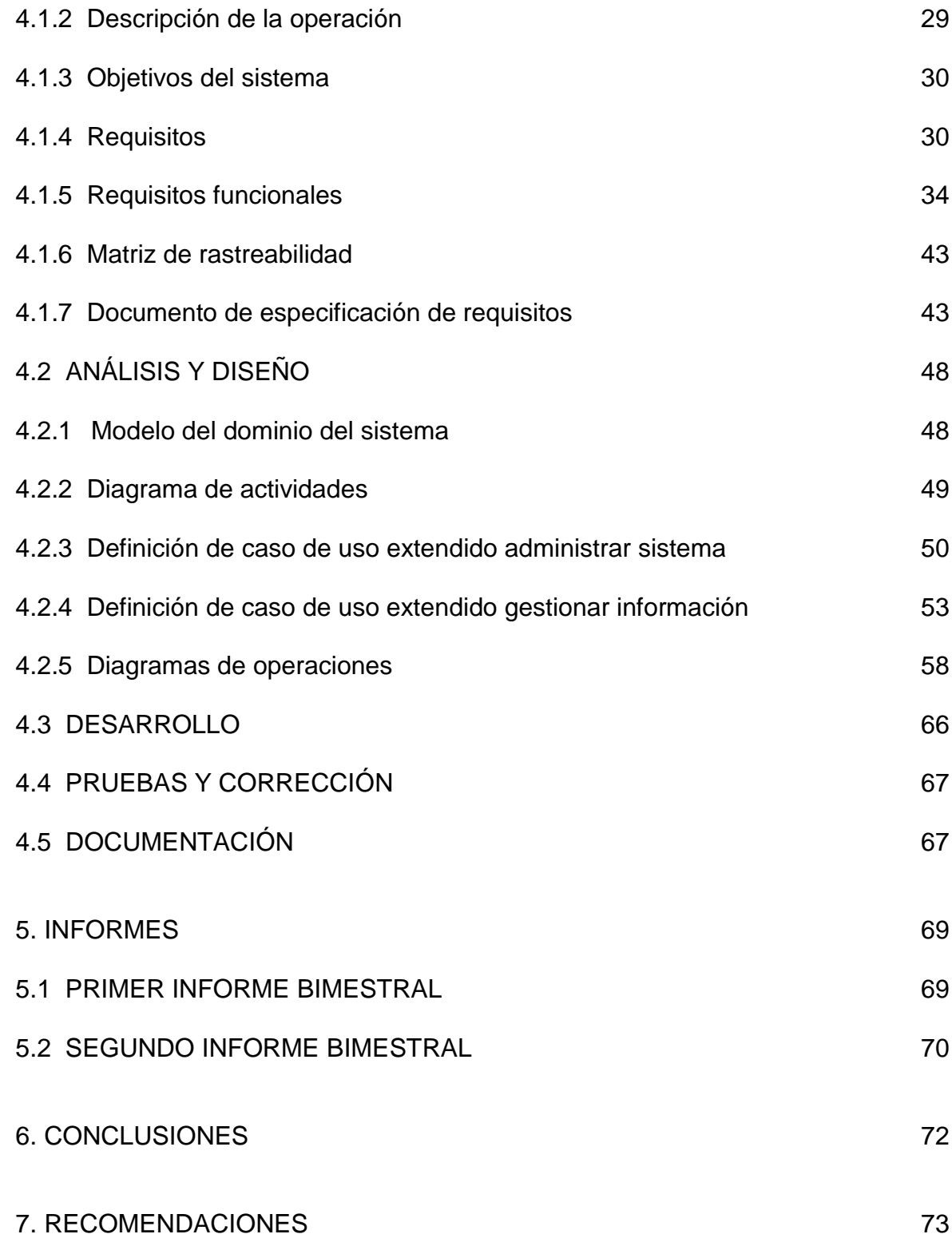

# REFERENCIAS BIBLIOGRAFICAS 75

## **LISTA DE FIGURAS**

# **pág.**

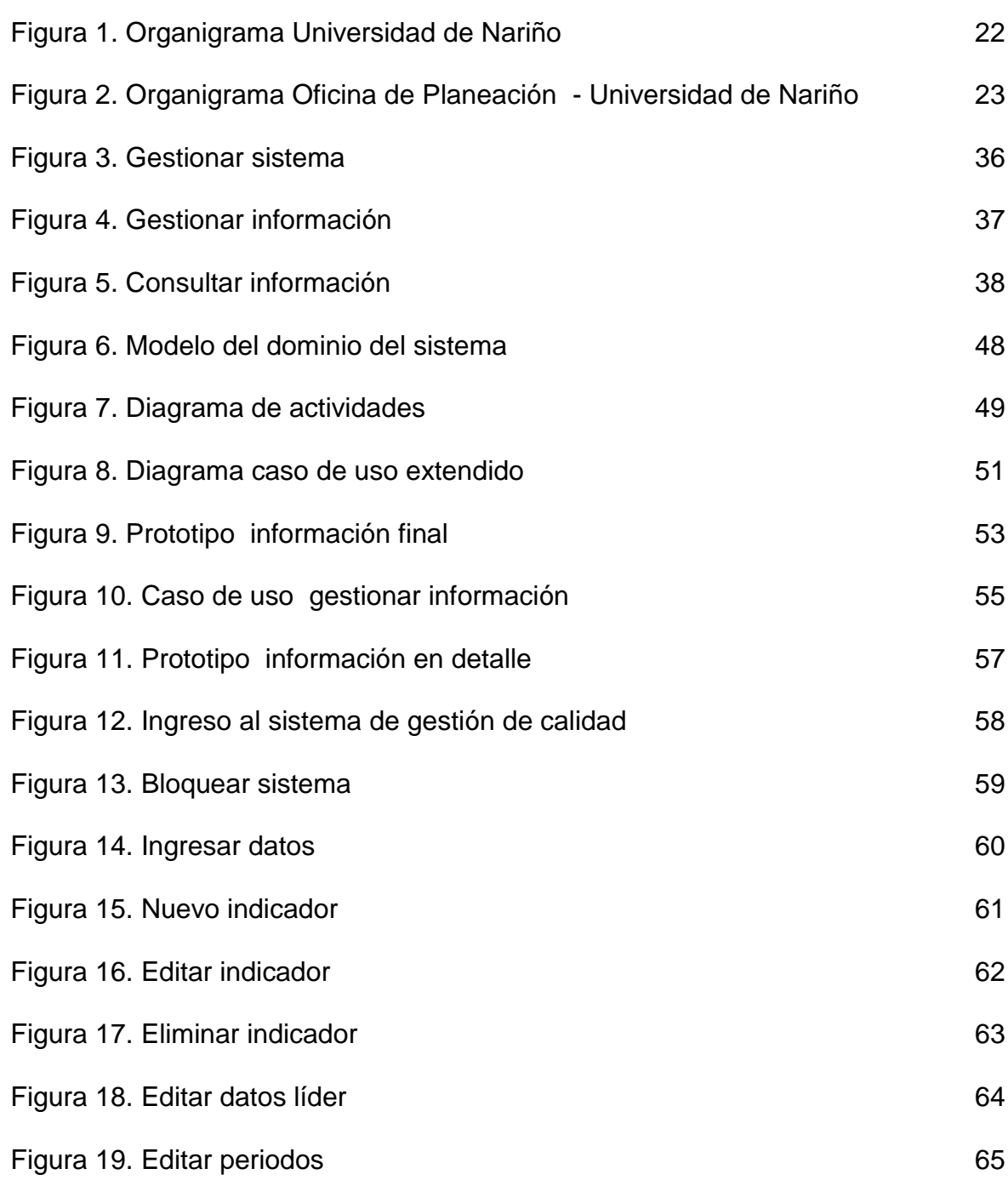

# **LISTA DE TABLAS**

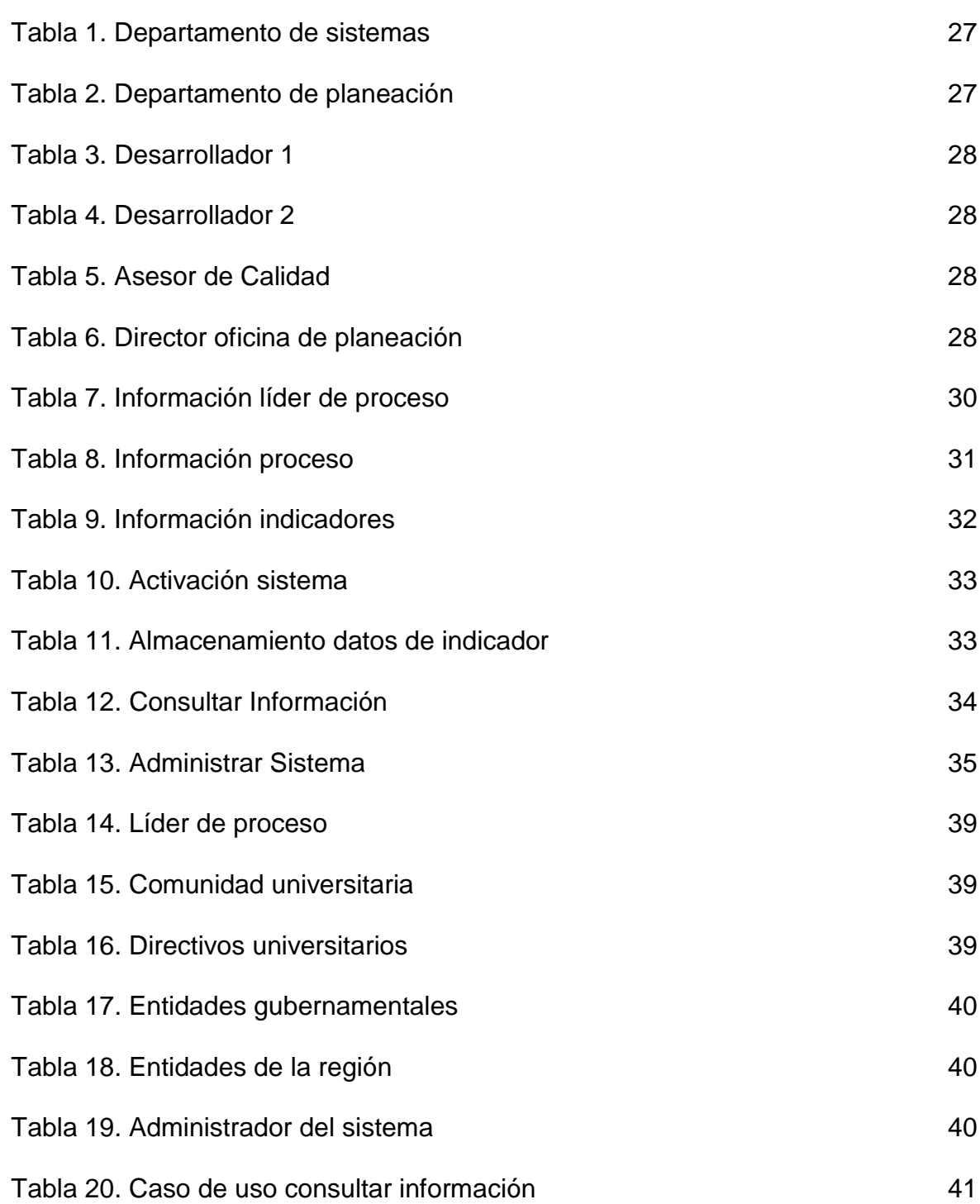

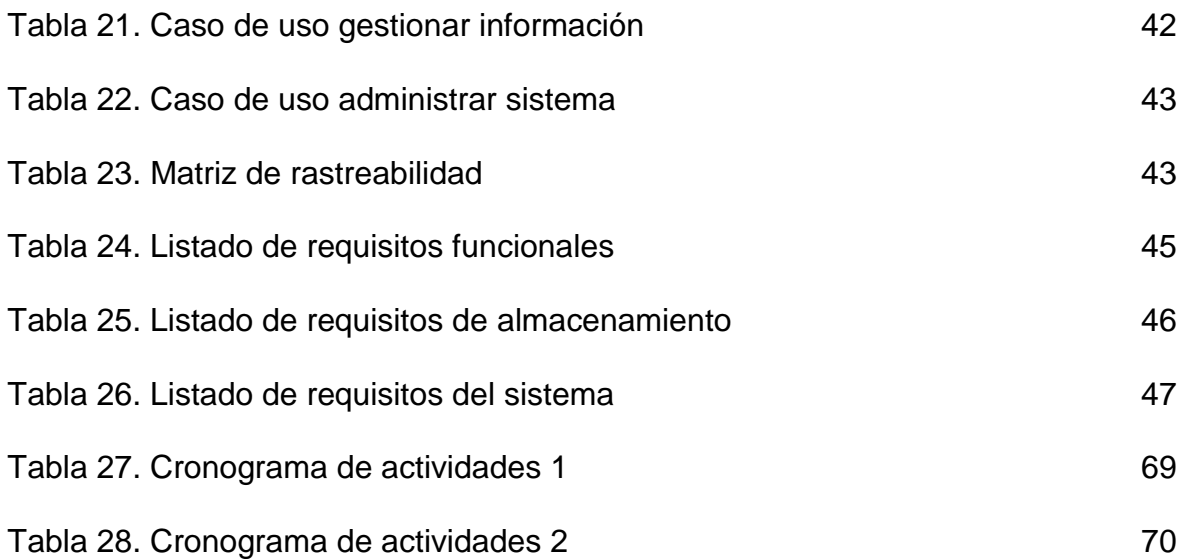

# **LISTA DE ANEXOS**

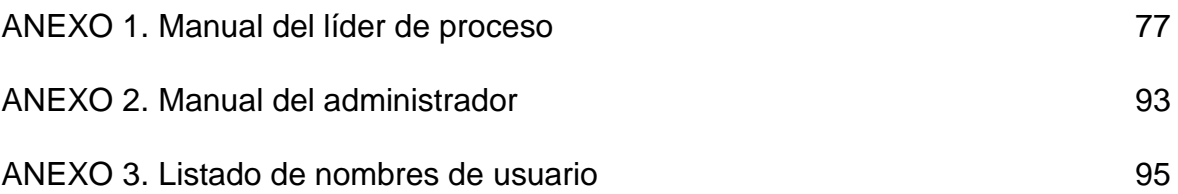

### **INTRODUCCIÓN**

Hoy en día las organizaciones buscan ser competitivas en un mundo cambiante y lleno de retos, el buen manejo de la información y el aprovechamiento de los recursos, hacen que las organizaciones cuenten con productos de calidad, obteniendo así un reconocimiento en el medio e incrementando sus utilidades.

La Universidad de Nariño actualmente se encuentra en la fase de cumplimiento e implementación del Sistema de Gestión de Calidad basado en una estructura de procesos misionales, estratégicos, apoyo, y de evaluación, entendido el Sistema de Gestión de Calidad como el conjunto de procesos interrelacionados que trasforman las entradas o insumos en salidas o resultados, que satisfacen los requisitos o expectativas de los estudiantes, beneficiarios y partes interesadas, teniendo en cuenta que los resultados finales son en si un producto que cumple con todas las exigencias establecidas en el numeral 7, realización del producto o prestación del servicio, de la Norma Técnica De Calidad En La Gestión Publica (NTCGP 1000:2004) en donde La entidad debe preservar la conformidad del producto y/o servicio que presta durante el proceso interno y la entrega al destino previsto. Esta preservación debe incluir, según sea aplicable, la identificación, manipulación, embalaje, almacenamiento y protección de la información para darle confiabilidad y permanencia al sistema al igual que asegurarse de la validez de los resultados finales a través de un seguimiento y medición de requisitos coherente.

El Sistema de Gestión de Calidad en su estructura cuenta entre otros elementos con: una política de calidad, objetivos de calidad, mapa de procesos, descripción de procesos, procedimientos obligatorios y caracterización de procesos.

Dentro de la caracterización de los procesos se definen los siguientes elementos: objetivo, alcance, tipo, líder, proveedores, entradas, actividades, cumplimiento del ciclo PHVA (Planear, Hacer , Verificar, Actuar), responsables, salidas, quien recibe las salidas, recursos, requisitos legales, documentos, registro y parámetros de medición. Siendo este ultimo la herramienta de medición que da origen a un listado de indicadores de calidad, que se definen como unos mínimos o máximos deseados o aceptables de calidad, que deben ser el resultado de una acción, una actividad, un programa, o un servicio al momento de medir el proceso.

Debido a la carencia de un sistema de información para la administración de los indicadores de calidad, se ha definido un sistema conformado por cuatro módulos, módulo para el manejo de indicadores de los procesos misionales, módulo para el manejo de indicadores de los procesos estratégicos módulo para el manejo de indicadores de los procesos de apoyo, y módulo para el manejo de indicadores de los procesos de evaluación.

En el presente proyecto se desarrollará e implementará un software que maneje el módulo de procesos estratégicos y el módulo de procesos de evaluación.

En primera instancia se contextualizará y se clasificará cada indicador de los procesos estratégicos y de los procesos de evaluación, teniendo en cuenta si estos evaluarán eficiencia, eficacia o efectividad, para posteriormente establecer actividades, responsables, dependencias asociadas y frecuencia de medición para cada indicador, sin dejar de lado las recomendaciones realizadas por la oficina de Planeación de la Universidad de Nariño, Y de esta manera iniciar con las respectivas etapas del ciclo de vida lineal secuencial elegido para el presente proyecto.

### **1. CONTEXTUALIZACION DE LA EMPRESA**

### 1.1 DENOMINACIÓN DE LA EMPRESA

*"UNIVERSIDAD DE NARIÑO"*

1.2 UBICACIÓN

Calle 18 N° 50-40. Ciudadela Universitaria Torobajo. Bloque Administrativo

### 1.3 ACTIVIDAD PRINCIPAL

La Universidad de Nariño será capaz de integrar el que hacer universitario y el entorno, en la búsqueda del desarrollo comunitario. Construir una universidad con sentido de pertenencia para enfrentar las eventualidades del devenir complejo, mediante el cambio y la crítica en la producción y la apropiación de conocimientos y saberes para un dialogo creativo con la comunidad académica y la sociedad

### 1.4 RESEÑA HISTÓRICA

Los orígenes de la Universidad de Nariño $^1$  se remontan al año de 1712, cuando se estableció el Colegio de la Compañía de Jesús gracias a numerosas campañas y donaciones de la comunidad, la cual logró reunir la suma de 43.000 patacones para la construcción del colegio, en el mismo sitio donde hoy se encuentra la sede de la Universidad, en el centro de la ciudad.

En el colegio mencionado, fue notable la enseñanza de latinidad, lengua española e historia eclesiástica. En 1767, a raíz de la expulsión de los jesuitas del territorio de América decretada por Carlos III, se cerró el colegio, situación que afectó la educación regional.

En 1791, se reanudaron las actividades académicas, esta vez con el nombre de Real Colegio Seminario, el cual logró subsistir con numerosas dificultades hasta

 $\overline{a}$ <sup>1</sup> **RESEÑA HISTORICA,** http://www.udenar.edu.co/historia.aspx.

1822, época en que la ciudad se vio envuelta en numerosos conflictos por su posición en defensa de España. Las instalaciones del plantel fueron convertidas en cuartel militar y muchos de los estudiantes pasaron a engrosar las filas de los ejércitos realistas.

Ante las solicitudes hechas a Bolívar para restablecer el colegio, éste ordenó la devolución de las instalaciones. En 1827, el General Francisco de Paula Santander expidió un decreto por el cual se estableció en la ciudad de Pasto un Colegio Provincial, con cátedras de gramática latina, filosofía, gramática castellana y otras más de enseñanza superior.

Este hecho fue recibido con gran regocijo por la ciudadanía y se lo consideró como una reconciliación de la República con la ciudad realista.

En 1832, por gestiones de Fray Antonio Burbano, se adecuó el edificio y reanudó actividades académicas bajo su dirección. En esta ocasión tomó el nombre de Colegio de San Agustín, en honor a la congregación a la que pertenecía este benefactor, él consiguió aportes nacionales y donó su propia hacienda, para que con la renta que produjera se iniciaran estudios de teología. A la muerte del padre Burbano, el Consejo nombró al doctor Antonio José Chaves como rector. El nuevo directivo incrementó la educación secundaria; sostuvo la enseñanza profesional del Derecho y estableció la cátedra de Teología. Por estos antecedentes, el historiador Sergio Elías Ortiz, sitúa el origen de la Universidad de Nariño en el acto legal de creación del Colegio de San Agustín en la Provincia de Pasto.

Al finalizar la década de 1850, el plantel tomó el nombre de Colegio Académico, éste se constituyó en el centro educativo de mayor importancia en la región. Sin embargo, su existencia estuvo estrechamente ligada a las contiendas que surgieron en numerosas ocasiones durante la segunda mitad del siglo XIX, debido a las diferentes concepciones frente a la necesidad de: modernización del país, secularización de la sociedad, separación iglesia-estado y, oficialización de la educación laica, obligatoria y gratuita.

En 1867, mediante ley 205 del mes de agosto, se estableció la enseñanza de Medicina en el Colegio Académico. Al finalizar la década existían 96 estudiantes matriculados en las facultades de Filosofía, Jurisprudencia y Medicina.

Entre 1870 y 1880, el mencionado establecimiento, fue cerrado en varias ocasiones con motivo de las guerras de 1876 y 1878 y de las penurias

económicas de la Gobernación del Cauca de la que el plantel dependía financieramente.

En las dos últimas décadas del siglo XIX el Colegio Académico es objeto de reformas impulsadas por pedagogos extranjeros y nacionales, entre los cuales se menciona al ecuatoriano Miguel Egas y al portorriqueño Benigno Orbegozo. El Colegio Académico tuvo categoría de Universidad, este privilegio fue concedido mediante decreto No. 726 de 11 de septiembre de 1889 por el presidente Holguín, y ratificada por la ordenanza No. 30 de 1894, emanada de la Asamblea Departamental del Cauca. En su artículo 24 dice: "La instrucción Profesional se dará en las Facultades de Filosofía y Letras, de Derecho y Ciencias Naturales y de Ingeniería de la Universidad del Cauca, en la Facultad de Derecho del Colegio de Pasto y en las demás que el Consejo Directivo cree..." En 1895 por una disposición de la Asamblea caucana se cambió el nombre de Colegio Académico por el de Liceo Público de Pasto. Con el comienzo de la "guerra de los mil días", en 1899, se cerró el colegio para ser ocupado por las tropas, y los estudiantes se alistaron en sus respectivos bandos. Sólo se reabrió al final de esta confrontación en 1903, vísperas de la creación del Departamento de Nariño.

Una vez creado el Departamento de Nariño, mediante la Ley 1, de agosto 6, de 1904, el primer gobernador, Julián Bucheli, trazó su plan de gobierno fundamentado en tres aspectos: "Administración pública eficaz y dinámica; Infraestructura vial para el despegue de la economía y Universidad en plena producción en las áreas de Ingeniería, Derecho, Filosofía y Arte".

La Facultad de Matemáticas e Ingeniería fue suspendida en 1910, cuando Julián Bucheli terminó su periodo como gobernador. En 1920 se restablece nuevamente; perduró dos años en vista de la dificultad para conseguir profesores. Los alumnos que se encontraban cursando la carrera fueron enviados a la Escuela Nacional de Minas de Medellín. En 1926, el rector Ángel Martínez puso de nuevo en funcionamiento la Facultad hasta 1932, cuando se clausura con ocasión de la visita del Ministro de Educación.

En la rectoría de Julio Moncayo Candia (1932), se suscribió el pacto "López de Mesa - Moncayo Candia", mediante el cual la Facultad de Derecho quedaría abolida. De esta manera la Universidad se reducía a una escuela de bachillerato. Este pacto fue desconocido en 1939. Un hecho digno de resaltar fue la creación de la Facultad de Agronomía y Química Industrial, entre 1935 y 1936, la cual infortunadamente no funcionó por la ausencia de alumnos.

En 1935 se decidió incorporar la Escuela de Artes y Oficios del Departamento a la Universidad. El pénsum aprobado para un período de cuatro años fue: Mecánica,

Tecnología Mecánica, Dibujo Lineal, Instrucción Cívica, Electrotecnia, Física Aplicada, Motores Térmicos y Contabilidad de Taller. Se introdujeron talleres de "Barniz de Pasto" y una sección de Telegrafía, debido a que en el país se iniciaba la conexión alámbrica de las principales ciudades. En el Gobierno de López Pumarejo, se creó una escuela nocturna para obreros.

En 1937, la Escuela de Artes y Oficios se transformó en Instituto para la enseñanza del arte, con secciones de música y pintura. Este fue cerrado en la década del 60, para fortalecer las facultades de Agronomía y Educación.

Termina aquí la primera etapa histórica de la Universidad (1904 - 1939). La segunda etapa transcurre entre 1940 y 1959. Es un período de consolidación, en el que la Universidad contribuyó al desarrollo de la educación a través de la Facultad de Derecho, los Liceos de Bachillerato y la Escuela de Música y Pintura.

En la conmemoración del cincuentenario de la Universidad, 7 de noviembre de 1954, se adoptó el "Himno de la Universidad", escrito por el doctor Alberto Quijano Guerrero, con música de don Gonzalo Rojas.

A partir de la década del sesenta, se produjo un avance hacia la modernización y ensanche de la Universidad involucrando la educación tecnológica y el mejoramiento de los servicios existentes.

Dentro de su esquema organizativo se crearon los departamentos y se expandieron los servicios de la Facultad de Educación en la jornada nocturna. Como fruto de la demanda y del compromiso de la Universidad con la región se crearon los programas de Ingeniería Civil, Economía, Zootecnia y Artes. Con el criterio de integrar la zona andina y la Costa Pacífica, en 1986, la Universidad aprobó la creación del Programa de Ciencias del Mar en Tumaco, en la perspectiva de formar profesionales y técnicos para la explotación racional de los recursos ictiológicos.

En la década actual, la presión por el cambio y la reestructuración de los procesos académicos y administrativos se hicieron más evidentes y posibilitaron: la conformación de nuevas facultades; la diversificación de programas; la regionalización mediante el establecimiento de sedes en diferentes municipios de Nariño y Putumayo; la ampliación de la cobertura educativa; la vinculación de la Universidad mediante convenios, con instituciones nacionales e internacionales y la inserción en las redes mundiales del conocimiento. Podemos afirmar que el

"Alma Mater" a través del mejoramiento permanente, impulsa con tenacidad los campos de la investigación, la docencia y proyección social, acordes con los retos que la modernidad le impone.

#### 1.5 MISIÓN

La Universidad de Nariño, desde su autonomía y concepción democrática y en convivencia con la región sur de Colombia, forma seres Humanos, ciudadanos y profesionales en las diferentes áreas del saber y del conocimiento con fundamentos éticos y espíritu crítico para el desarrollo alternativo en el acontecimiento mundo.

#### 1.6 VISIÓN

La Universidad de Nariño, entendida como un acontecimiento en la cultura, es reconocida por su contribución, desde la creación de valores humanos, a la paz, la convivencia, la justicia social y a la formación académica e investigativa, comprometida con el desarrollo regional en la dimensión intercultural.

# 1.7 POLÍTICA DE LA UNIVERSIDAD DE NARIÑO

La Universidad de Nariño se compromete con la sociedad y la comunidad universitaria de manera democrática y autónoma con un servicio educativo para la formación de seres humanos integrales, capaces de enfrentar los retos del mundo contemporáneo, así como también, promover la investigación, la proyección social y el bienestar institucional, apoyada en el fortalecimiento de su talento humano e infraestructura adecuada, en interacción con las redes del conocimiento orientada hacia la acreditación institucional de alta calidad de tal manera que se garantice una excelente imagen institucional.

### 1.8 OBJETIVOS DE LA UNIVERSIDAD DE NARIÑO

- 1. Formar integralmente estudiantes a través de los diferentes programas, niveles y modalidades de Educación Superior.
- 2. Promover programas de investigación científica y tecnológica.
- 3. Formular e implementar planes programas, proyectos y servicios encaminándolos a consolidar el modelo universidad-región.
- 4. Consolidar un Bienestar Universitario encaminado a mejorar la calidad de vida de la Comunidad Universitaria.
- 5. Afianzar la cultura democrática y la autonomía universitaria con el fin de crear espacios participativos desde lo individual y lo colectivo.
- 6. Fortalecer el desarrollo del Talento Humano.
- 7. Administrar los recursos financieros brindando información oportuna que permita una adecuada toma de decisiones.
- 8. Implementar planes, programas y proyectos encaminados al fortalecimiento de la infraestructura física y tecnológica.

# 1.9 ORGANIZACIÓN UNIVERSIDAD DE NARIÑO

Figura 1. Organigrama Universidad de Nariño

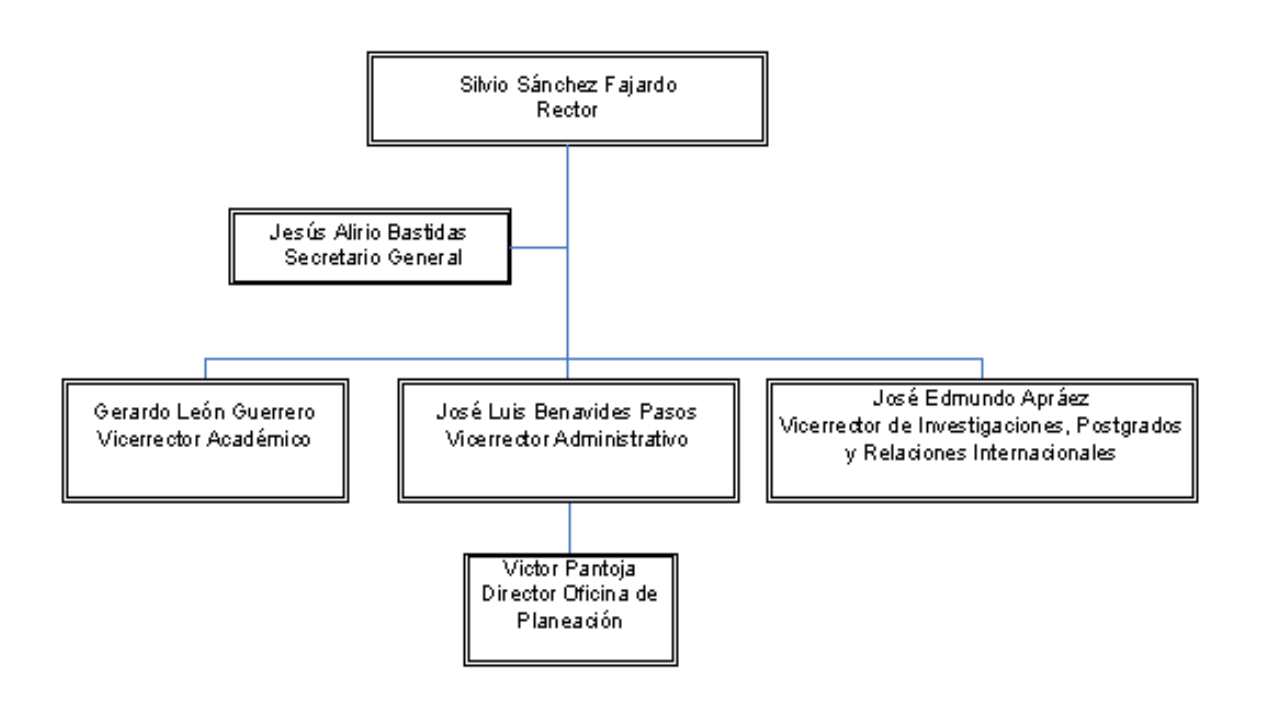

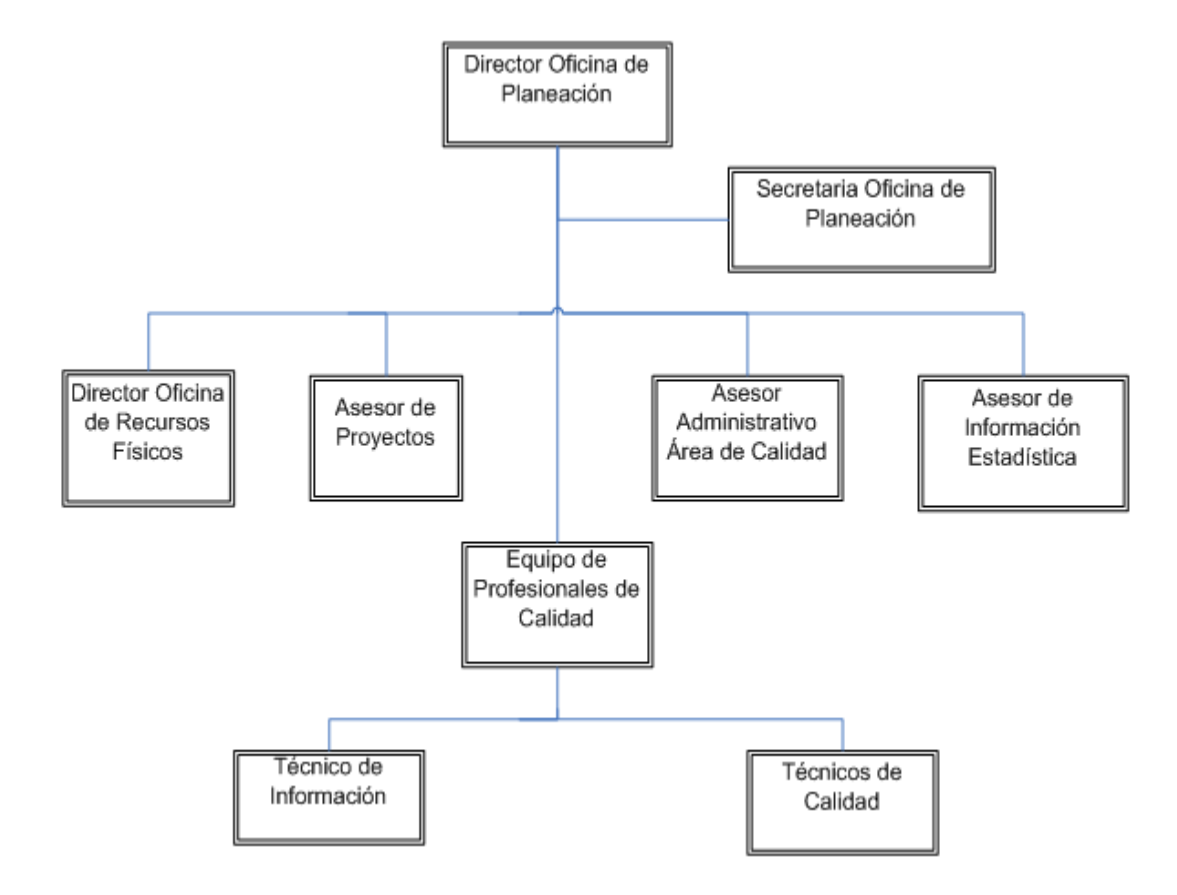

Figura 2. Organigrama Oficina de Planeación - Universidad de Nariño

### **2. OBJETIVOS**

#### 2.1 OBJETIVO GENERAL

Desarrollar el módulo de los procesos estratégicos y el módulo de los procesos de evaluación, para el software de apoyo al sistema de información para la administración de indicadores de gestión de calidad en la Universidad de Nariño.

#### 2.2 OBJETIVOS ESPECIFICOS

- Crear un documento de especificación de requisitos que contenga un listado de los requerimientos de almacenamiento de información, requerimientos funcionales y no funcionales, que previamente fueron elicitados, analizados y validados.
- Realizar un prototipo en el que se muestre el funcionamiento final del sistema para identificar los reportes y salidas que debe producir el software con el fin de determinar con toda precisión los datos específicos que utilizará el módulo de los procesos de estratégicos y el módulo de los procesos de evaluación.
- Integrar el módulo de los procesos misionales, el módulo de los procesos de apoyo, el módulo de los procesos estratégicos y el módulo de los procesos de evaluación en un software de apoyo al sistema de información.
- Consolidar la información que se maneja en cada uno de los indicadores de gestión de calidad en reportes, de acuerdo a su frecuencia de medición y administración de los procesos, como parte del control y evaluación del Sistema De Gestión De Calidad que actualmente adelanta la Universidad de Nariño.

# **3. JUSTIFICACIÓN**

El Consejo Superior y el Rector de la Universidad de Nariño, actualmente adelantan la implementación de una herramienta de gestión sistemática y transparente que permita dirigir y evaluar el desempeño institucional, en términos de calidad y satisfacción social, en el desarrollo de los procesos académicos y administrativos, cumpliendo los objetivos institucionales.

El Sistema De Gestión De Calidad necesita de una evaluación dirigida a los cuatro tipos de procesos institucionales de la Universidad de Nariño, trabajando minuciosamente en la planificación y control del diseño y desarrollo del producto y/o servicio para alcanzar satisfactoriamente la alta calidad institucional, pasando por las etapas de determinación de elementos de entrada, revisión, verificación, validación y control de diseño y desarrollo para asegurarse de que el producto y/o servicio adquirido cumple con lo especificado en los pliegos de condiciones, términos de referencia o en las disposiciones aplicables citados en la norma NTCGP 1000:2004, todo esto con el fin de evaluar el desempeño institucional, en términos de calidad y satisfacción social.

El módulo para el manejo de indicadores de calidad de los procesos estratégicos y el módulo para el manejo de indicadores de calidad de los procesos de evaluación, son dos de los cuatro pilares en el sistema de información para el manejo de indicadores en la Universidad de Nariño.

El desarrollo de éstos dos módulos contienen indicadores de procesos que necesitan ser controlados y evaluados en forma sistemática, tanto por las directivas de la Universidad de Nariño, como también por los lideres de proceso y entes interesados en dicha información, entre los procesos a medir están:

- Direccionamiento Estratégico
- Gestión de Calidad
- Gestión de Comunicaciones
- Gestión Humana

Gestión de recursos físicos

Y dado que se necesita de un sistema de información que administre los indicadores de gestión de calidad en la Universidad de Nariño, es indispensable que la construcción del módulo para los procesos estratégicos y del módulo para los procesos de evaluación sea urgente en la búsqueda de alta calidad institucional.

La Universidad de Nariño en su búsqueda constante de alta calidad, se encuentra actualmente en la construcción del Sistema De Gestión De Calidad, vigilando cada uno de los procesos que se llevan a cabo en cada una de las dependencias de la Universidad de Nariño.

Actualmente los datos que son generados por las actividades en cada una de las dependencias de la Universidad de Nariño son manejados en hojas de cálculo, documentos de texto entre otros, perdiendo tiempo y esfuerzo en la preparación de reportes finales. La poca información que existe esta dispersa en cada dependencia, y solo es unificada para las directivas de la Universidad de Nariño o para entidades públicas o privadas interesadas en la región.

Dado que el sistema de gestión de calidad en la Universidad de Nariño inicio su construcción formalmente en el año 2008, no presenta ningún proyecto similar al presente, debido a que la medición de los procesos se realiza en la etapa final.

También cabe resaltar que el proyecto desarrollado, fue revisado por los asesores de calidad de ICONTEC, encargados de realizar la auditoria externa a la universidad de Nariño en el mes de junio del 2010, con la finalidad de observar los cambios y avances que se han obtenido en la etapa de parámetros de medición correspondiente a manejo de indicadores, estipulada en el manual de calidad de la Universidad de Nariño.

## **4. DESARROLLO DE LA PASANTIA**

#### 4.1 DETERMINACIÓN DE REQUISITOS

En esta etapa se tuvo en cuenta las etapas de:

- Elicitacion de requisitos
- Análisis de requisitos
- Validación de requisitos

Con el fin de lograr cumplir con las necesidades reales del software y así poder entregar un documento de determinación de requisitos

4.1.1 Participantes. En esta etapa se determina tanto las organizaciones como personas que forman parte del software.

4.1.1.1 Organizaciones participantes.

Tabla 1. Departamento de sistemas

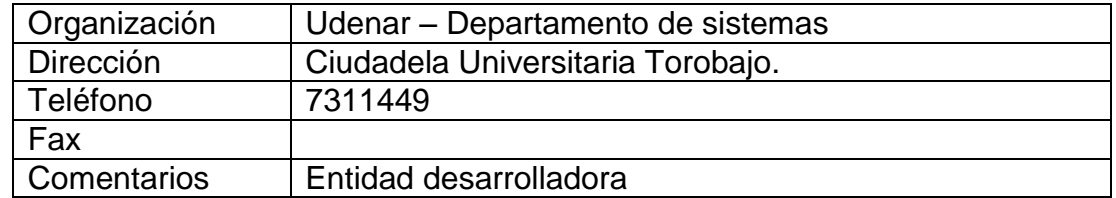

Tabla 2. Departamento de planeación

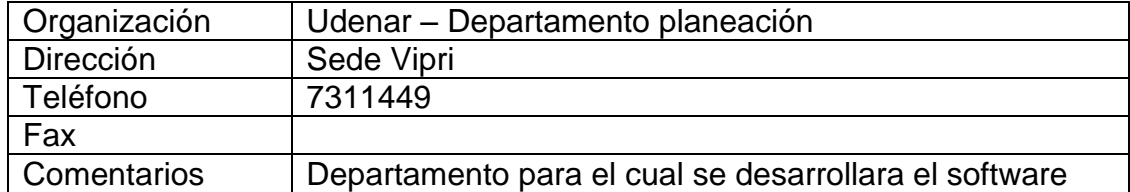

# 4.1.1.2 Personas participantes.

Tabla 3. Desarrollador 1

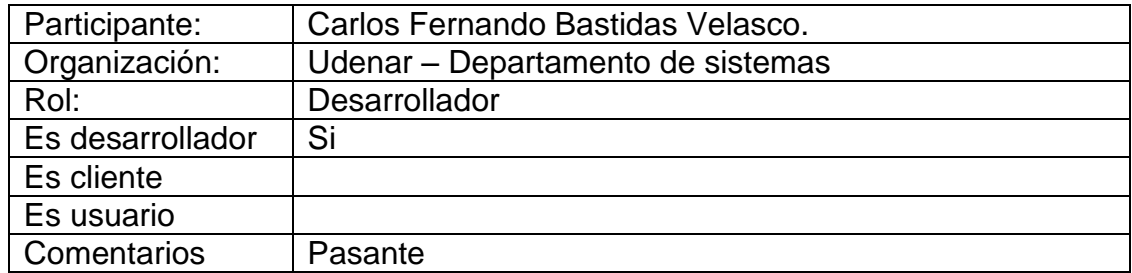

# Tabla 4. Desarrollador 2

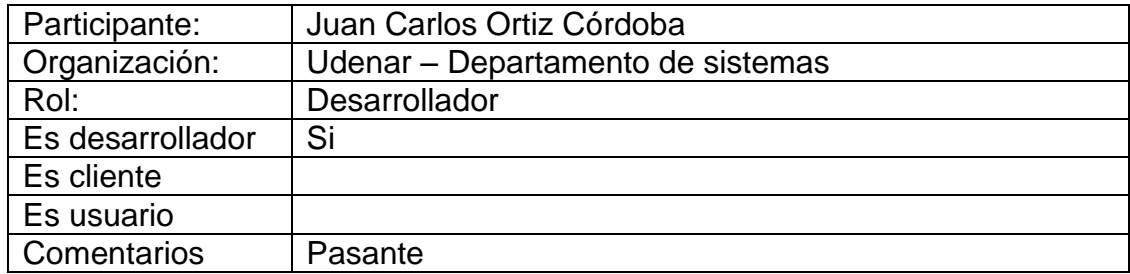

# Tabla 5. Asesor de Calidad

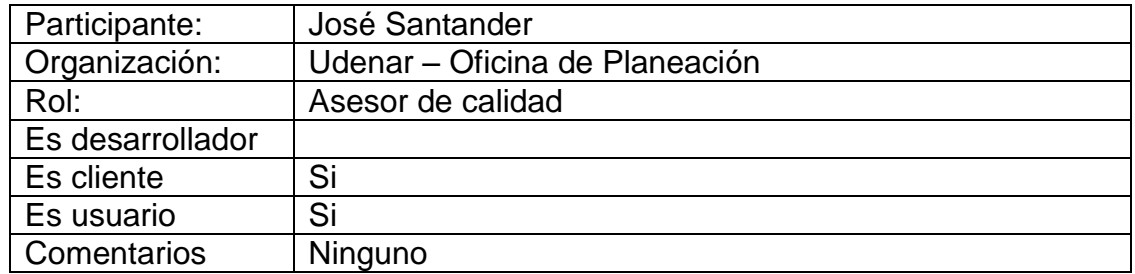

# Tabla 6. Director oficina de planeación

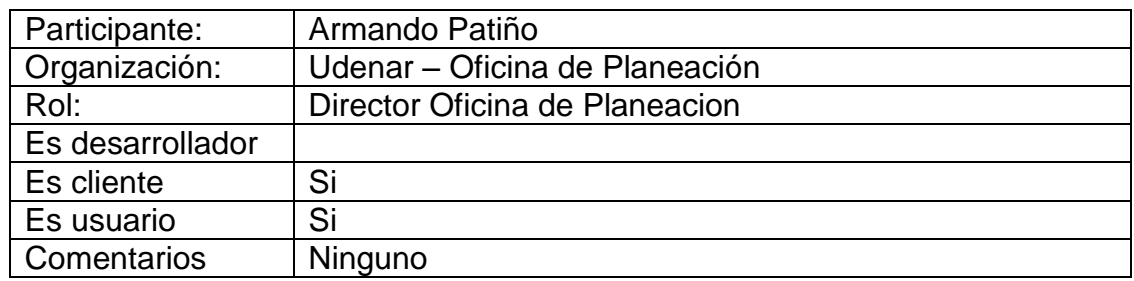

4.1.2 Descripción de la operación. El sistema de información para el manejo de indicadores de gestión de calidad en la Universidad de Nariño, módulo procesos estratégicos y módulo procesos de evaluación, maneja e integra toda la información necesaria para el cálculo de los indicadores de calidad, además de conservar la integridad de los datos correspondientes a los procesos estratégicos y a los procesos de evaluación en la Universidad de Nariño. Brindando una interfaz amigable al usuario, cada líder de proceso registrado previamente tiene acceso privilegiado al menú principal en el que puede crear, editar, eliminar indicadores correspondientes a su proceso a cargo, así como también al ingreso de datos de cada indicador y su respectivo análisis de los resultados. De esta manera, el sistema es alimentado directamente por los responsables de cada proceso.

Para mantener un control sobre la creación, edición, eliminación e ingreso de datos, el sistema de administración debe permanecer bloqueado para el ingreso de otro líder de proceso mientras esta en uso, debido a que cada operación en el sistema deberá ser respaldada y supervisada por el asesor de calidad delegado para estas funciones.

De este modo, el resultado final se muestra a manera de datos estadísticos con su respectiva grafica e interpretación, a toda la población universitaria, entidades gubernamentales, entidades interesadas en la región y toda aquella persona interesada en el sistema de gestión de calidad de la Universidad de Nariño, por medio de su portal web.

#### 4.1.3 Objetivos del sistema.

- 1. El sistema almacenará información básica de cada líder de proceso, información necesaria para el ingreso al sistema.
- 2. El sistema almacenará información básica de cada proceso.
- 3. El sistema almacenará la descripción y definición de los indicadores.
- 4. El sistema llevará el control de acceso al sistema, manteniendo el sistema ocupado mientras esta en uso.
- 5. El sistema permitirá la creación, edición, eliminación de indicadores de calidad.
- 6. El sistema deberá permitir editar los periodos de cálculo de un indicador.
- 7. El sistema permitirá consultar al público en general cada indicador, brindando filtros de búsqueda.
- 8. El sistema permitirá generar un reporte detallado del comportamiento de un indicador en particular, acompañado de información básica del mismo.

4.1.4 Requisitos. En esta etapa se determina de manera específica con que requisitos se creará los diferentes formularios.

4.1.4.1 Requisitos de información.

Tabla 7. Información líder de proceso

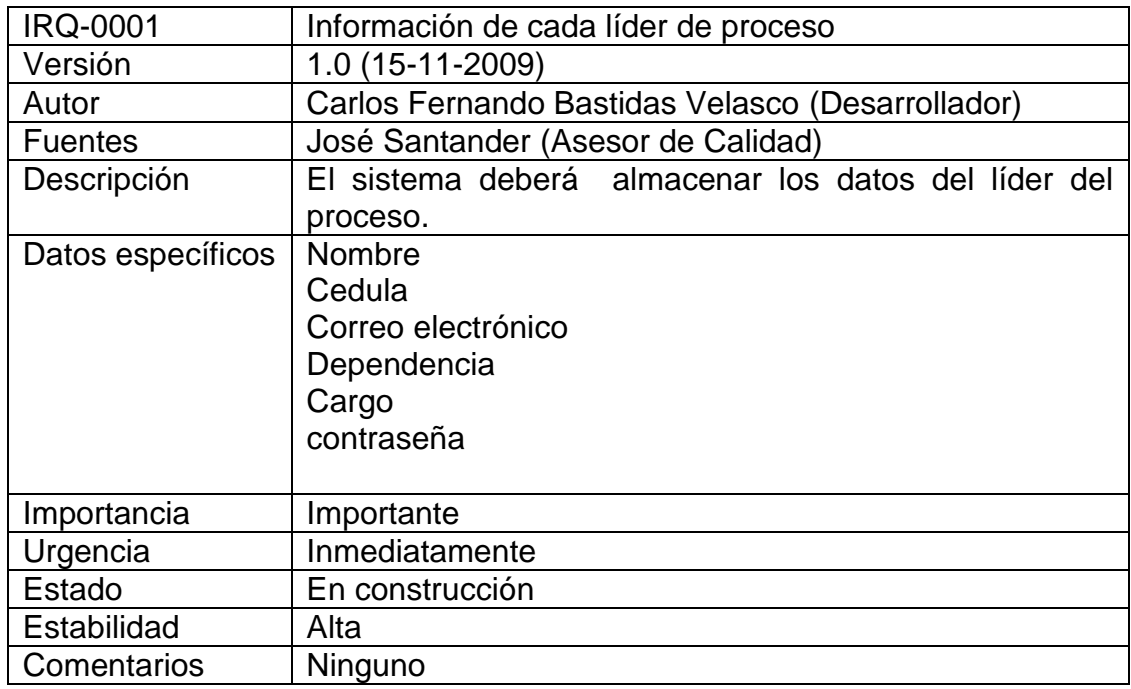

Tabla 8. Información proceso

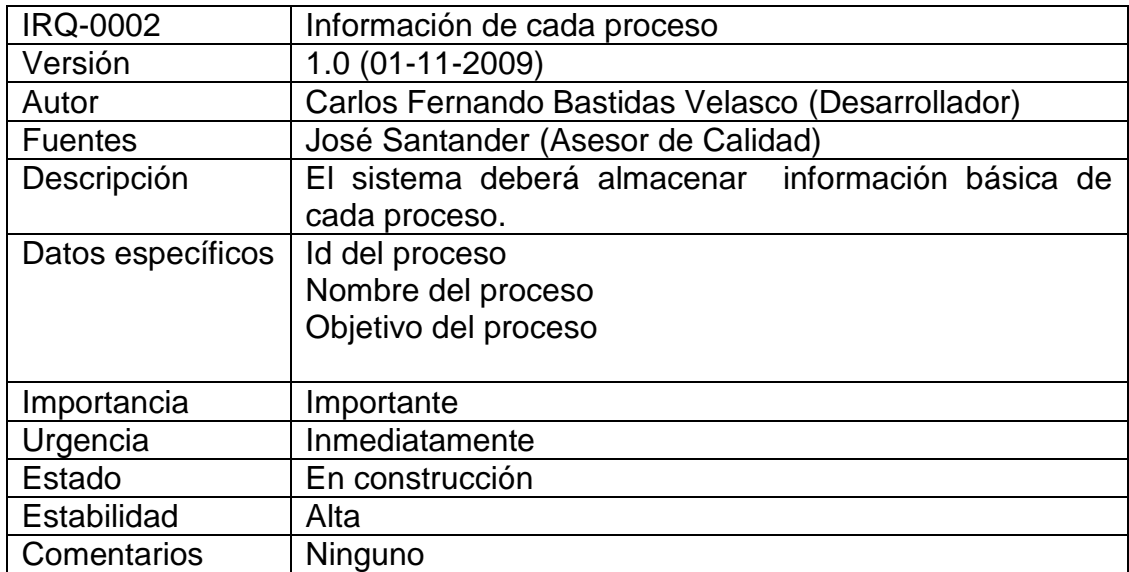

Tabla 9. Información indicadores

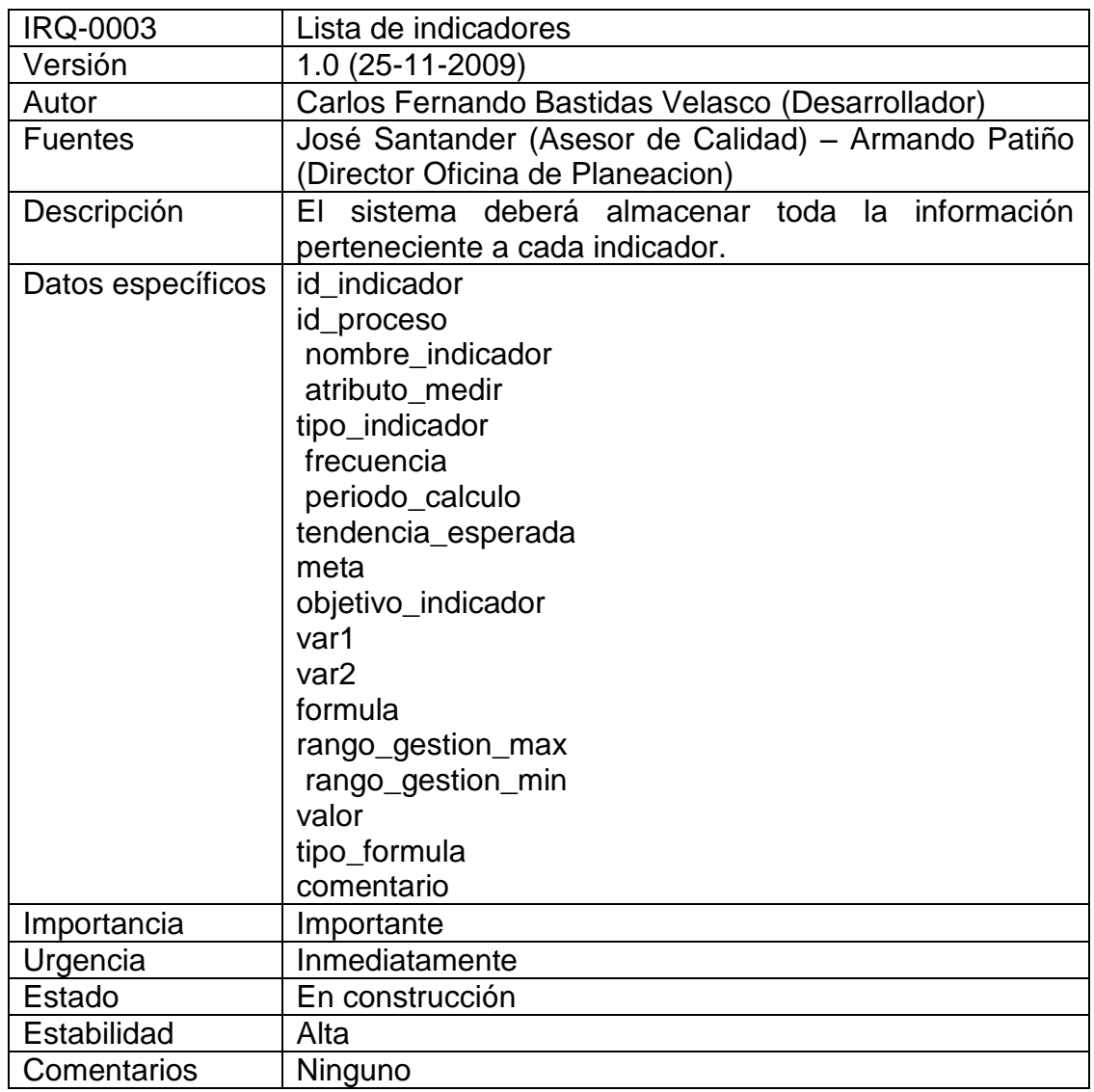

Tabla 10. Activación sistema

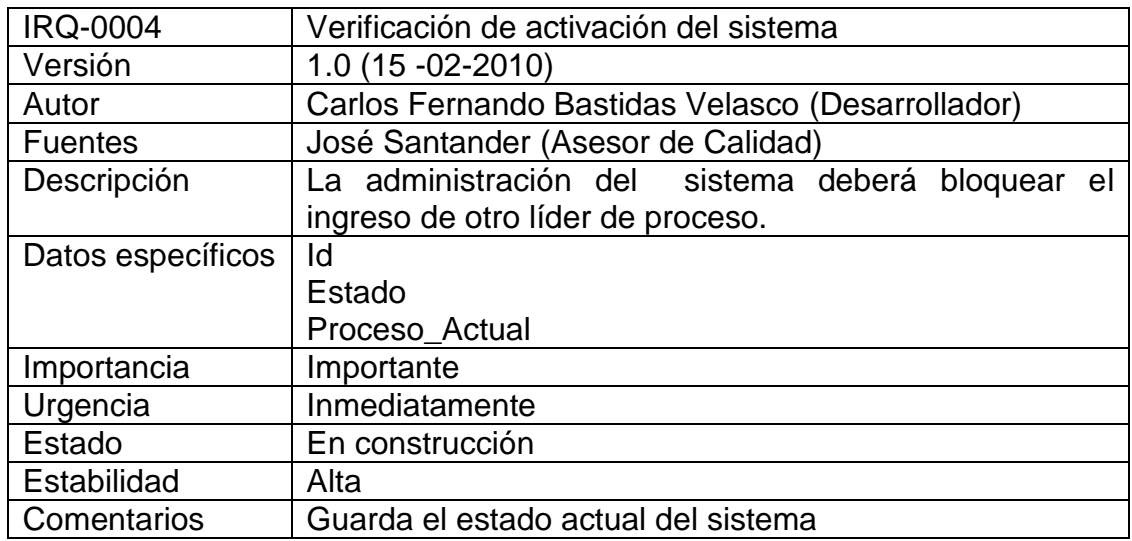

Tabla 11. Almacenamiento datos de indicador

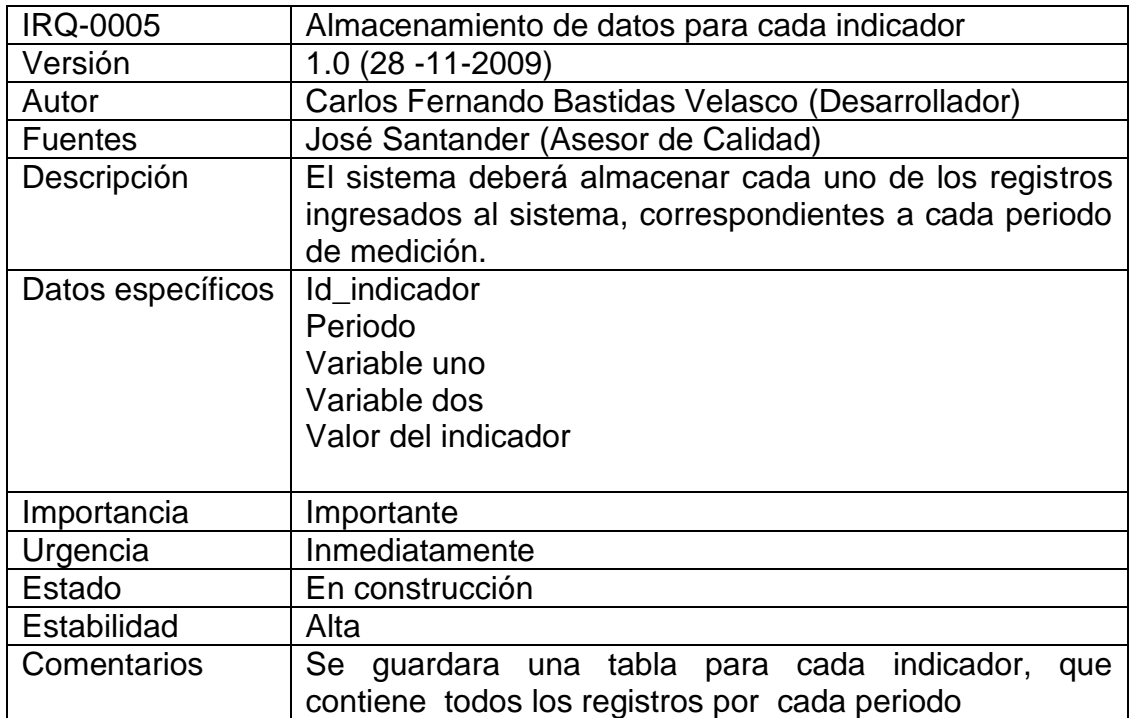

# 4.1.5 Requisitos funcionales

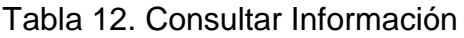

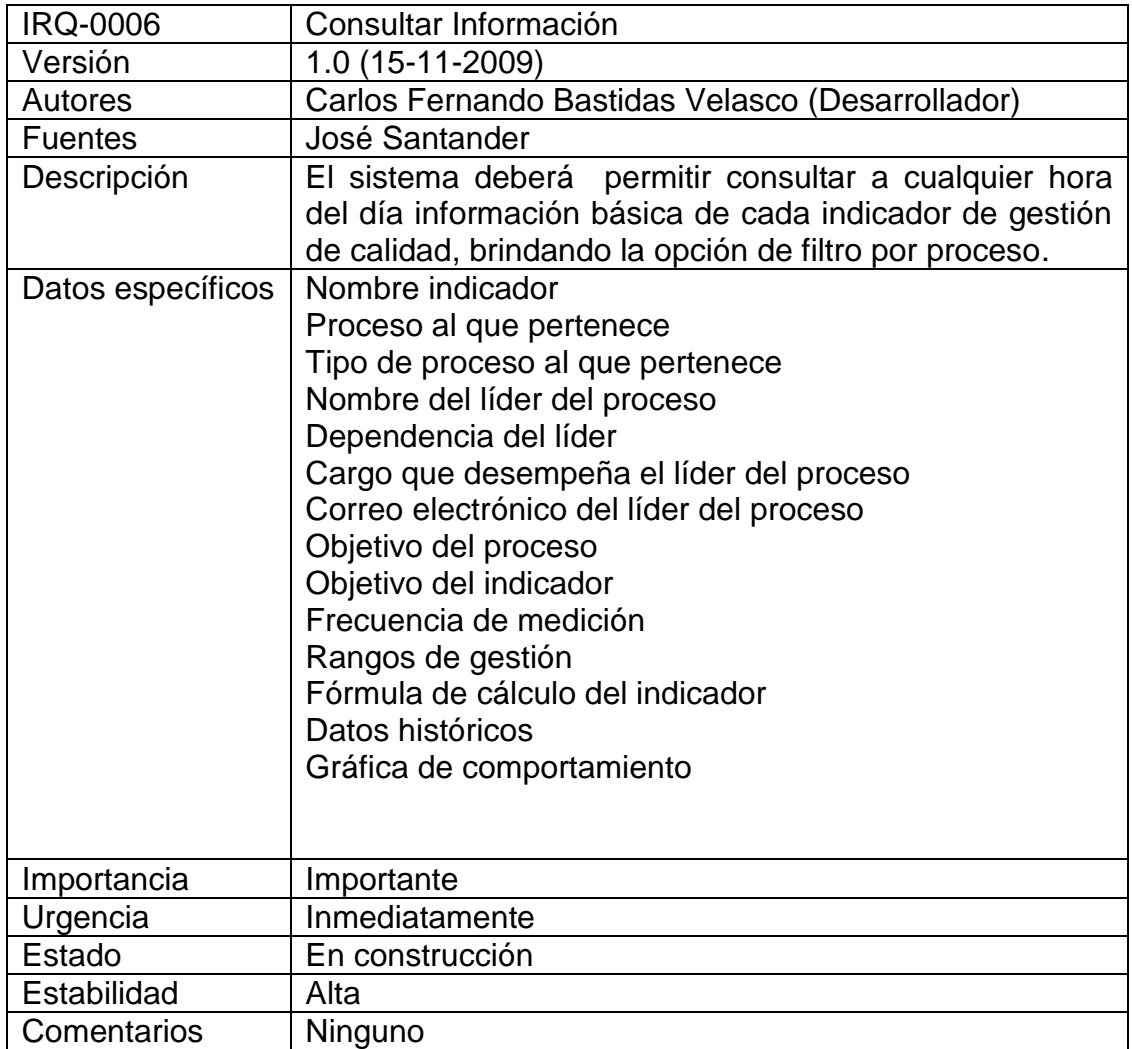

#### Tabla 13. Administrar Sistema

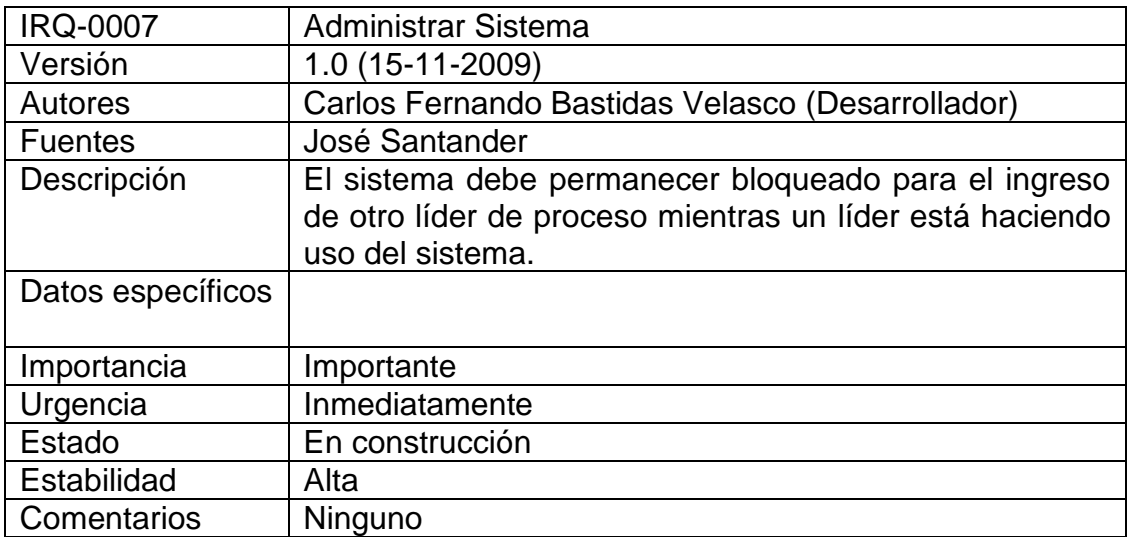

# 4.1.5.1 Diagramas de caso de uso

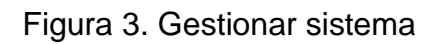

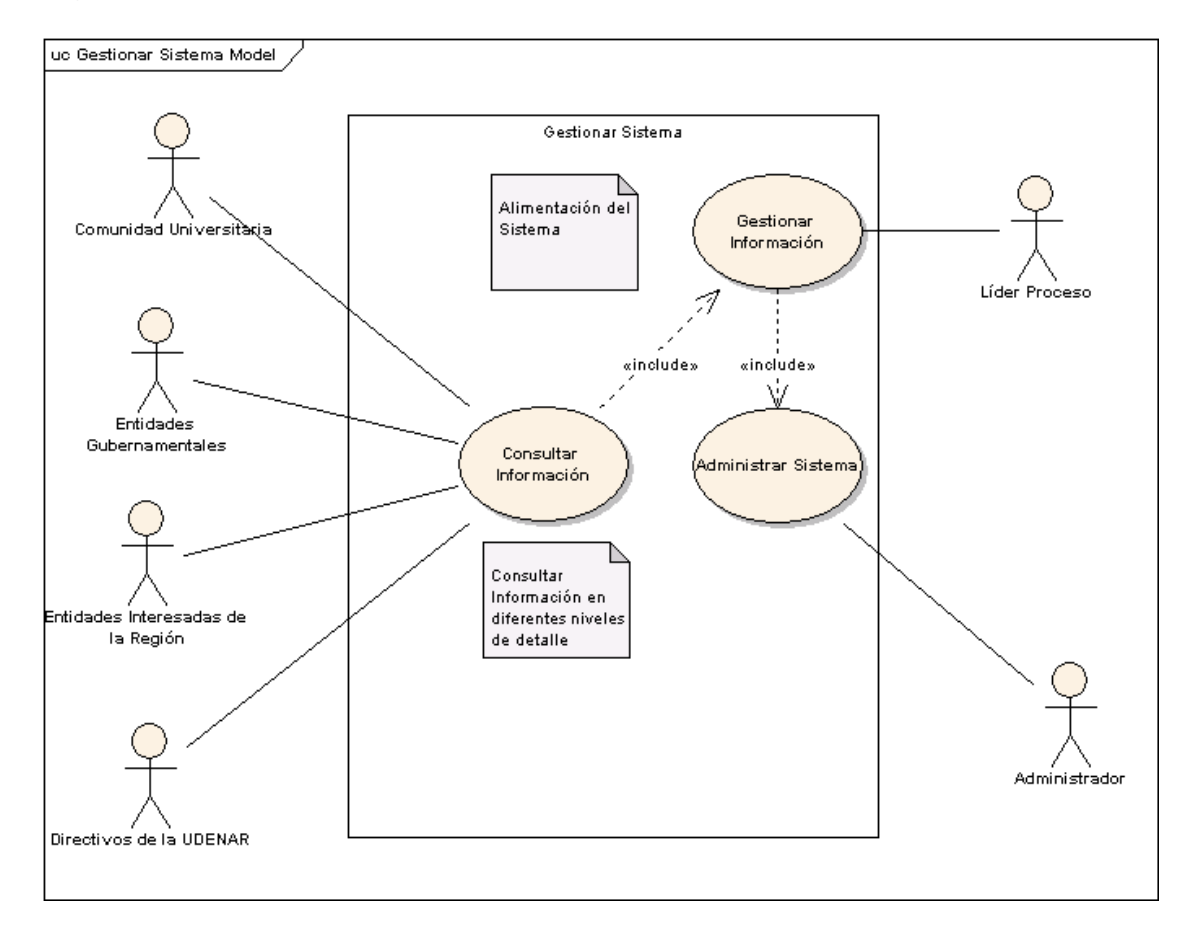
Figura 4. Gestionar información

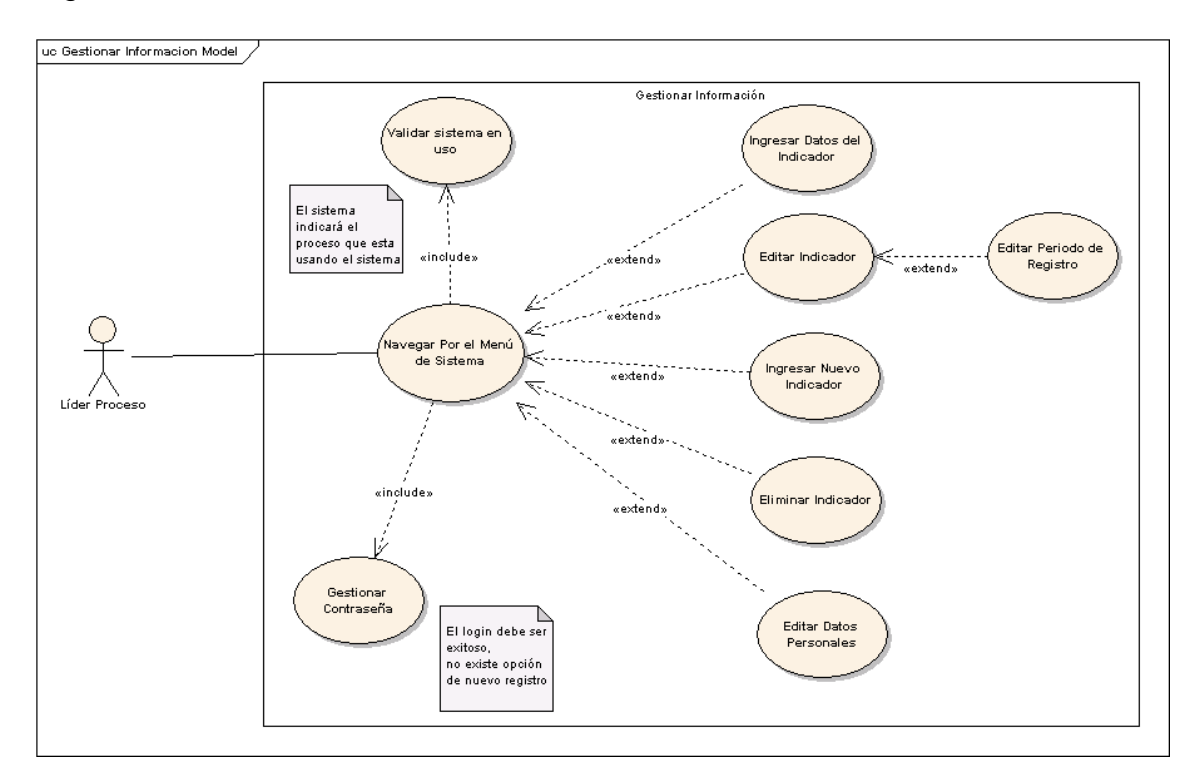

Figura 5. Consultar información

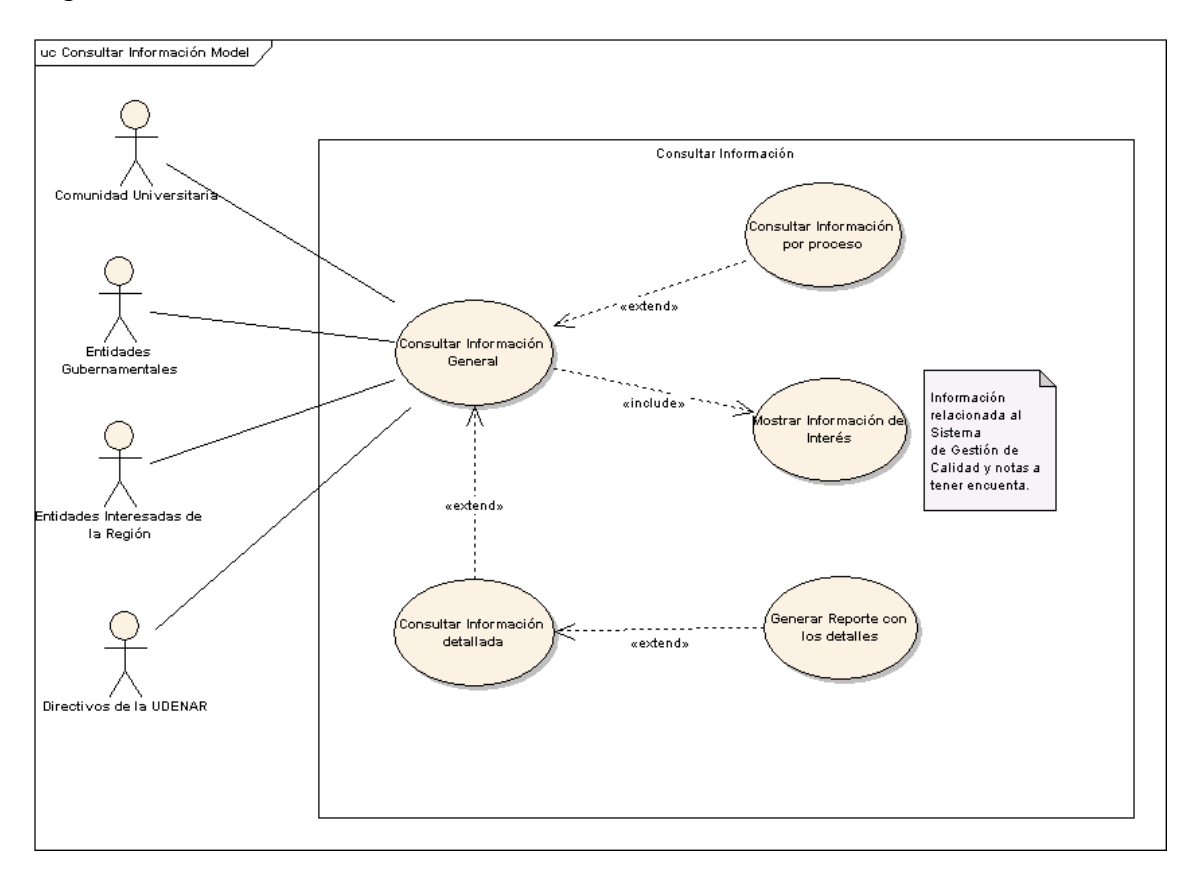

## 4.1.5.2 Definición de actores.

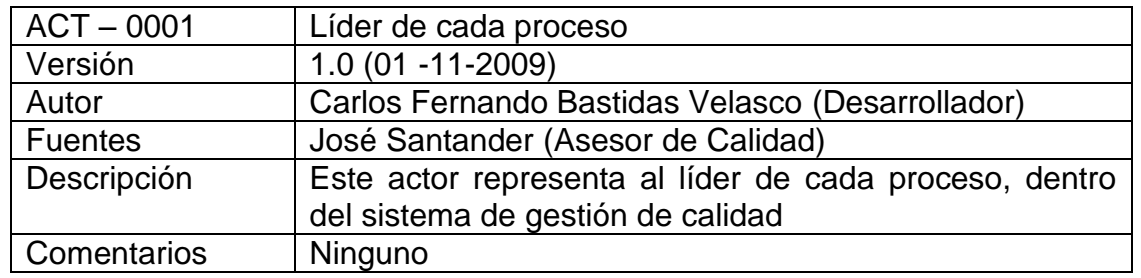

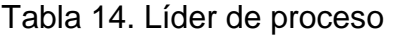

## Tabla 15. Comunidad universitaria

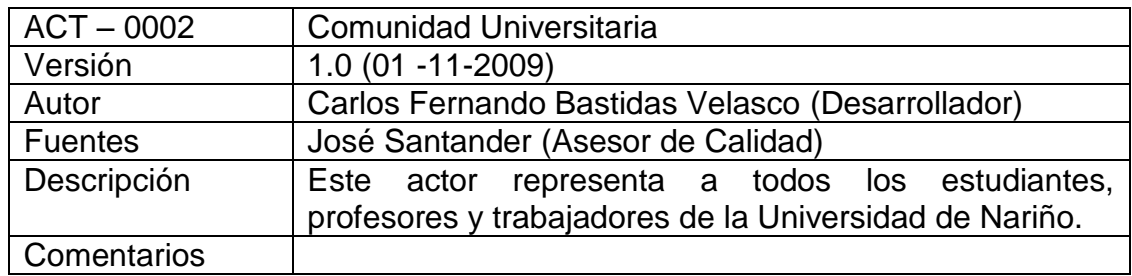

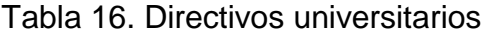

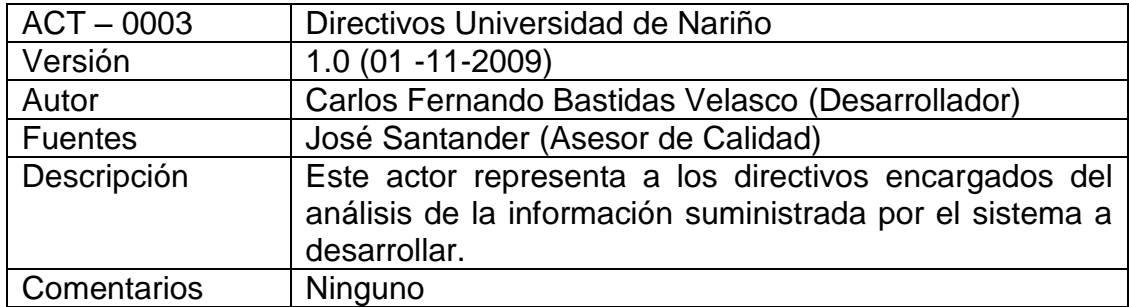

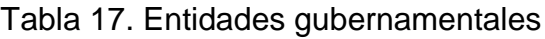

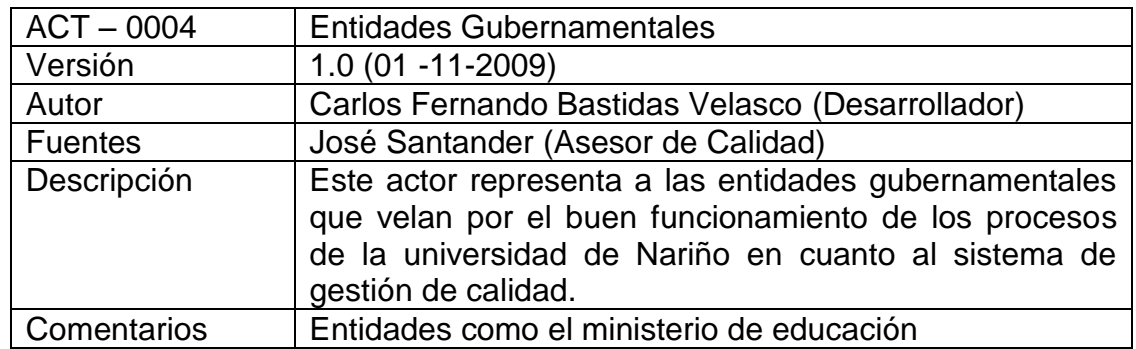

Tabla 18. Entidades de la región

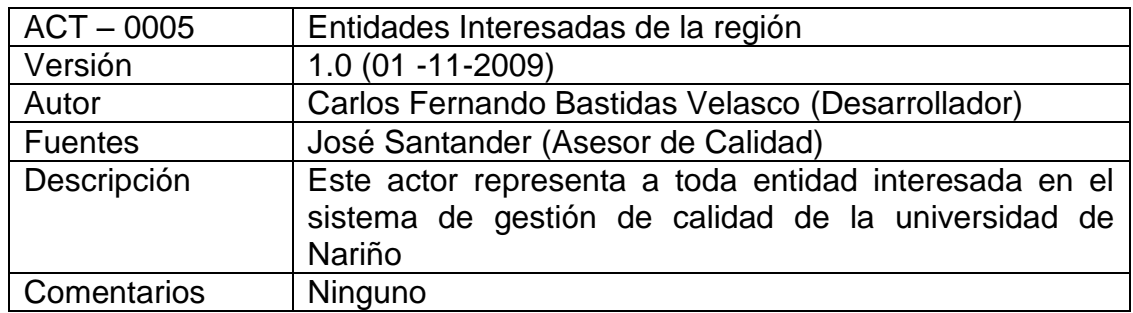

Tabla 19. Administrador del sistema

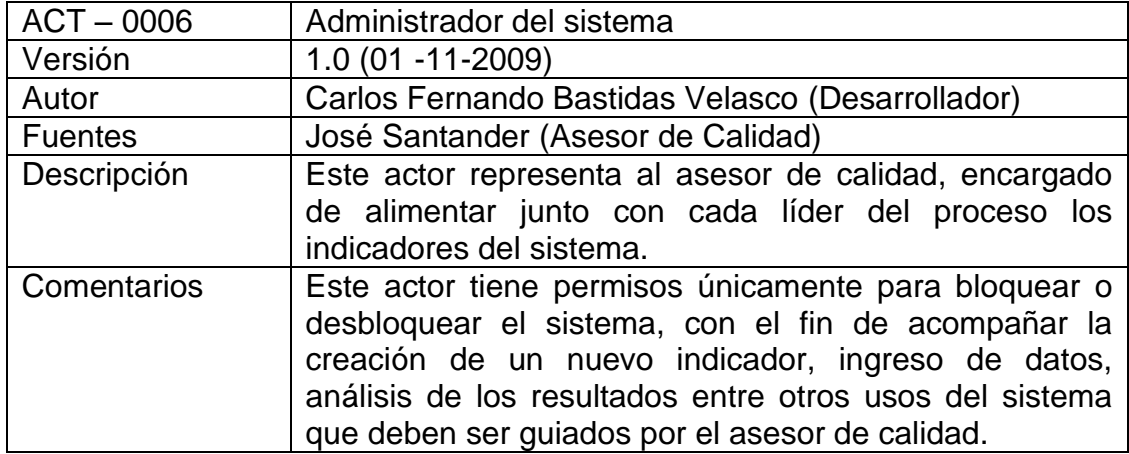

## 4.1.5.3 Casos de uso del sistema

## **Consultar información**

Tabla 20. Caso de uso consultar información

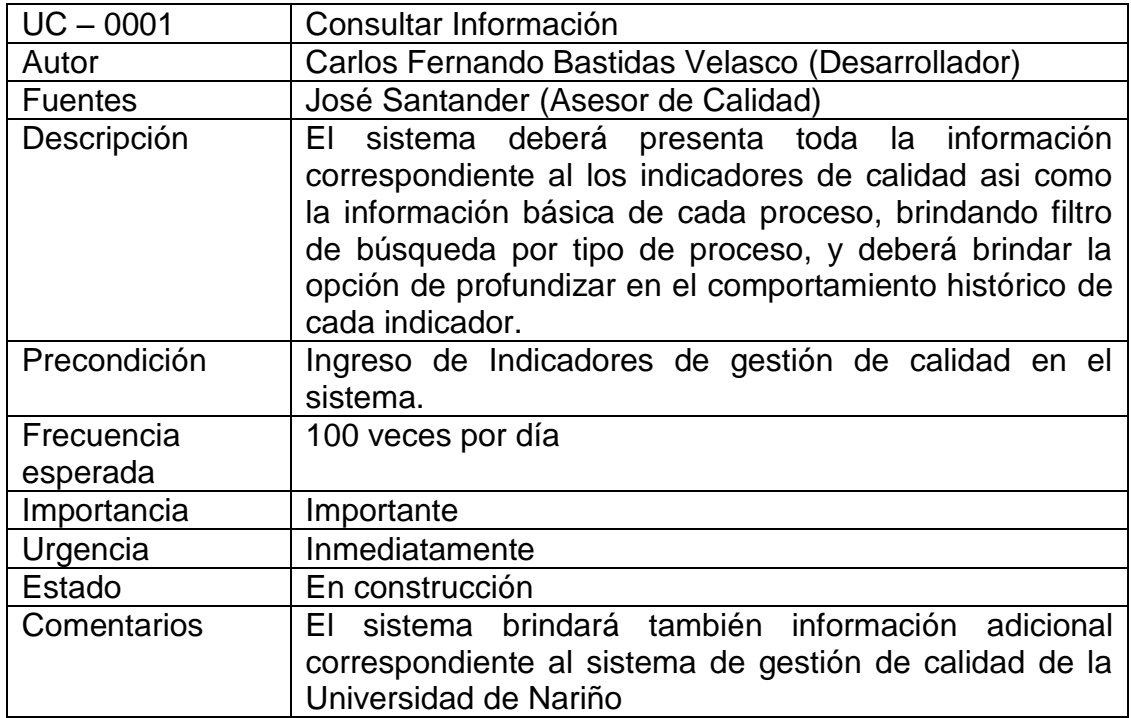

## **Gestionar información**

Tabla 21. Caso de uso gestionar información

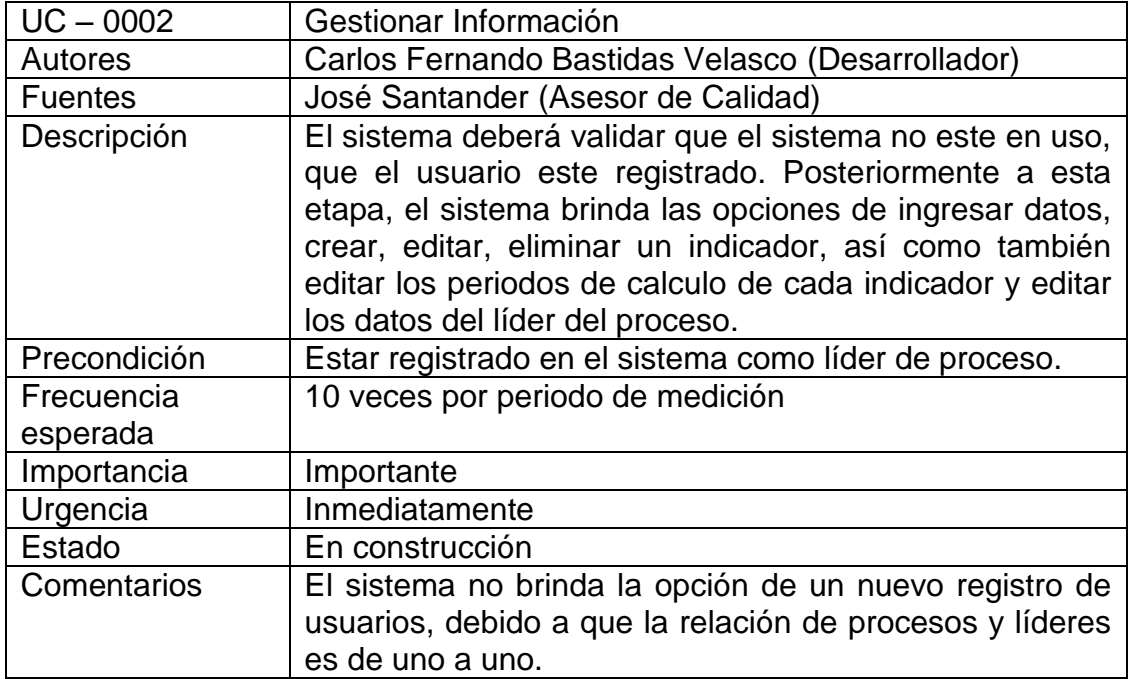

## **Administrar sistema**

Tabla 22. Caso de uso administrar sistema

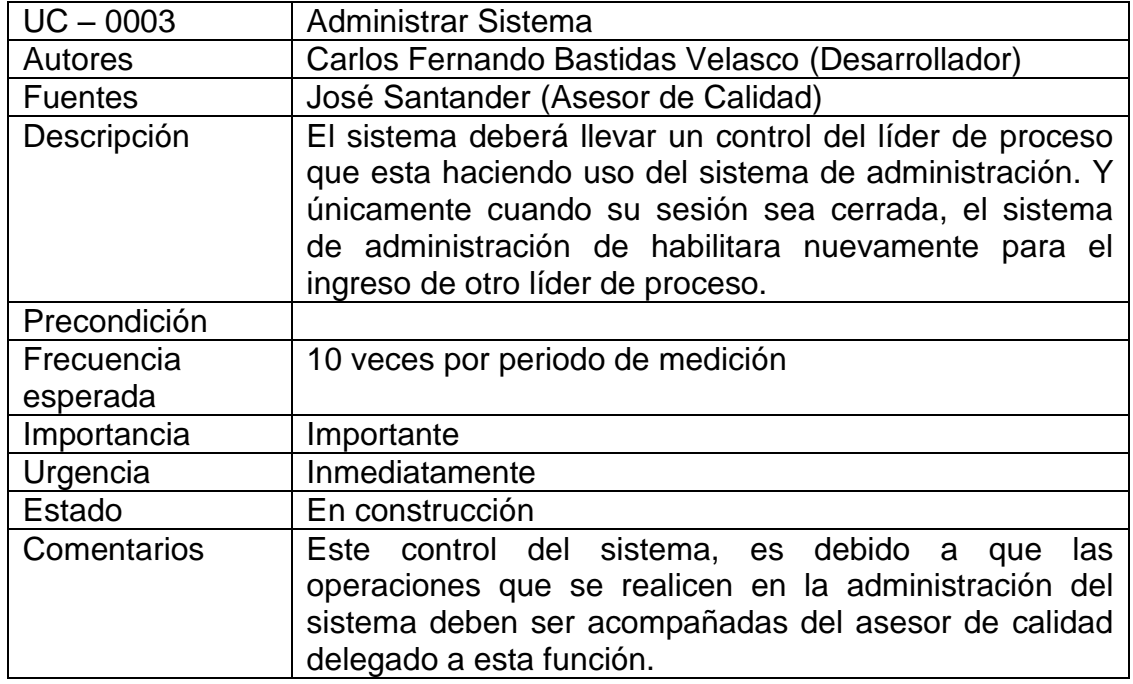

#### 4.1.6 Matriz de rastreabilidad

Tabla 23. Matriz de rastreabilidad

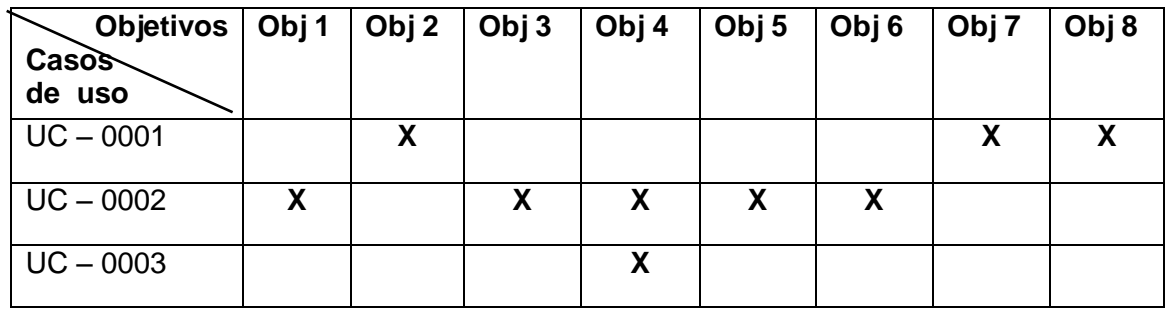

4.1.7 Documento de especificación de requisitos. Como resultado de la etapa de requisitos se expone y se aprueba en el departamento de planeación de la Universidad de Nariño el siguiente documento de especificación de requisitos.

4.1.7.1 Listado de requisitos funcionales**.** El sistema presentara el listado de indicadores de gestión de calidad, clasificados por proceso y tipo de proceso.

Junto al valor del indicador se brinda la opción de mirar más información acerca de cada indicador, información como:

- la fórmula para su cálculo
- datos históricos
- grafica de evolución
- dependencia asociada
- interpretación
- Rangos de gestión
- Periodo de calculo
- Frecuencia de medición

El sistema permitirá que el responsable del indicador, que previamente inició sesión con nombre de usuario y contraseña, ingrese datos únicamente del indicador a cargo.

El sistema generará un reporte de la transacción echa en este, por parte de responsable del indicador que inicio sesión, contendrá:

- la fecha de ingreso
- los datos registrados
- los datos del usuario

El sistema permitirá a cada líder de proceso crear un nuevo indicador.

El sistema permitirá a cada líder de proceso editar un indicador.

El sistema permitirá a cada líder de proceso editar los periodos de calculo de un indicador.

El sistema permitirá a cada líder de proceso eliminar un indicador, junto con todos los datos relacionados a éste.

El sistema permitirá a cada líder de proceso ingresar datos de los indicadores a su cargo.

El sistema permitirá a cada líder de proceso editar su información personal.

Tabla 24. Listado de requisitos funcionales

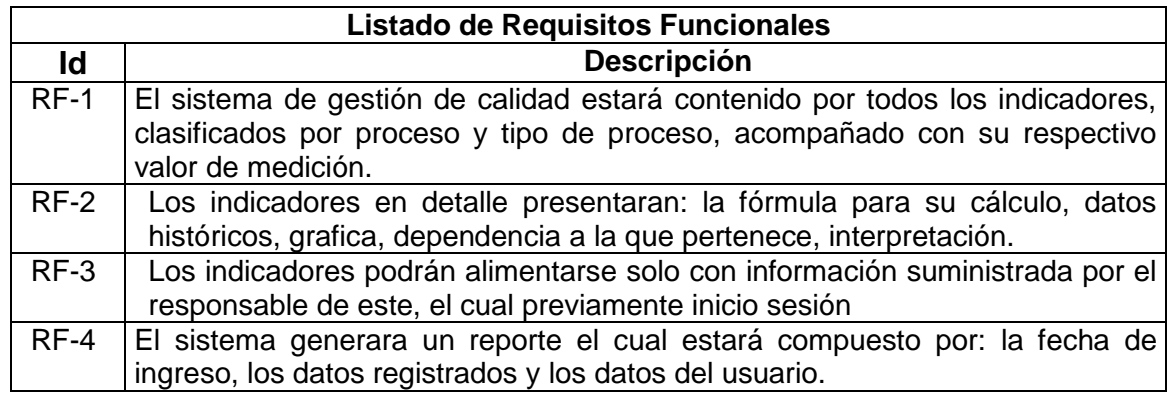

4.1.7.2 Listado de requisitos de almacenamiento. De acuerdo con el listado de requisitos funcionales, los requisitos de almacenamiento a utilizar son los siguientes:

El sistema trabajará con una base de datos la cual tendrá una tablas alimentadas por los datos del los indicadores clasificados según su proceso y según su formula.

De igual manera, las tablas contenidas en la base de datos manejaran los datos históricos trabajados y almacenados con anterioridad, además de ofrecer el resultado final de un indicador una vez entregados los datos iníciales junto con la dependencia asociada, nombre del responsable del indicador, frecuencia de medición y tipo de proceso.

El sistema de manera simultánea al ingreso de los datos del indicador, registrará en el reporte los datos del usuario que está ingresando esta información, los cuales son:

- Numero de cedula de ciudadanía
- Dependencia en la cual trabaja
- Tipo de proceso en cual se encuentra su indicador
- Cargo que desempeña.

Por otra parte el sistema de almacenamiento permitirá la creación de nuevos indicadores dé acuerdo con la formula a utilizar para realizar su respectiva medición, de igual forma el sistema permitirá la edición de los indicadores que con

el paso del tiempo pueden cambiar o alterar sus formulas y además este sistema también permite la eliminación de aquellos indicadores que ya no son tenidos en cuenta o que fueron creados de manera errónea.

Tabla 25. Listado de requisitos de almacenamiento

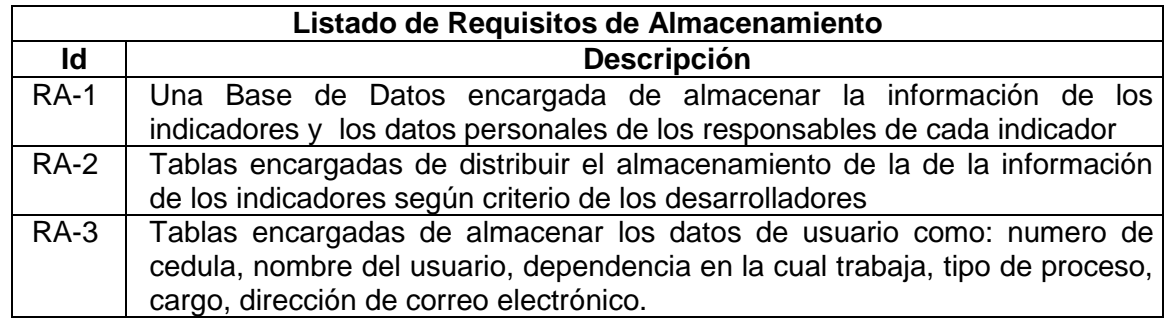

4.1.7.3 Listado de requisitos de sistema. El sistema a manera general y una vez esté en marcha trabajara los 365 días del año, en los cuales presentara a través de la pagina de la universidad las funciones de consulta por parte de estudiantes y agentes externos a la Universidad de Nariño, alimentación del sistema por parte de los responsables de cada indicador.

La conexión y entrada al sistema se realizara con un nombre de usuario y una contraseña, esto únicamente estará habilitado para responsables del indicador y administrador. Los datos registrados se actualizaran de manera inmediata.

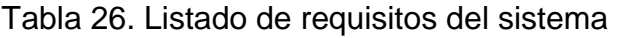

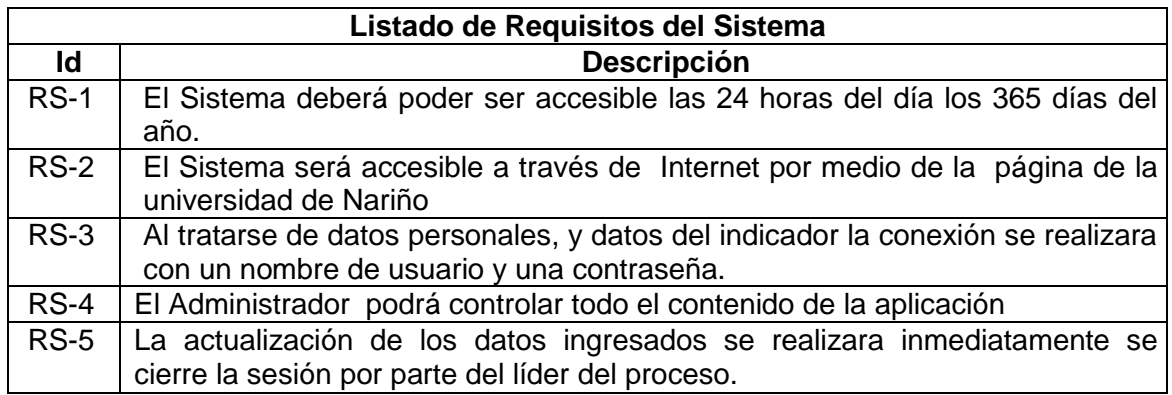

## 4.2 ANÁLISIS Y DISEÑO

## 4.2.2 Modelo del dominio del sistema

Figura 6. Modelo del dominio del sistema

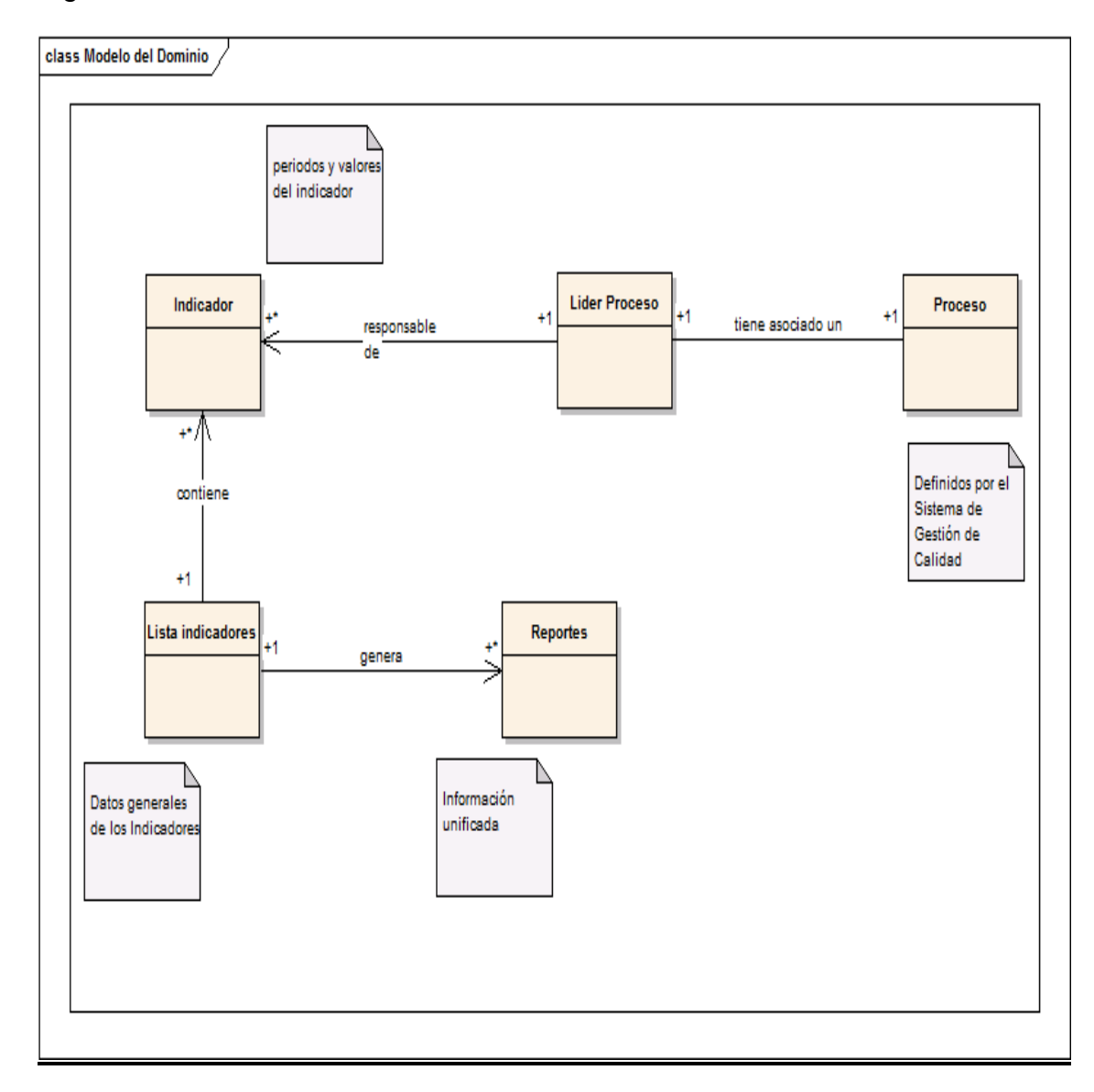

## 4.2.2 Diagrama de actividades

Figura 7. Diagrama de actividades

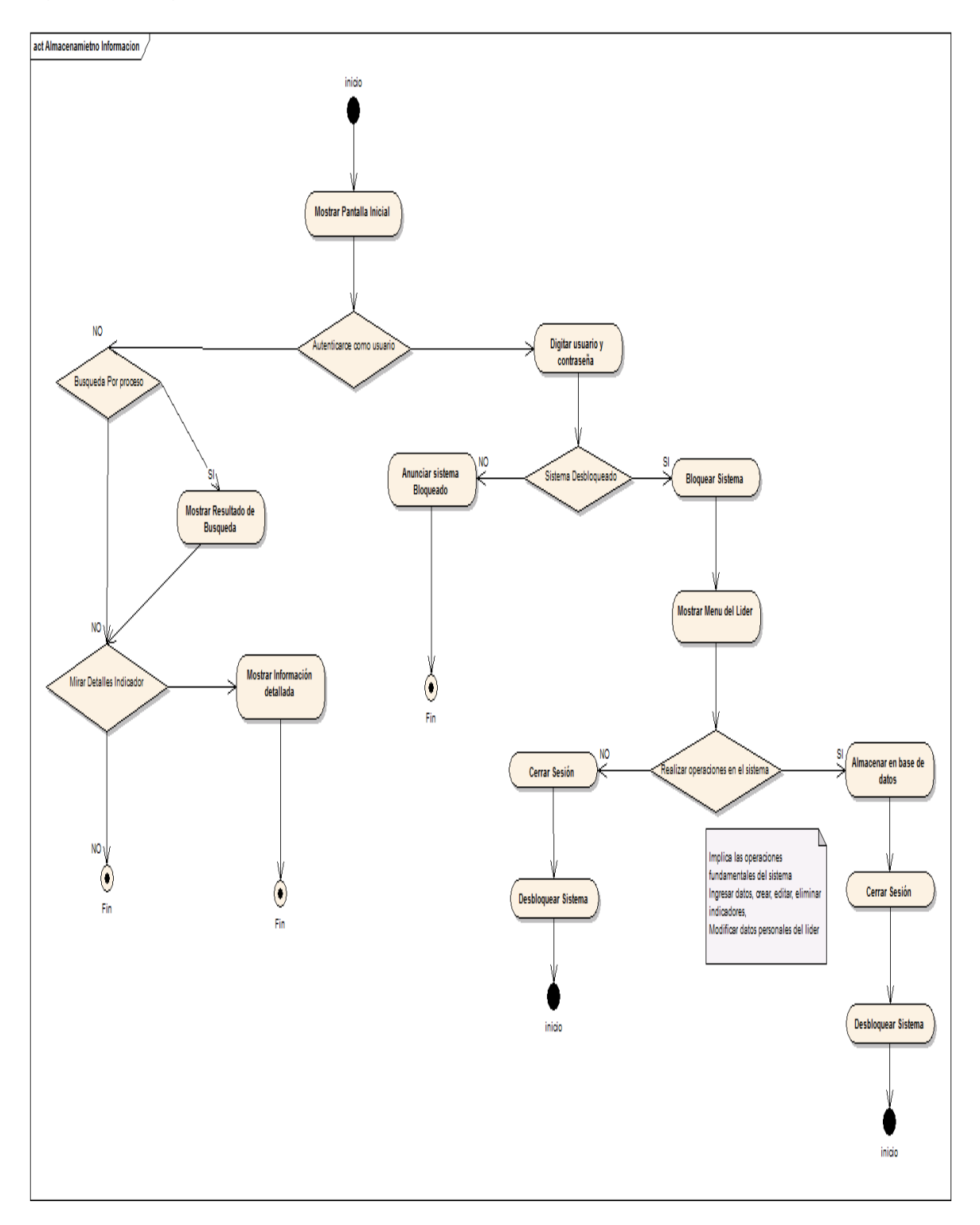

4.2.3. Definición de caso de uso extendido administrar sistema.

4.2.3.1 Generalidades.

Nombre e identificación del caso de uso.

UC – 0003 Administrar Sistema

• Objetivo.

Permitir a los asesores de calidad de la Universidad de Nariño (ACT – 0006) llevar un control y brindar un acompañamiento permanente en las diferentes funciones del sistema realizadas por cada líder de proceso (ACT  $-0001$ ).

• Resumen.

El sistema deberá llevar un control del líder de proceso que esta haciendo uso del sistema de administración. Y únicamente cuando su sesión sea cerrada, el sistema de administración se habilitara nuevamente para el ingreso de otro líder de proceso.

- Actores involucrados.
	- ACT 0001 Líder de cada proceso
	- ACT 0006 Administrador del sistema
- 4.2.3.2 Referencias cruzadas.
	- (OBJ 004) El sistema llevará el control de acceso al sistema, manteniendo el sistema ocupado mientras esta en uso.
	- (UC 003) Administrar sistema: El sistema se deberá comportar tal como se describe en el siguiente caso de uso.

4.2.3.3 Alcance del caso de uso.

• Precondición.

Los líderes de proceso ya deben estar registrados previamente.

Postcondición.

Mostrar la información registrada en el sistema y habilitar el sistema para el ingreso de un nuevo líder de proceso.

4.2.3.4 Diagrama del caso de uso extendido administrar sistema.

Figura 8. Diagrama caso de uso extendido

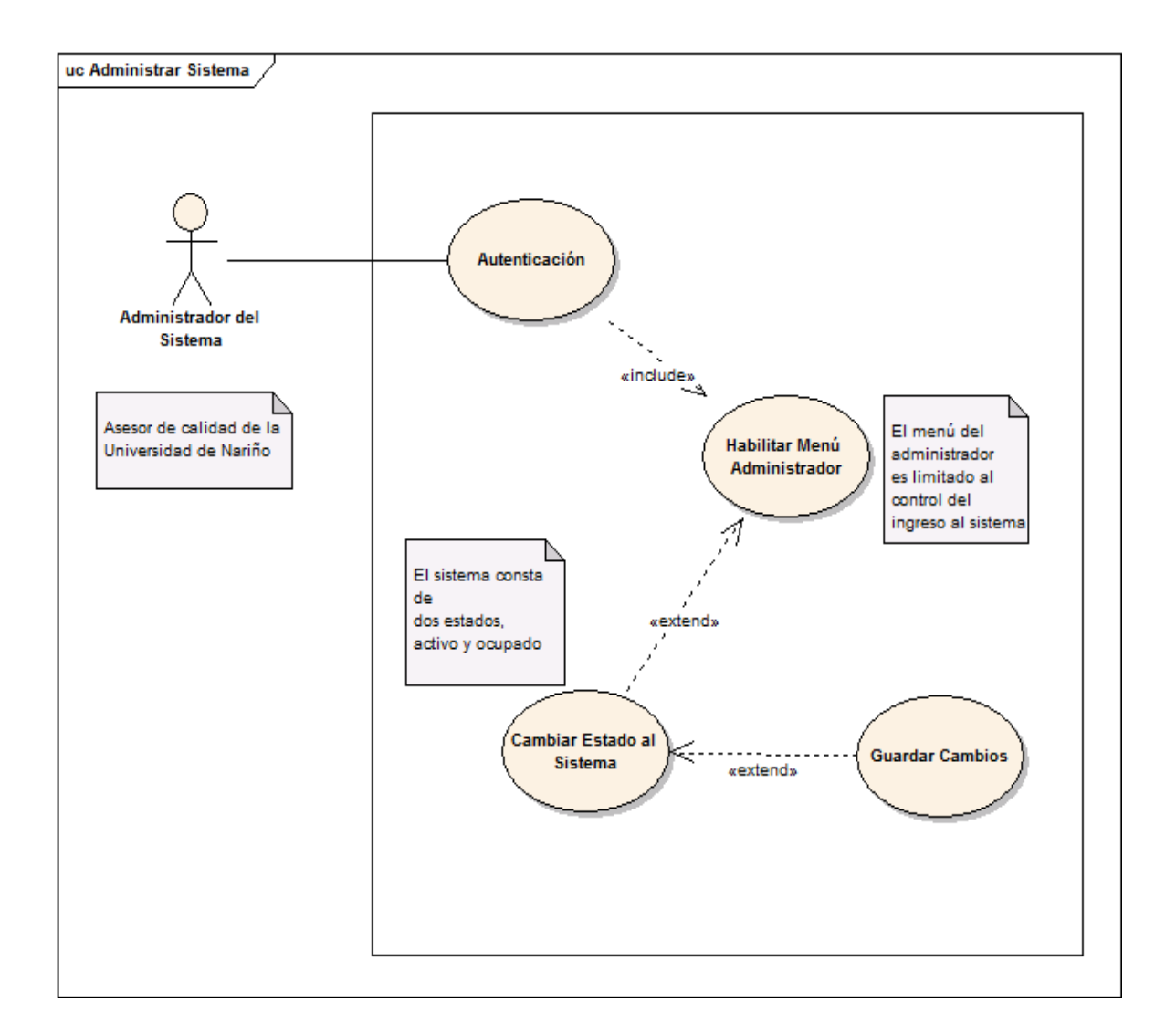

#### 4.2.3.5 Flujo de eventos.

• Flujo básico.

El caso de uso inicia cuando el administrador de sistema (ACT – 0006) registra sus datos de ingreso al sistema.

- 1. El administrador del sistema registra correctamente su nombre de usuario y su respectiva contraseña.
- 2. El sistema muestra el menú correspondiente al administrador del sistema.
- 3. El administrador cambia o consulta el estado actual (activo ocupado) del sistema.
- 4. El sistema guarda los cambios realizados.
- Flujos alternativos.

El administrador del sistema puede ingresar a consultar el estado actual y cerrar sesión sin la necesidad de guardar.

### 4.2.3.6 Requerimientos especiales

Reglas del negocio asociado.

Con el control y permanente acompañamiento del administrador del sistema en el registro de datos al sistema, por parte de cada líder de proceso, se garantiza el correcto uso del sistema y se verifican que la información final que se visualizara al público en general sea coherente y refleje la realidad del sistema de gestión de calidad de la Universidad de Nariño.

## 4.2.3.7 Prototipo de la interfaz gráfica

Figura 9. Prototipo información final

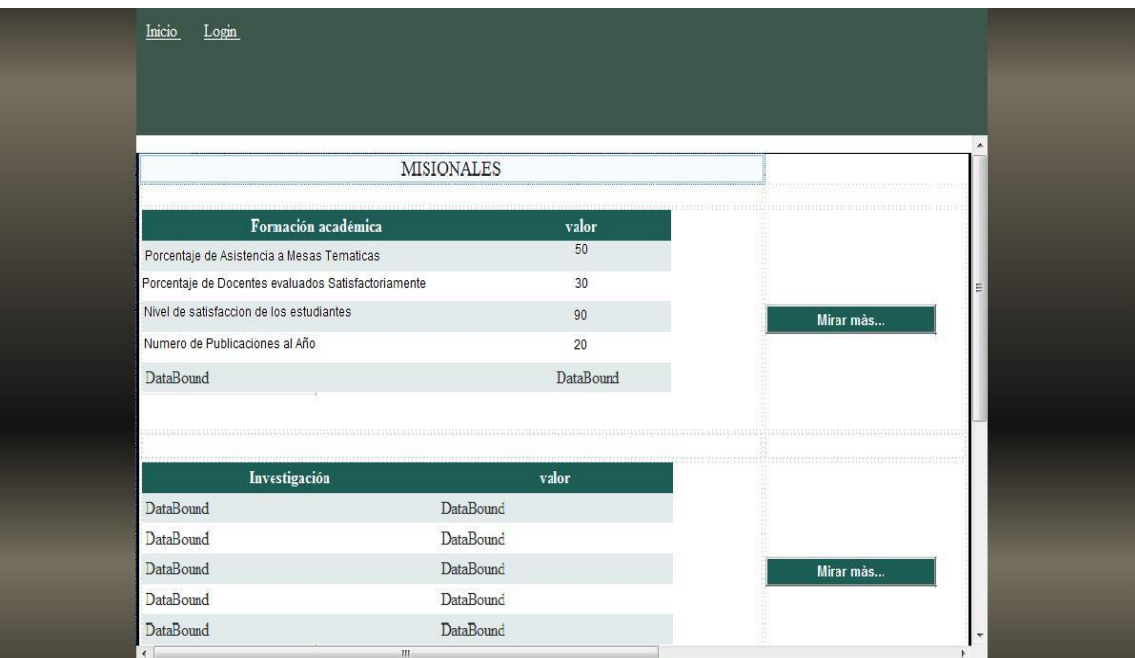

- 4.2.4 Definición de caso de uso extendido gestionar información.
- 4.2.4.1 Generalidades
	- Nombre e identificación del caso de uso.

UC – 0002 Gestionar Información

Objetivo.

El sistema deberá validar que el sistema no esté en uso, que el líder este registrado (ACT – 0001). Posteriormente a esta etapa, el sistema brinda las opciones de ingresar datos, crear, editar, eliminar un indicador, así como también editar los periodos de cálculo de cada indicador y editar los datos del líder del proceso.

Resumen.

El sistema deberá validar que el sistema no esté en uso, que el usuario este registrado. Posteriormente a esta etapa, el sistema brinda las opciones de ingresar datos, crear, editar, eliminar un indicador, así como también editar los periodos de cálculo de cada indicador y editar los datos del líder del proceso.

Actores involucrados.

ACT – 0001 Líder de cada proceso

ACT – 0006 Administrador del sistema

- 4.2.4.2 Referencias cruzadas.
	- (OBJ 005) El sistema permitirá la creación, edición, eliminación de indicadores de calidad.
	- (UC 002) Administrar sistema: El sistema se deberá comportar tal como se describe en el siguiente caso de uso.
- 4.2.4.3 Alcance del caso de uso
	- Precondición. Los líderes de procesos deben estar registrados en el sistema.
	- Postcondicion.

Actualizar la información del sistema.

4.2.4.4 Diagrama de uso extendido gestionar información.

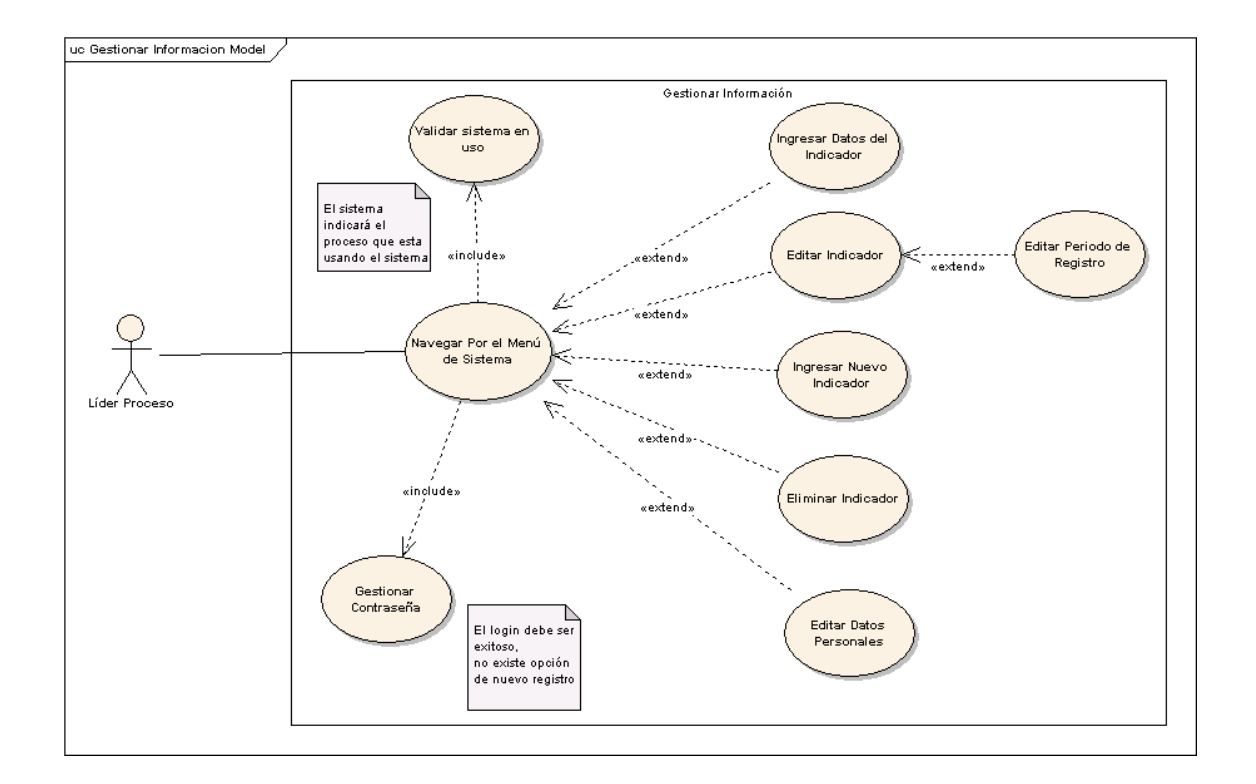

Figura 10. Caso de uso gestionar información

### 4.2.4.5 Flujo de eventos

## **Flujo básico**

El caso de uso inicia cuando la autenticación del líder (ACT – 0006) es exitosa.

- 1. El líder del proceso elige la operación a realizar (crear indicador, modificar indicador, eliminar indicador, ingresar datos, editar datos personales).
- 2. El sistema muestra la pantalla solicitada.
- 3. El líder registra o consulta información.
- 4. El sistema valida que la información ingresada corresponda a tipos de datos correctos.
- 5. El sistema almacena la información registrada.
- 6. El usuario cierra sesión.
- 7. El sistema muestra la página inicio del sistema con la información actualizada.

### **Flujos alternativos**

- El líder del proceso puede realizar más de una operación en el sistema antes de cerrar la sesión.
- El líder del proceso puede ingresar a consultar el estado actual y cerrar sesión sin la necesidad de guardar.

#### 4.2.4.6 Requerimientos especiales

#### **Criterios de aceptabilidad del caso de uso**

El sistema debe actualizar la información registrada en la actual sesión, en las pantallas iníciales abiertas al público.

#### **Reglas del negocio asociado**

Con base al registro realizado en el sistema se calcula el valor de los indicadores y de toda la información a visualizar en el detalle.

# 4.2.4.7 Prototipo de la interfaz gráfica

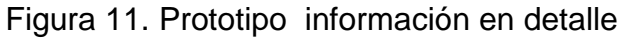

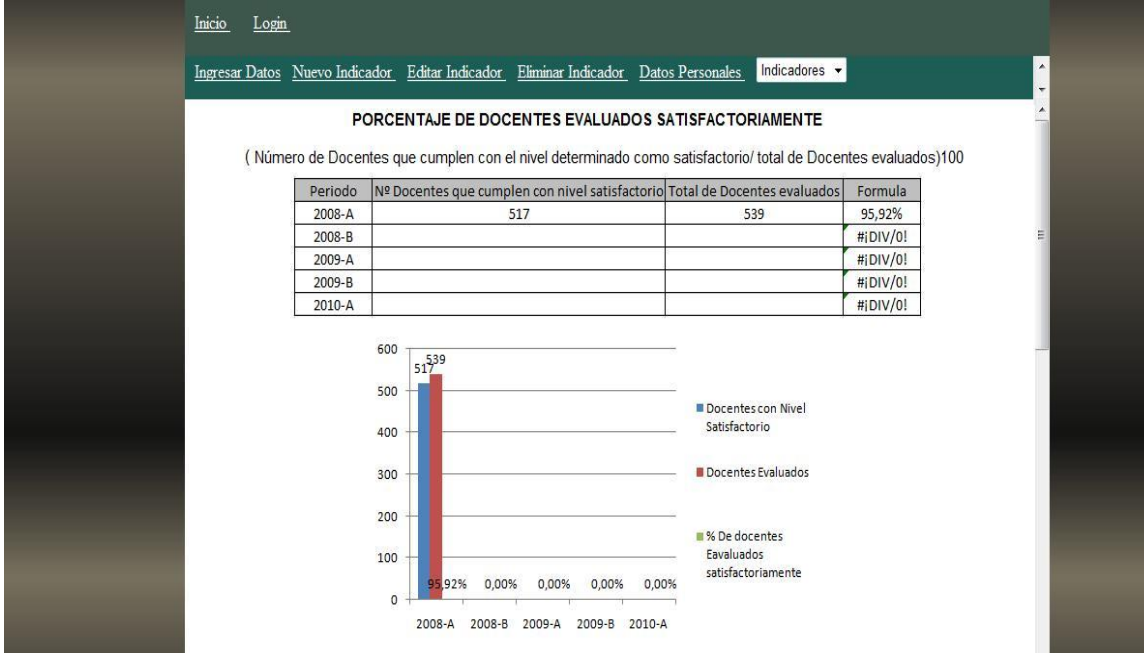

4.2.5 Diagramas de operaciones. Por petición de la oficina de planeación de la Universidad de Nariño antes expuesta en la entrega del anteproyecto del software, los diagramas de la operación del sistema se presentan realizados como flujo de datos en herramientas visio; esto con el fin de llevar un estándar en los diagramas manejados en cartillas o documentos pertenecientes al Sistema de Gestión de Calidad.

Figura 12. Ingreso al sistema de gestión de calidad

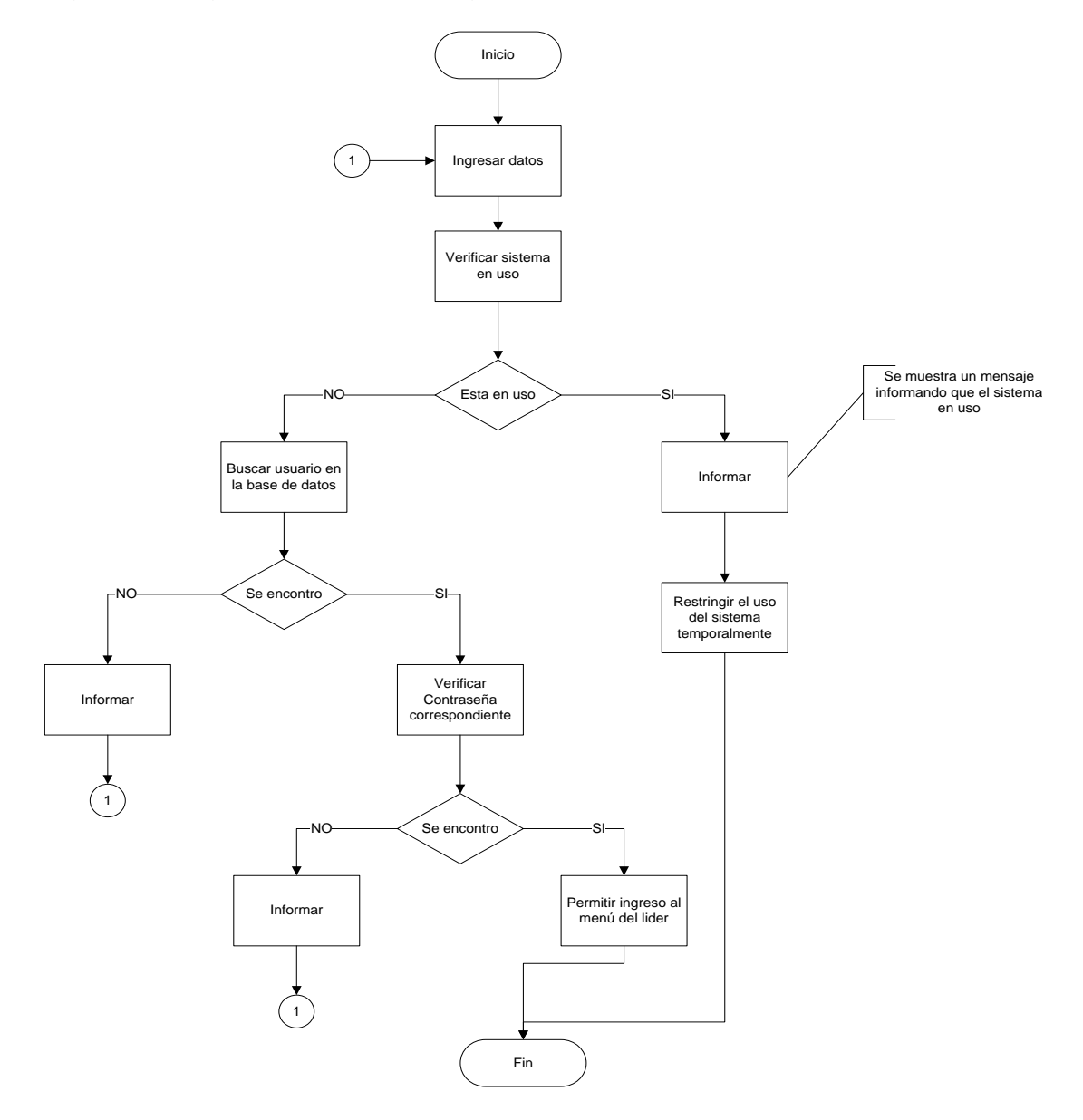

## Figura 13. Bloquear sistema

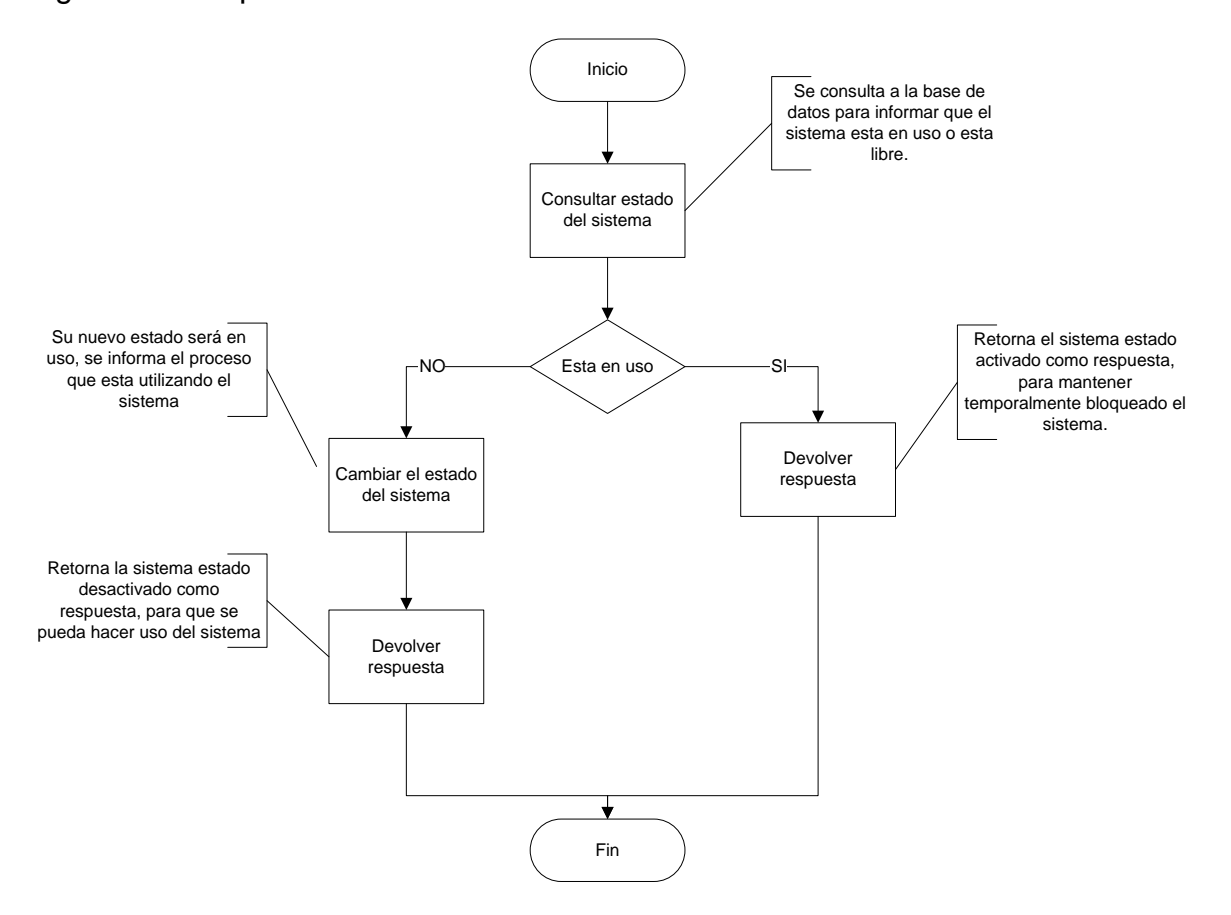

## Figura 14. Ingresar datos

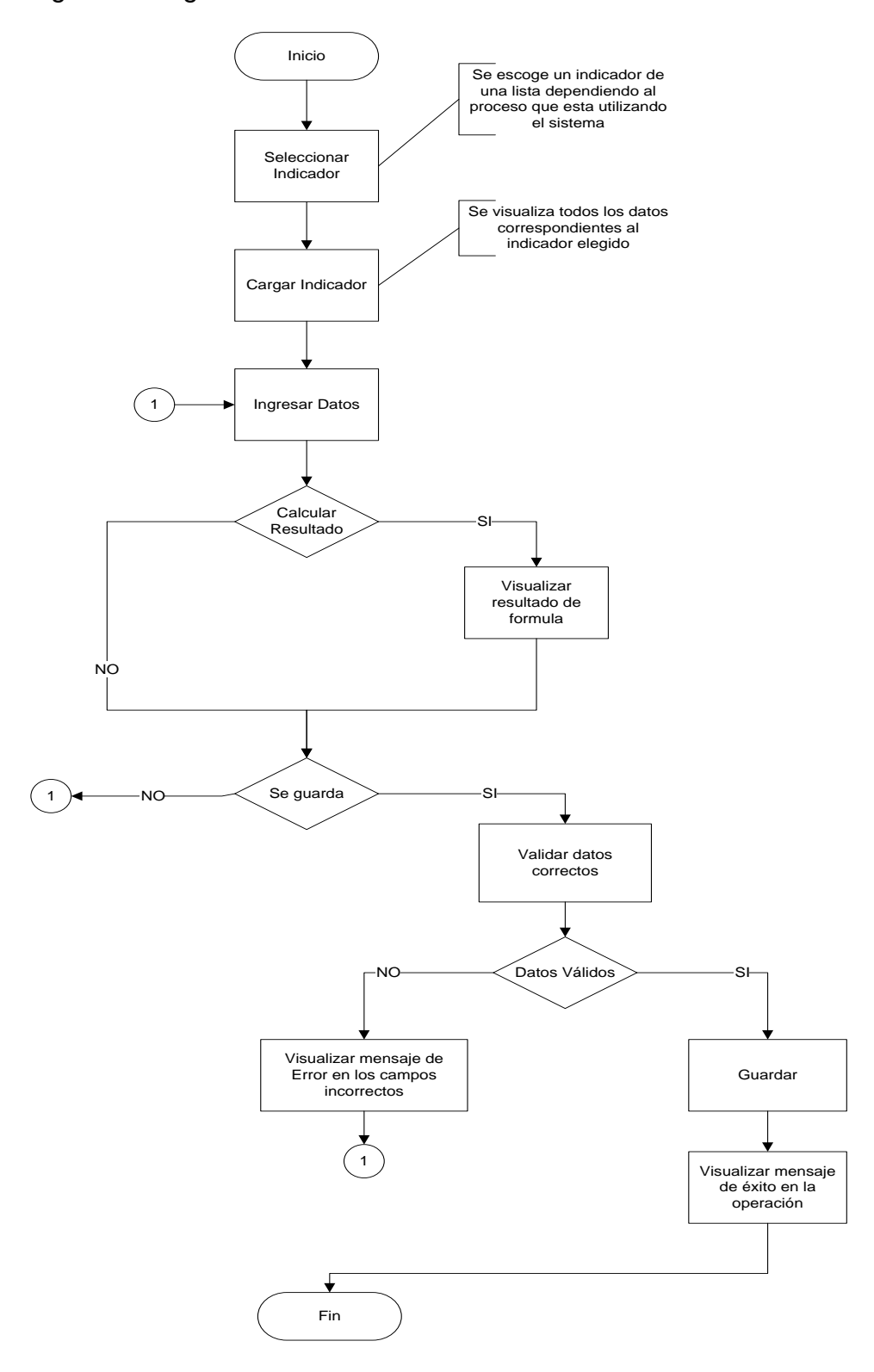

## Figura 15. Nuevo indicador

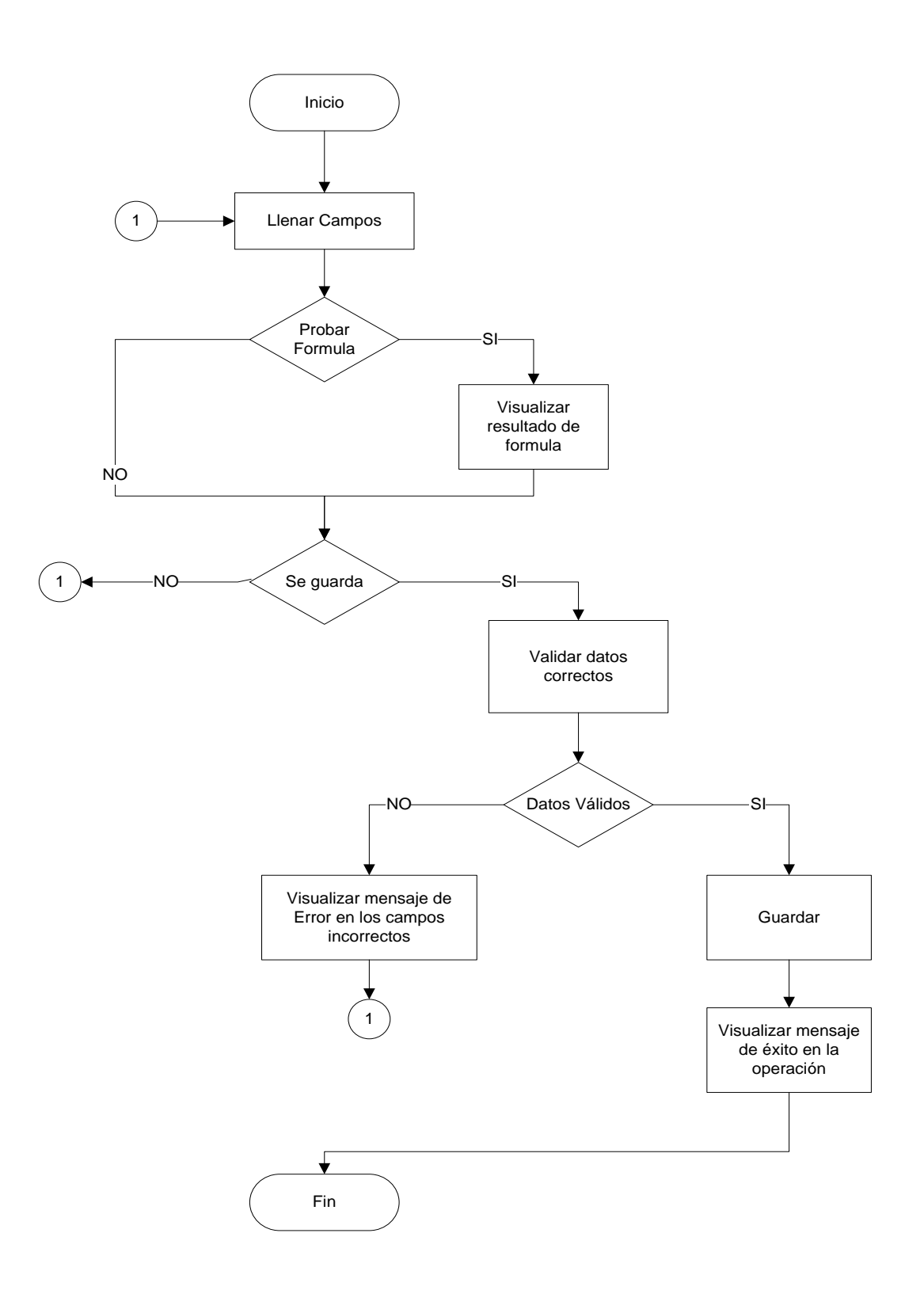

## Figura 16. Editar indicador

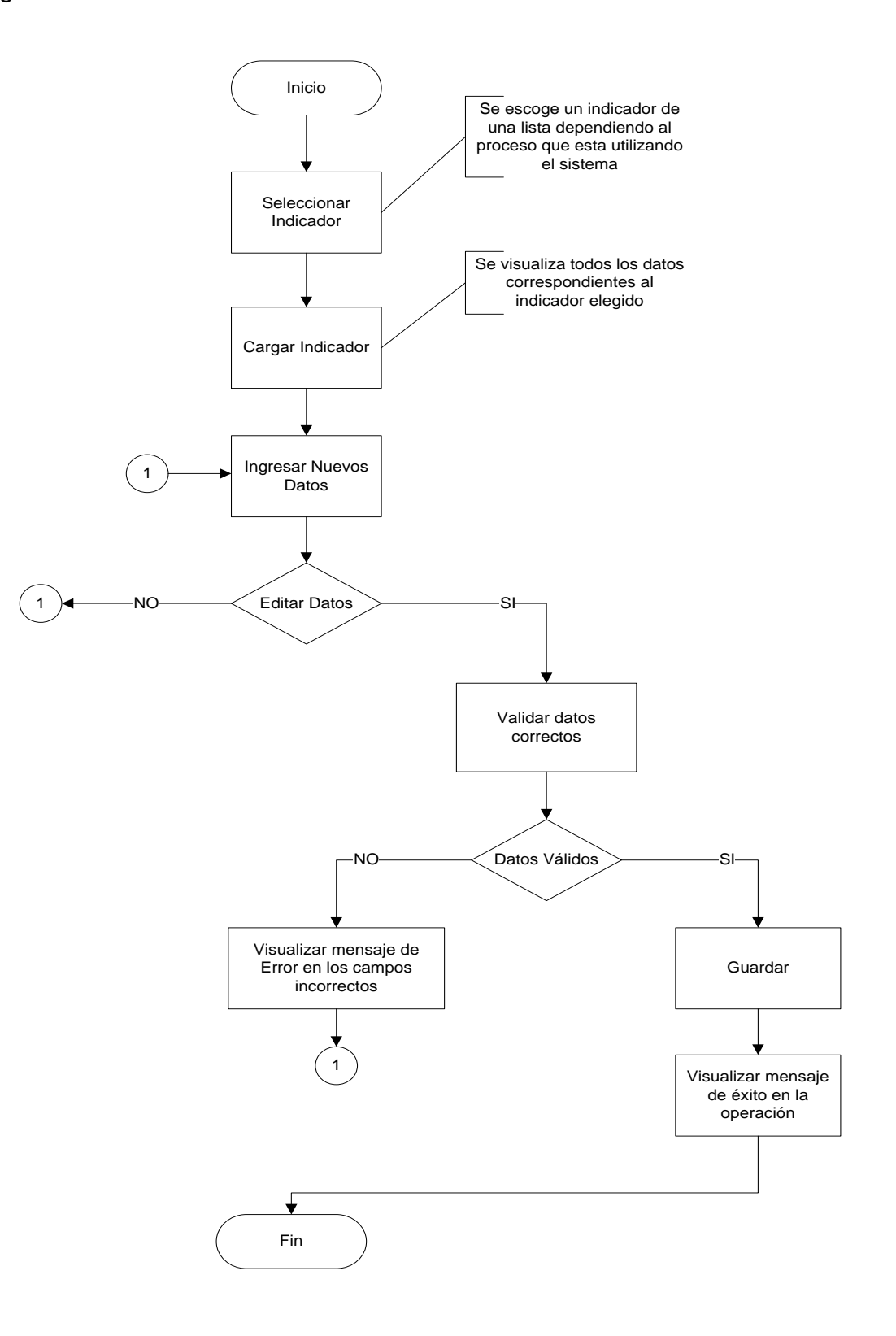

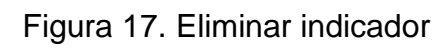

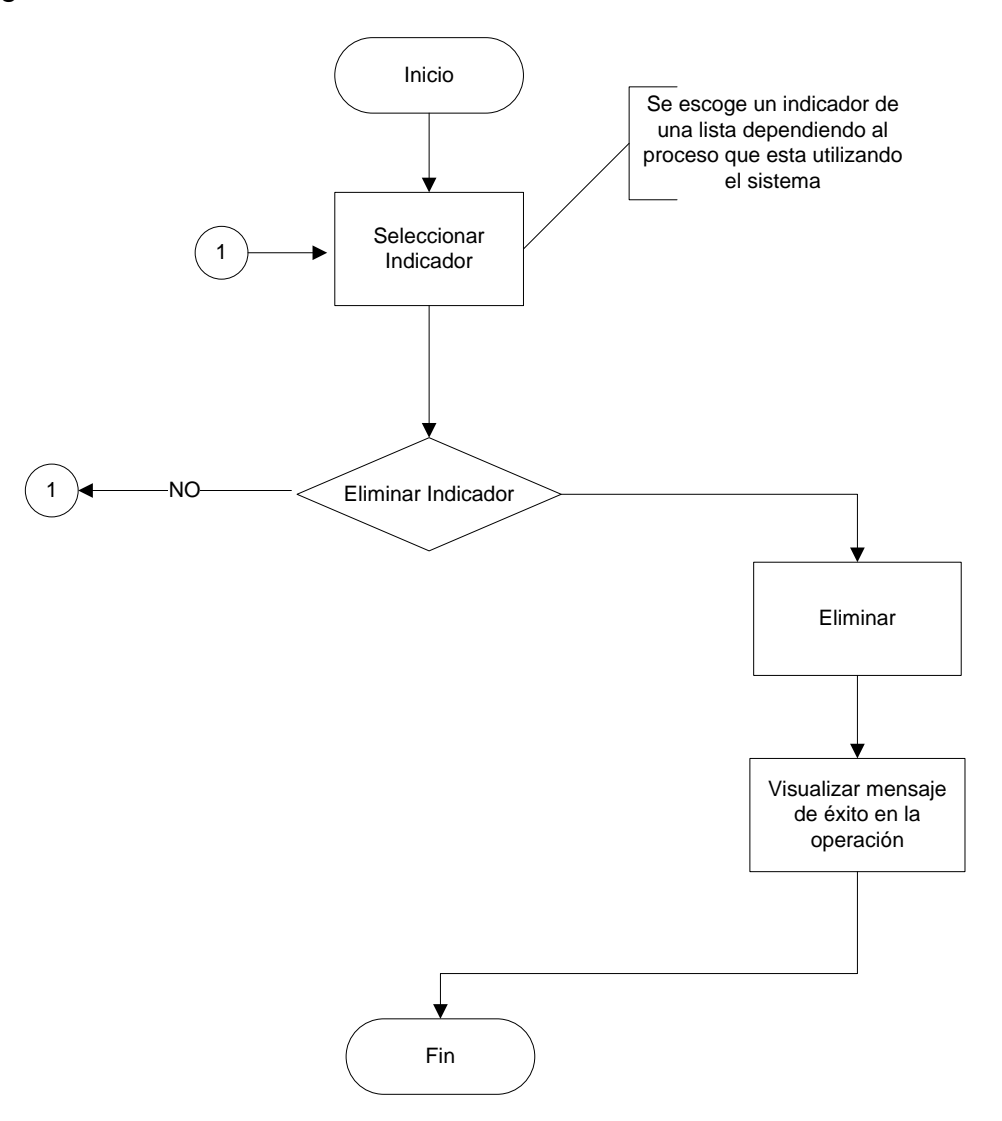

## Figura 18. Editar datos líder

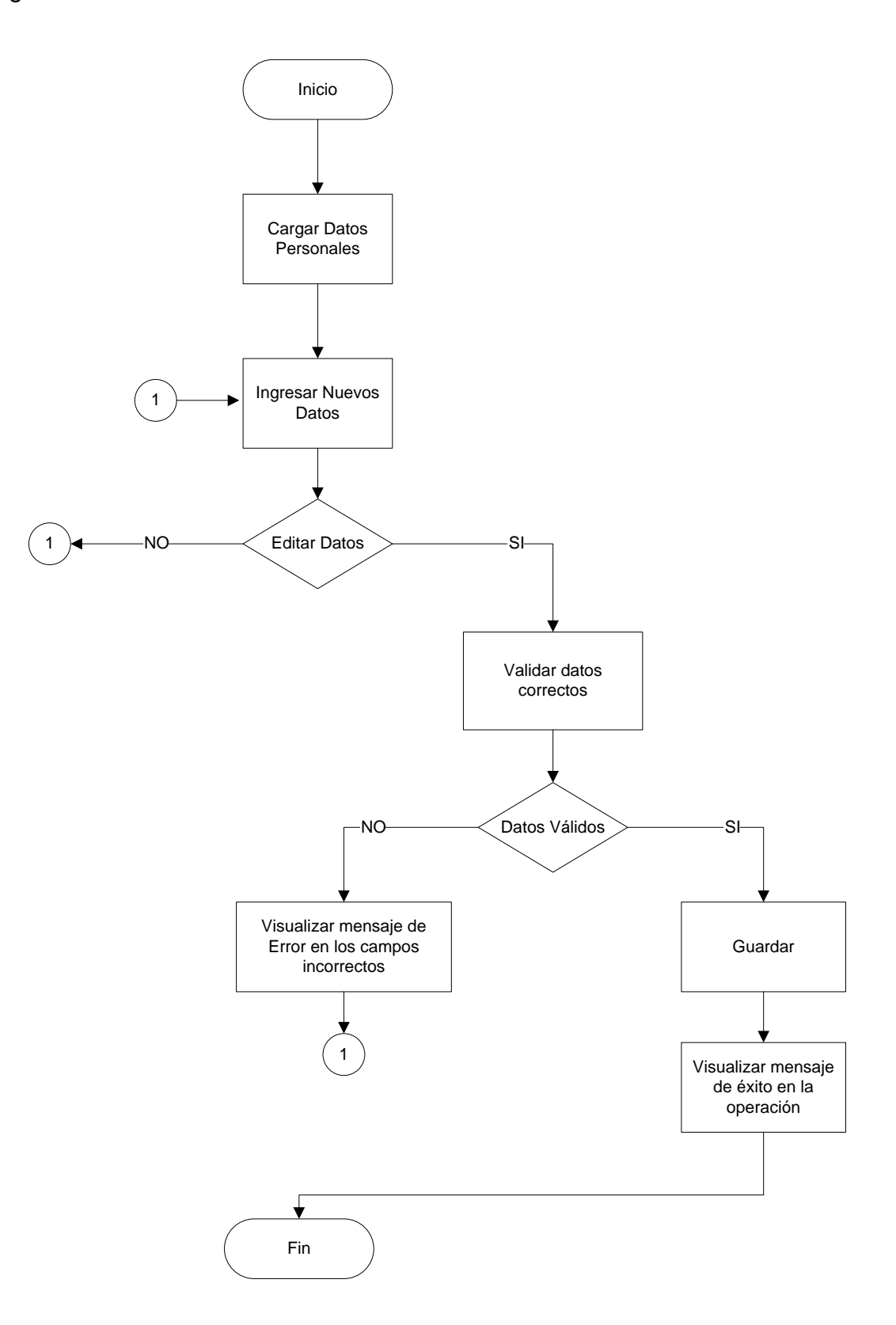

# Figura 19. Editar periodos

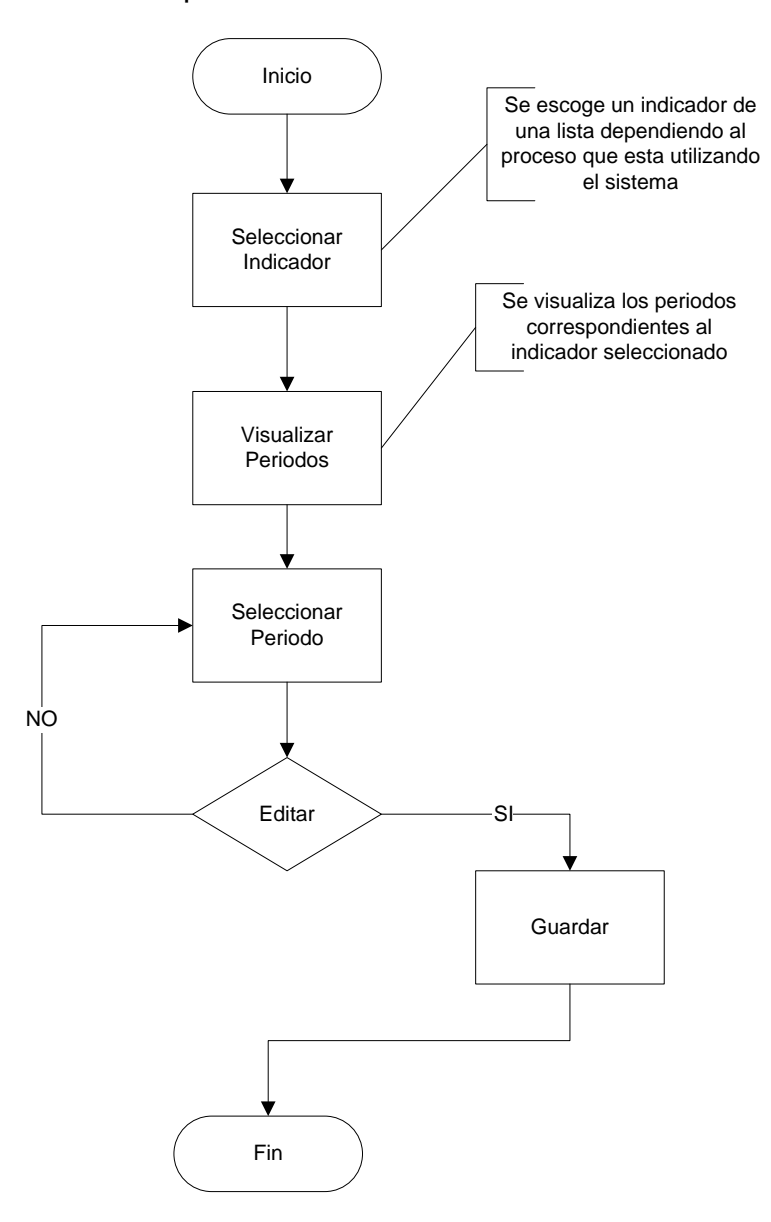

## 4.3 DESARROLLO

Siguiendo las pautas trazadas en las etapas anteriores, en las que se elicitaron requisitos y se diseñaron soluciones para el óptimo y total funcionamiento del software de apoyo al sistema de información para la administración de indicadores de gestión de calidad en la Universidad de Nariño, se realizó un trabajo conjunto con el encargado del desarrollo del módulo de procesos misionales y del módulo de procesos de apoyo, a fin de llevar los mismos estándar de conexiones a bases de datos e interfaces entre recursos del sistema, así como también la definición de las pantallas finales para el usuario.

Las tecnologías que se usaron para el desarrollo del software de apoyo al sistema de información para la administración de indicadores de gestión de calidad en la Universidad de Nariño, fueron las siguientes:

ASP –NET Framework 3.5 utilizando el lenguaje de programación c Sharp (c#) para la generación del código.

PostgreSQL 8.4 : Motor de base de datos utilizado para mantener la persistencia de los datos del sistema.

La cadena de conexión entre el proyecto y la base de datos se realizó a través del administrador de orígenes de datos ODBC que hace parte del paquete de herramientas administrativas del sistema operativo Windows

La publicación del proyecto de manera local se realizo a través del administrador IIS que hace parte del paquete de herramientas administrativas del sistema operativo Windows.

Una vez finalizadas todas las fases del desarrollo del sistema de forma local y culminadas las etapas internas de pruebas y correcciones se prosiguió a realizar el montaje del sistema en la Universidad de Nariño.

## 4.4 PRUEBAS Y CORRECCIÓN

En esta etapa el montaje del sistema de gestión de calidad para el manejo de indicadores se dividió en 2 partes:

- En uno de los servidores de la Universidad de Nariño se creó una base de datos en postgres versión 8.4, instalado sobre el sistema operativo Linux.
- El sistema desarrollado en ASP –NET Framework 3.5 se público sobre el sistema operativo Windows server 2003 haciendo uso del administrador IIS versión 6.0 y por medio del administrador de orígenes de datos ODBC se realizo la respectiva conexión a la base de datos.

Una vez realizado el montaje del sistema, este se presento a la oficina de planeación y de acuerdo a lo expuesto se pidió por parte de esta oficina que el ingreso de los lideres de cada proceso al sistema sea limitado a uno por sesión y que de igual forma mientras un líder este haciendo uso del sistema este se bloquee para los 13 líderes restantes, por esta razón se realizó una serie de modificaciones al primer sistema presentado.

Las pruebas del sistema se realizaron con algunos de los líderes de proceso, con la finalidad de alimentar el sistema con datos históricos e información real y observar alguna anomalía que pudiese presenta el sistema ya montado en uno de los servidores ubicados en el centro de información de la Universidad de Nariño.

Una vez ejecutadas todas las pruebas planteadas al sistema de gestión de calidad para el manejo de indicadores se prosiguió a continuar con la culminación de la fase de documentación.

### 4.5 DOCUMENTACIÓN

La fase de documentación empieza con la creación de un manual de usuario que explica de manera detallada, cómo funciona el sistema de gestión de calidad para el manejo de indicadores, además de realizar como fuente de apoyo una serie de documentos utilizados para el desarrollo del informe final y culminando con una etapa de socializaciones del software de apoyo al sistema de información para la administración de indicadores de gestión de calidad en la oficina de Planeación.

En esta etapa se realizaron 3 socializaciones en la oficina de planeación sobre la administración y funcionamiento del sistema de gestión de calidad para el manejo de indicadores.

En primera socialización, se mostró el sistema ya corriendo sobre uno de los servidores de la universidad, pero sin ningún dato almacenado en la base de datos, todo esto con la finalidad de realizar una demostración del funcionamiento del sistema a los líderes de proceso.

En la segunda socialización se realizó la entrega del manual de usuario del sistema de gestión de calidad para el manejo de indicadores a cada uno de los lideres de proceso junto con un documento que contenía los nombres de usuario de los lideres de proceso iníciales y sus respectivas contraseñas, para posteriormente pasar a la creación de indicadores de cada proceso con sus respectivos datos históricos todo esto con el fin de empezar a alimentar el sistema con información real.

En la tercera socialización, se resolvieron las dudas e inconvenientes que tuvieron algunos de los lideres de proceso sobre el manejo del sistema de gestión de calidad para el manejo de indicadores en cuanto a la creación, eliminación, edición de indicadores, datos del líder y modificación de periodos.

Además, se hizo entrega de un CD, el cual contenía el proyecto desarrollado en ASP –NET Framework 3.5 junto con un backup de la base de datos existente y el respectivo instalador del motor de base de datos PostgreSQL 8.4 , a la oficina de planeación, así como también se realizó la capacitación a uno de los asesores de calidad (Administrador) sobre cómo administrar el sistema y desbloquearlo si este permanece bloqueado y ningún usuario lo está utilizando.

## **5. INFORMES**

## 5.1 PRIMER INFORME BIMESTRAL

#### Tabla 27. Cronograma de actividades 1

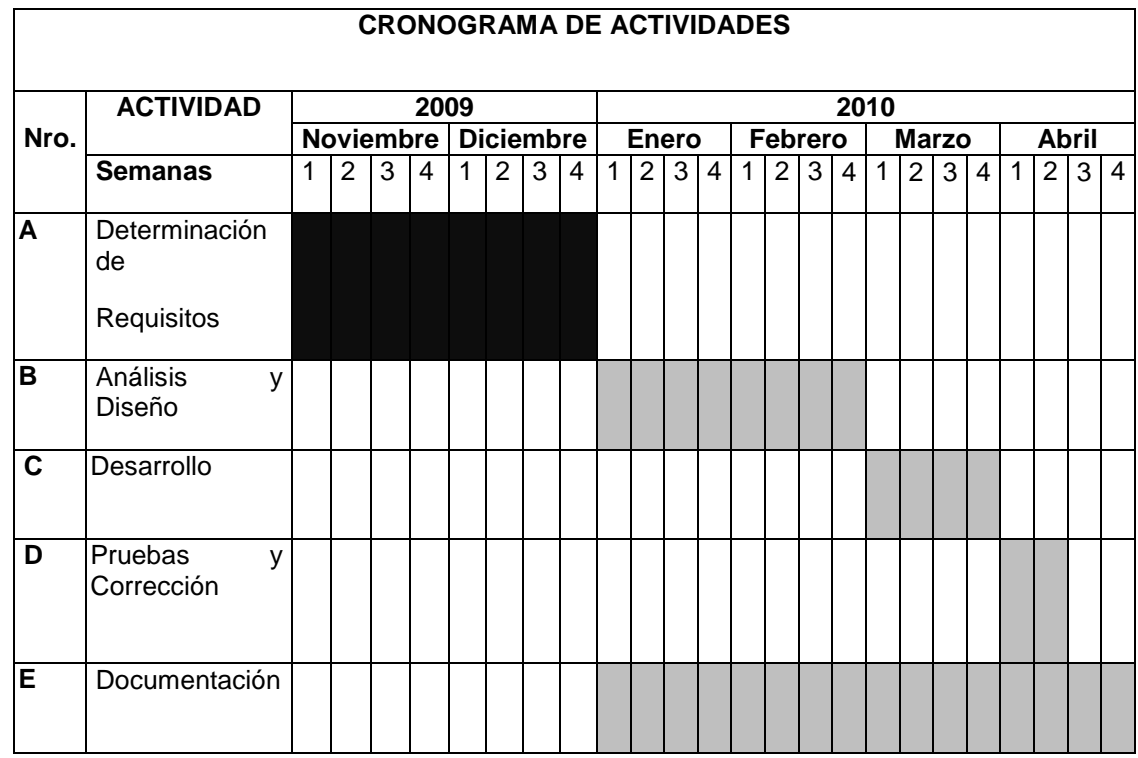

Según el cronograma de actividades planteado para la creación del software de apoyo al sistema de información para la administración de indicadores de gestión de calidad en la Universidad de Nariño, módulo procesos estratégicos y módulo procesos de evaluación, se puede certificar que hasta la fecha se ha cumplido de manera objetiva con la actividad numero 1, *Determinación de Requisitos*, la cual se encuentra dividida en 3 fases que son:

- 1. Elicitacion de requisitos
- 2. Análisis de requisitos
- 3. Validación de requisitos

Cumpliendo así de manera simultánea con la entrega de un primer prototipo del software al departamento de planeación de la Universidad de Nariño y de igual forma finalizando con el primer objetivo específico planteado en el anteproyecto, el cual consiste en:

Crear un documento de especificación de requisitos que contenga un listado de los requerimientos de almacenamiento de información, requerimientos funcionales y no funcionales, que previamente fueron elicitados, analizados y validados.

## 5.2 SEGUNDO INFORME BIMESTRAL

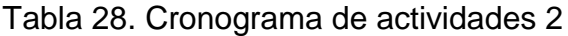

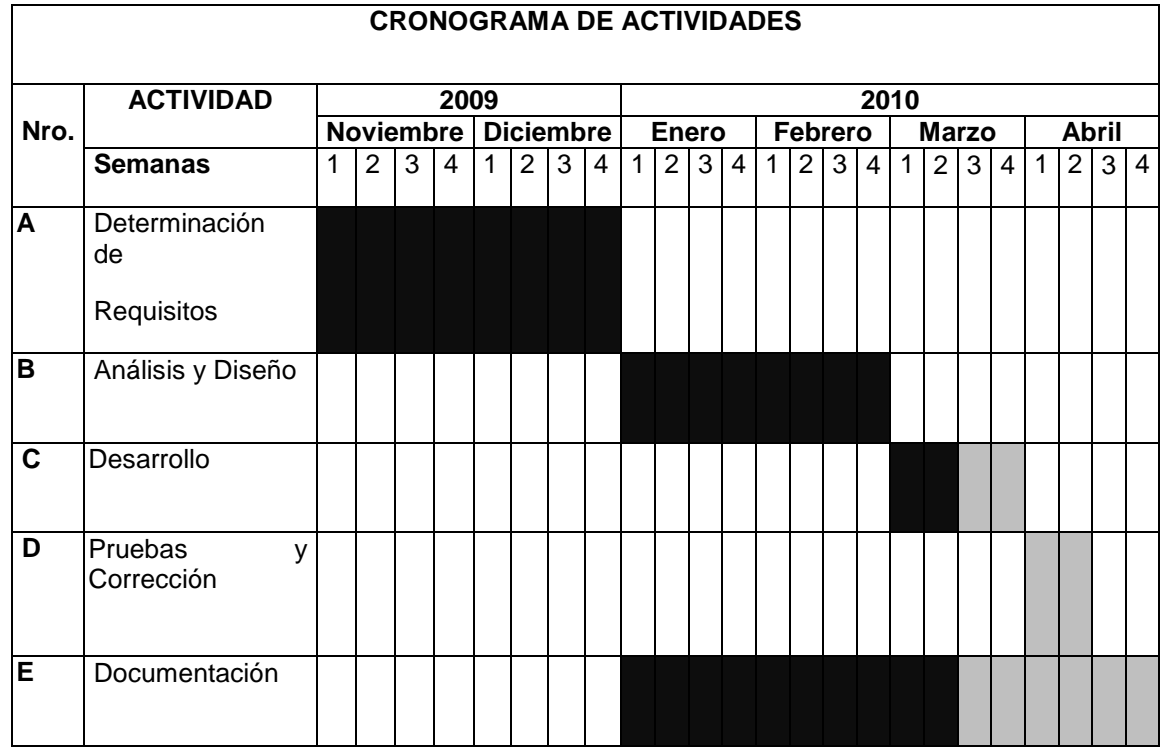

Cumpliendo de manera oportuna con el cronograma de actividades planteado para la creación del SOFTWARE DE APOYO AL SISTEMA DE INFORMACIÓN PARA LA ADMINISTRACIÓN DE INDICADORES DE GESTIÓN DE CALIDAD EN LA UNIVERSIDAD DE NARIÑO, se da a conocer que hasta la fecha se ha culminado de manera exitosa con la actividad de **Análisis y Diseño,** la cual tenía como objetivos:

- Definir los datos con los cuales se va a alimentar el sistema.
- Establecer la persistencia de los datos a través de una base de datos.
- Realizar la integración del **módulo procesos estratégicos y módulo procesos de evaluación** junto con el módulo procesos misionales y el módulo procesos de apoyo con el fin de estandarizar la persistencia de los datos, la arquitectura del software y definir las interfaces.

Dando paso así a la ejecución de la actividad de **Desarrollo,** en la cual se plantea proceder a la generación del código fuente, llevando a cabo el procedimiento más adecuado para el cumplimiento total de los requisitos del sistema.

De igual forma se viene trabajando con la actividad de **Documentación**, la cual tiene como objetivos:

- La creación de un informe detallado de cómo ha evolucionado la construcción de los dos módulos del software de apoyo al Sistema de Gestión de Calidad.
- La creación de un manual de usuario para dar a conocer el funcionamiento del software a desarrollar.

Cabe resaltar que de manera simultánea al cumplimiento de las actividades anteriormente mencionadas también se ha logrado cumplir con los objetivos específicos 2 y 3 los cuales consisten en:

- Realizar un prototipo en el que se muestre el funcionamiento final del sistema para identificar los reportes y salidas que debe producir el software con el fin de determinar con toda precisión los datos específicos que utilizará el módulo de los procesos de estratégicos y el módulo de los procesos de evaluación.
- Integrar el módulo de los procesos misionales, el módulo de los procesos de apoyo, el módulo de los procesos estratégicos y el módulo de los procesos de evaluación en un software de apoyo al sistema de información.

## **6. CONCLUSIONES**

Con el desarrollo del módulo de los procesos estratégicos y el módulo de los procesos de evaluación para el software de apoyo al sistema de información para la administración de indicadores de gestión de calidad en la universidad de Nariño, se logra consolidar toda la información concerniente por concepto de indicadores iniciando con la creación de indicadores, pasando por las etapas de alimentación y calculo de estos y posteriormente finalizando con la etapa de análisis, además de ofrecer la persistencia de la información obtenida, y dar a conocer al publico en general todo el proceso del comportamiento de los indicadores en un reporte final.

Como resultado del levantamiento de requerimientos del software, se desarrolló un documento de especificación de requisitos pilar en la construcción del software de apoyo al sistema de información para la administración de indicadores de gestión de calidad en la universidad de Nariño. De esta manera, el software se apega a funcionalidades específicas elicitadas inicialmente.

Con la construcción de un prototipo funcional en cuanto al comportamiento del sistema, se materializan requisitos fundamentales del sistema y se establecen pautas para continuar con el desarrollo del proyecto, tomando así el prototipo como base para la construcción del software final.

Con la integración del módulo de los procesos misionales, módulo de los procesos de apoyo, módulo de los procesos estratégicos y módulo de los procesos de evaluación se crea el software de apoyo al sistema de información para la administración de indicadores de gestión de calidad, cumpliendo así con la etapa de parámetros de medición, parte vital de la caracterización de los procesos del sistema de gestión de calidad, planteados en el manual de calidad de la universidad de Nariño.

Con la creación del software de apoyo al sistema de información para la administración de indicadores de gestión de calidad se encamina a todas aquellas personas participes del sistema de gestión de calidad en la universidad de Nariño a tener una herramienta fundamental, que facilita el manejo de todo lo concerniente al concepto de indicadores dentro del sistema de gestión de calidad.
## **7. RECOMENDACIONES**

En este proyecto de modalidad pasantía se presenta el análisis, el diseño y la implementación del "**SOFTWARE DE APOYO AL SISTEMA DE INFORMACIÓN PARA LA ADMINISTRACIÓN DE INDICADORES DE GESTIÓN DE CALIDAD**" junto con su respectivos manuales, herramienta que forma parte del sistema de gestión de calidad que actualmente se adelanta en la Universidad de Nariño.

Con la creación del software de apoyo al sistema de información para la administración de indicadores de gestión de calidad en la Universidad de Nariño, módulo procesos estratégicos y módulo procesos de evaluación junto con el módulo procesos misionales y el módulo procesos de apoyo se espera:

- Que los indicadores a crearse, cumplan con todas las etapas previas y que a la hora hacer uso del **SOFTWARE DE APOYO AL SISTEMA DE INFORMACIÓN PARA LA ADMINISTRACIÓN DE INDICADORES DE GESTIÓN DE CALIDAD** sean de verdadera utilidad para todos los agentes que forman parte del sistema de gestión de calidad que actualmente adelanta la Universidad de Nariño
- Que la información suministrada por los indicadores de gestión de calidad pertenecientes a sus respectivos procesos , sirva como principal ítem en el proceso de control y evaluación del Sistema De Gestión De Calidad.
- Que la información suministrada por cada indicador de gestión de calidad, sea la correcta y ayude a soportar la toma de decisiones de los directivos de la Universidad de Nariño y por ende de sus líderes de proceso.
- Que la información suministrada por cada indicador de gestión de calidad de los procesos estratégicos y de evaluación, sea de interés a entidades privadas, gubernamentales y de la región, con el objetivo de cumplir con la etapa de comunicación e interacción con el cliente estipulada en la norma NTCGP 1000:2004.
- Que el software en general sea administrado de manera correcta por cada uno de los lideres de proceso y complementado con todo el sistema de gestión de calidad, sirva para cumplir con el principal objetivo que se a propuesto la universidad de Nariño, que es alcanzar la acreditación institucional de alta calidad, garantizando así una excelente imagen institucional y el reconocimiento público - social.
- El **SOFTWARE DE APOYO AL SISTEMA DE INFORMACIÓN PARA LA ADMINISTRACIÓN DE INDICADORES DE GESTIÓN DE CALIDAD,**  cumple con todos los objetivos planteados desde su inicio, pero se podría agregar en la base de datos unas tablas que contengan información referente a datos históricos sobre lideres de proceso, de igual forma una tabla que maneje un registro más detallado de la fecha de ingreso de los indicadores.
- Del igual forma a manera de recomendación, se podría sugerir que a futuro el software funcione de manera simultánea con todos los lideres de proceso, siempre y cuando estos estén capacitados de manera correcta y alimenten el sistema con la información adecuada, eliminando asi la presencia de los asesores de calidad y dejando al sistema abierto y libre de bloqueo.

## **REFERENCIAS BIBLIOGRAFICAS**

ANDREW, Rafael.: Estrategia y Sistemas de Información, Editorial McGraw Hill, (1996).

BOOCH Grady, RUMBAUGH James, JACOBSON Ivar. El Lenguaje Unificado de Modelado. Ed. Addison Wesley, (1999).

Definición de indicadores de gestión de calidad (Consultado noviembre de 2009) http:/[/www.degerencia.com/tema/indicadores\\_de\\_gestion.](http://www.degerencia.com/tema/indicadores_de_gestion)

KENDALL Y KENDALL.: Análisis y Diseño de Sistemas, 6ta Ed. Prentice Hall, México, (2005).

LARMAN, Craig.: Applying UML and Patterns: An Introduction to Object-Oriented Analysis and Design and Iterative Development. Tercera Ed. Prentice Hall, (2004).

LARMAN, Craig.: UML y Patrones. Ed. Prentice Hall. (1999).

PEÑA, Alejandro.: Ingeniería de Software: Una Guía para Crear Sistemas de información. Primera edición. Instituto Politécnico Nacional, (2006).

PIATTINI, Mario.: Análisis y diseño detallado de aplicaciones, Editorial Rama, (1996).

PRESSMAN, Roger.: Ingeniería de Software. Quinta Ed. McGraw Hill, (2002).

Requisitos para la implementación de un Sistema De Gestión De La Calidad (Consultado noviembre de 2009). http:/[/www.accionsocial.gov.co/documentos/3193\\_NTCGP1000.pdf.](http://www.accionsocial.gov.co/documentos/3193_NTCGP1000.pdf)

The rational Edge. UML basics part III: The class Diagram, (2003).

SENN, James, Análisis y Diseño de Sistemas de Información, Editorial McGraw Hill, (1990).

SCHUMULLER Joseph. Aprendiendo UML en 24 Horas. Primera Ed. Prentice Hall, (2001).

SOMMERVIUE, Luí.: Ingeniería Del Software. Séptima Ed. Pearson Educación. S.A, Madrid, (2005).

SOFTERA UML, http://www.softera.com.

TOGETHERSOFT, http://www.togethersoft.com.

UML-OMG, http://www.omg.com.

UNIVERSIDAD DE NARIÑO, Hacia La Ruta de La Calidad, Cartilla Explicativa, CEPUN.

UNIVERSIDAD DE NARIÑO, Hacia La Ruta de La Calidad, Proceso Estratégico, CEPUN.

UNIVERSIDAD DE NARIÑO, Pensar La Universidad y La Región, CEPUN.

## **ANEXO 1**

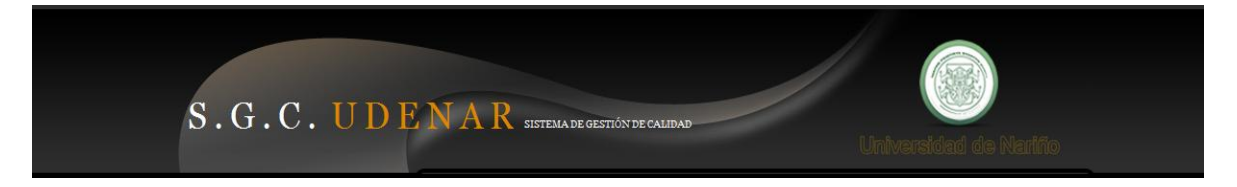

# MANUAL DEL SOFTWARE DE APOYO AL SISTEMA DE INFORMACION PARA LA ADMINISTRACION DE INDICADORES DE GESTION DE CALIDAD

**Desarrollado por: Carlos Fernando Bastidas Velasco Juan Carlos Ortiz Córdoba**

> **UNIVERSIDAD DE NARIÑO PASTO 2010**

## **PAGINA PRINCIPAL DEL SOFTWARE DE APOYO AL SISTEMA DE INFORMACION PARA LA ADMINISTRACION DE INDICADORES DE GESTION DE CALIDAD (Figura1).**

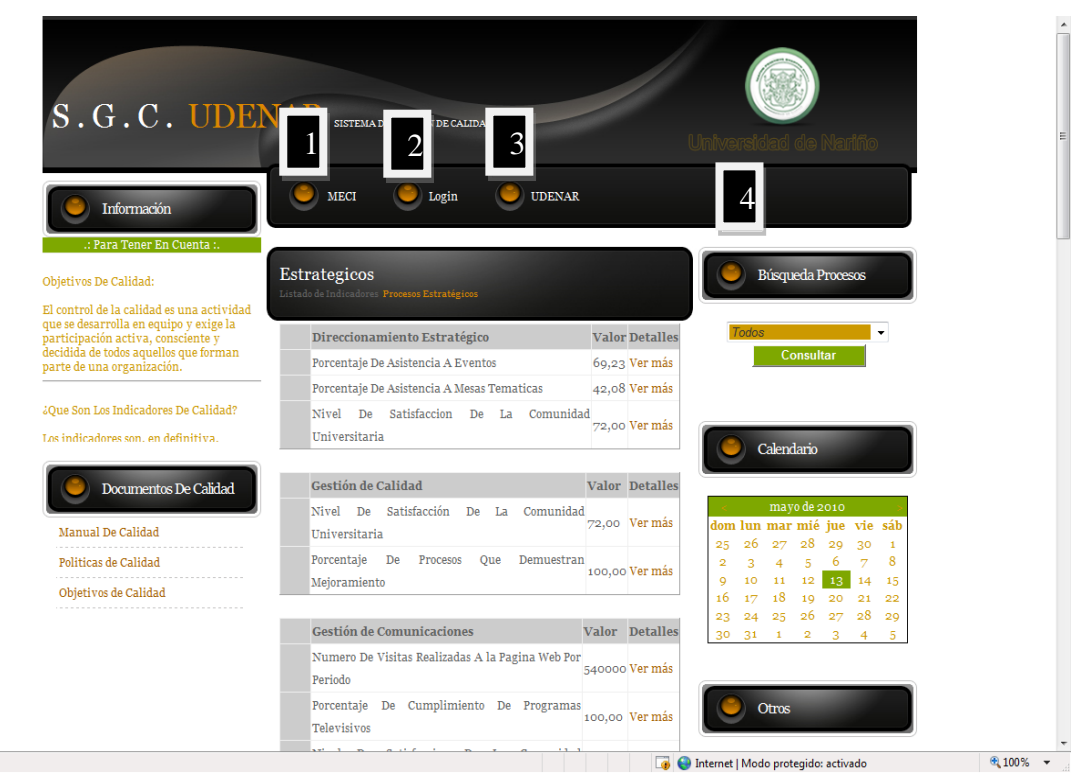

### **FIGURA 1**

Listo

En la figura 1 se puede observar la pagina principal del SOFTWARE DE APOYO AL SISTEMA DE INFORMACION PARA LA ADMINISTRACION DE INDICADORES DE GESTION DE CALIDAD dividida en 4 numerales.

1. En este numeral encontramos un link que nos retorna hacia la página del MECI http://www.udenar.edu.co/meci/.

3. El link UDENAR nos retorna hacia la página http://www.udenar.edu.co/ o pagina principal de la Universidad de Nariño.

4. En esta parte podemos desplegar una lista con los 4 tipos de procesos que existen con el fin de seleccionar únicamente el tipo de procesos que se quiere observar junto con sus procesos asociados e indicadores respectivos.

2. En este numeral existe el link LOGIN (Figura1) el cual conduce a la página Iniciar sesión (Figura 2).

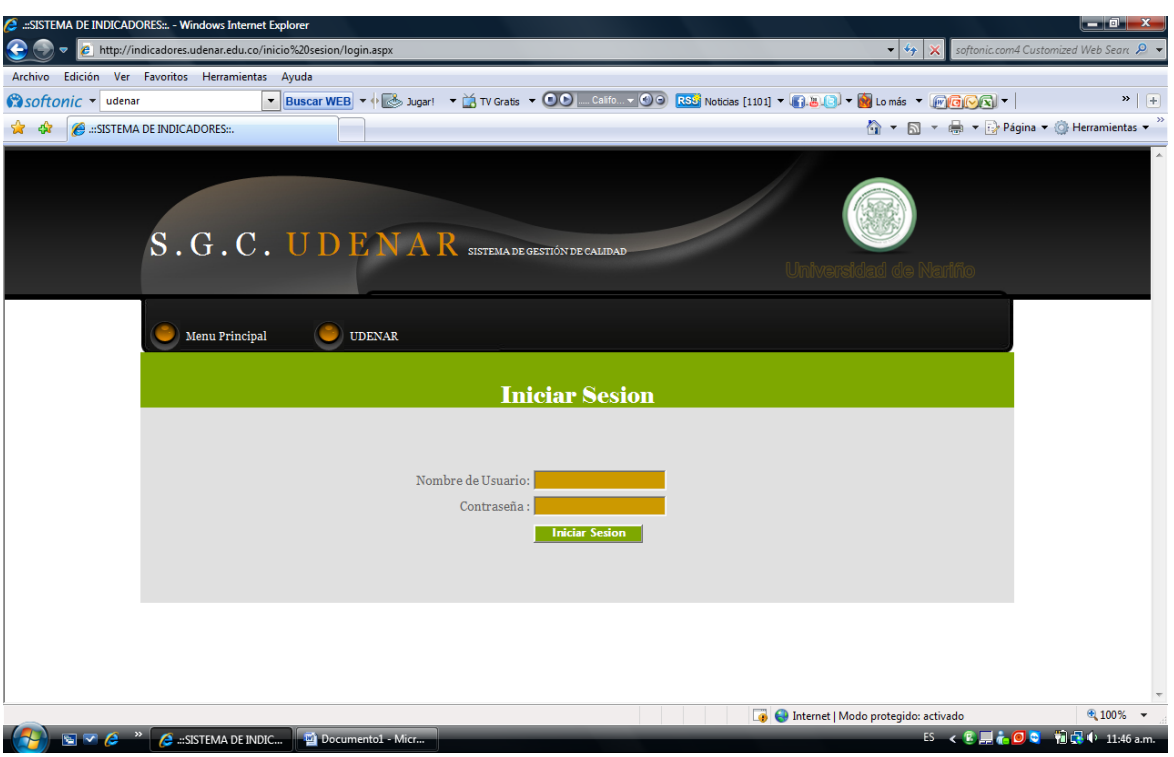

En esta página (Figura 2) aparecen 2 campos de texto para digitar tanto el nombre de usuario como la contraseña respectivamente.

**- Nombre de usuario:** El nombre de usuario a digitar hace referencia a la cédula del líder de cada uno de los 14 procesos, este número no puede estar separado por ningún espacio, puntos, comas, caracteres especiales o el símbolo que representa el valor de millones ( " ).

Ejemplo: **Cédula Correcta:** 87219213, **Cedula Incorrecta:** 87´219.213.

**- Contraseña:** en este campo de texto ingresamos la contraseña que nos ha asignado el administrador de sistemas, cabe resaltar que las contraseñas deben ser fáciles de recordar y por lo general no utilizar caracteres especiales, las letras (Ñ, ñ) o vocales con acentos (Á, á) entre otros.

Una vez digitado correctamente el nombre de usuario y contraseña se da click en el botón iniciar sesión y se accede a la página Administrador de Indicadores (Figura 3).

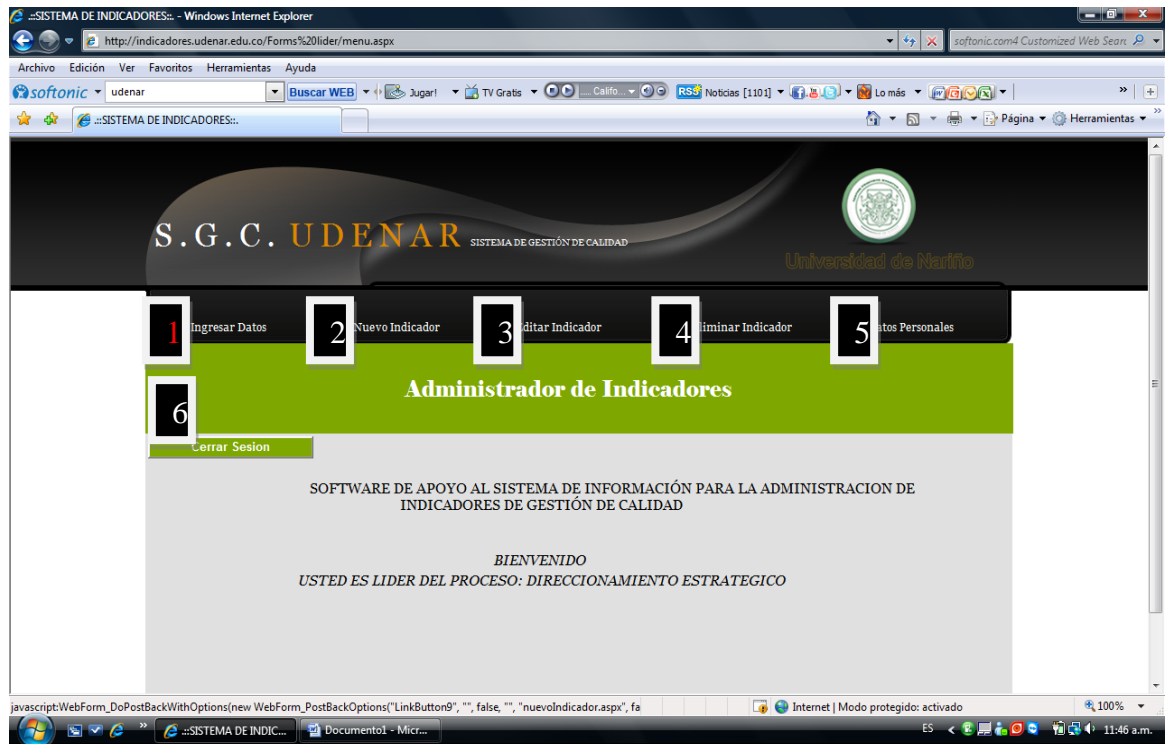

Esta página está dividida en 6 partes explicada de la siguiente forma:

1. En este numeral se encuentra el link que conduce al formulario Ingresar datos (Figura 4)

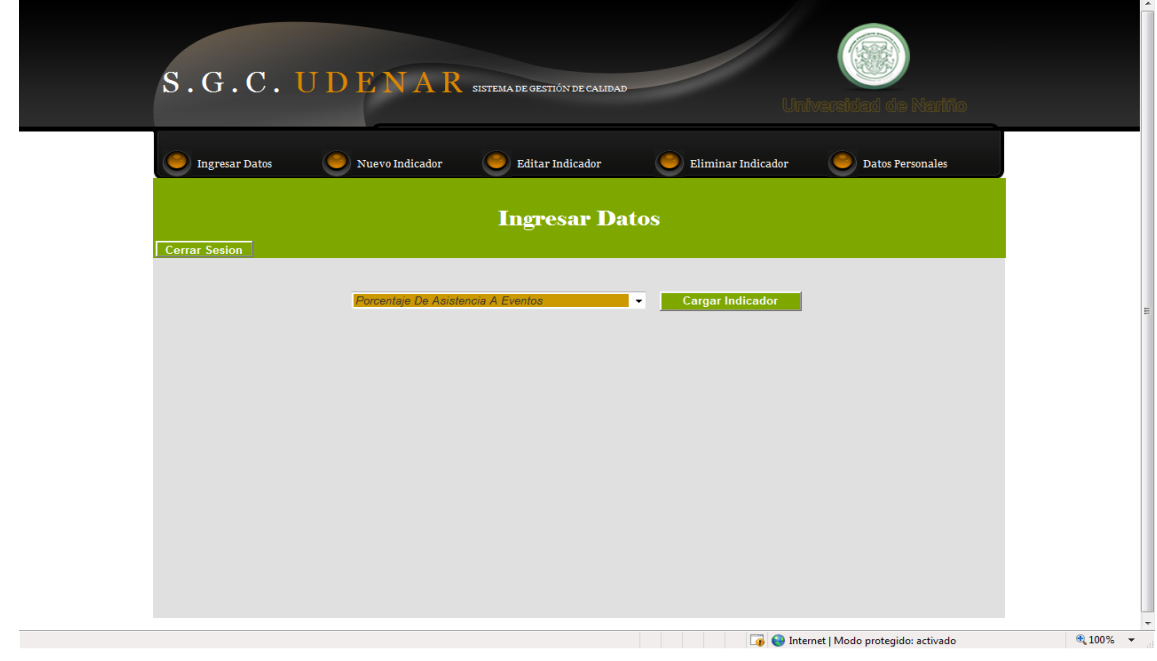

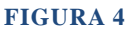

Aquí se puede observar una lista desplegable que permite escoger el indicador al cual se le van a ingresar los datos, se deberá seleccionar el indicador y posteriormente se da click en el botón cargar indicador, en donde se mostrará los datos respectivos al indicador seleccionado (Figura 5).

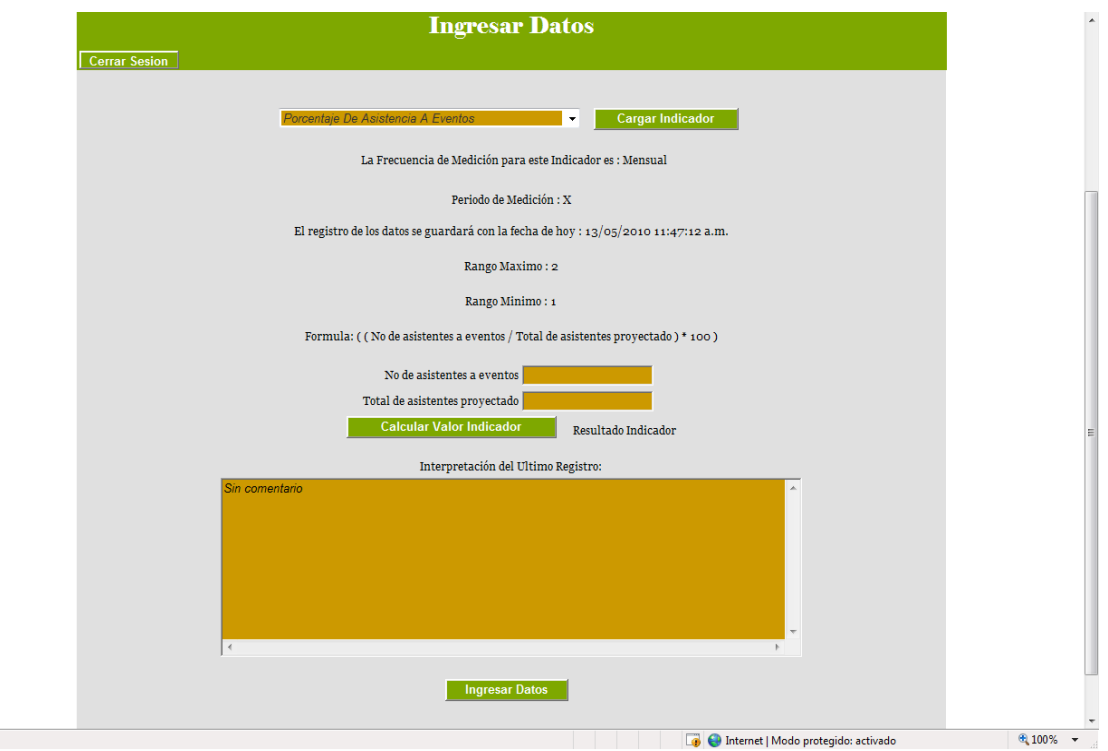

#### Listo **FIGURA 5**

Este formulario presenta una serie de datos ingresados con anterioridad al crear el indicador los cuales nos permitirán entre otros ver la frecuencia de medición del indicador, el periodo de medición, la fecha con que se ingresara el registro, los rangos máximos y mínimos, la fórmula del indicador y las variables que este indicador presenta.

En los campos de texto donde aparecen los nombres de las variables, se digita la información numérica con la cual se alimentará el indicador**, hay que resaltar que estos campos no se aceptan texto, símbolos o espacios vacios.** 

- Ejemplo: **forma correcta de ingreso de datos:**

No de asistentes a eventos: 332225

- **Forma incorrecta de ingreso de datos:**

- No de asistentes a eventos: 332225 personas (no acepta texto).

- No de asistentes a eventos: 332.225 (no acepta símbolos).

- No de asistentes a eventos: 332 225 (no acepta espacios vacios).

Una vez digitada la información de manera correcta y para verificar el cálculo se presiona el botón calcular valor indicador (Figura 5) y el sistema automáticamente generara el valor obtenido de realizar esta operación.

Con estos datos y con la información generada en el formulario (figura5) podemos realizar la respectiva interpretación del indicador, en el área de texto **Interpretación del Último Registro**.

Para finalizar y una vez ingresada correctamente la información se presiona el botón **Ingresar Datos, quien nos pedirá la confirmación de la operación en un botón de alerta,** y si la operación fue exitosa el sistema retornara al formulario Administrador de indicadores (figura 6).

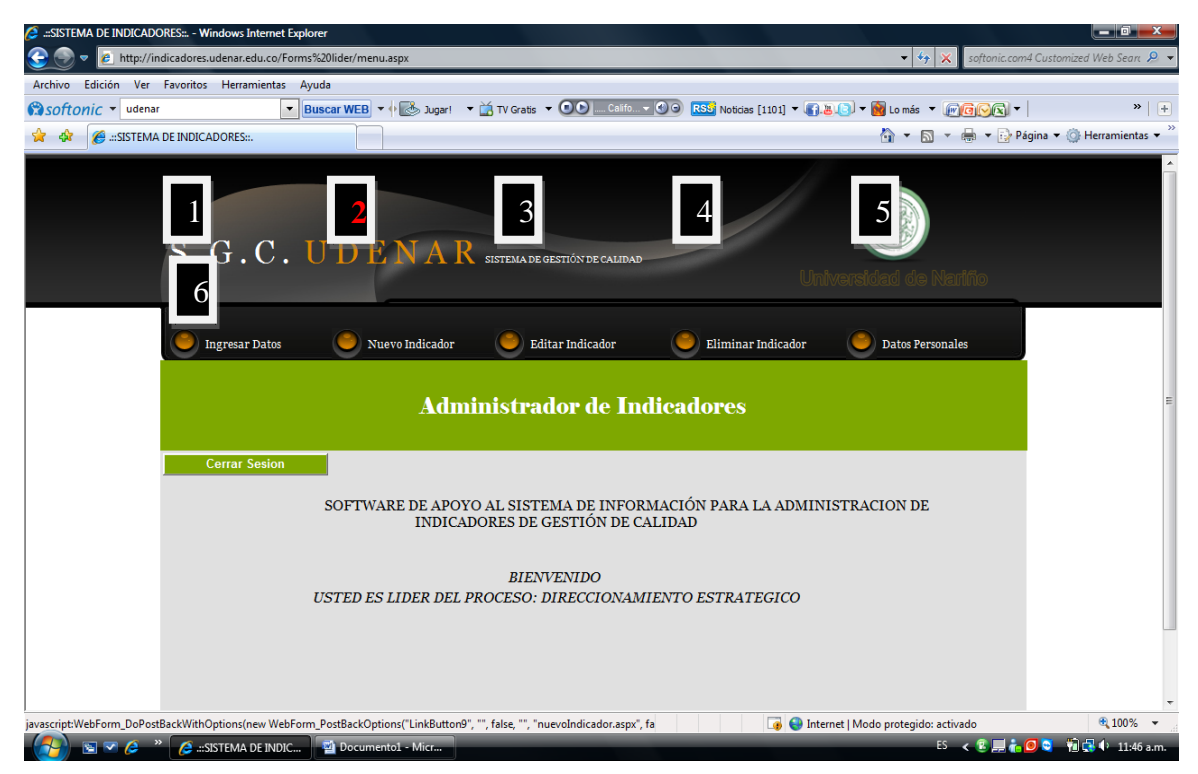

**FIGURA 6**

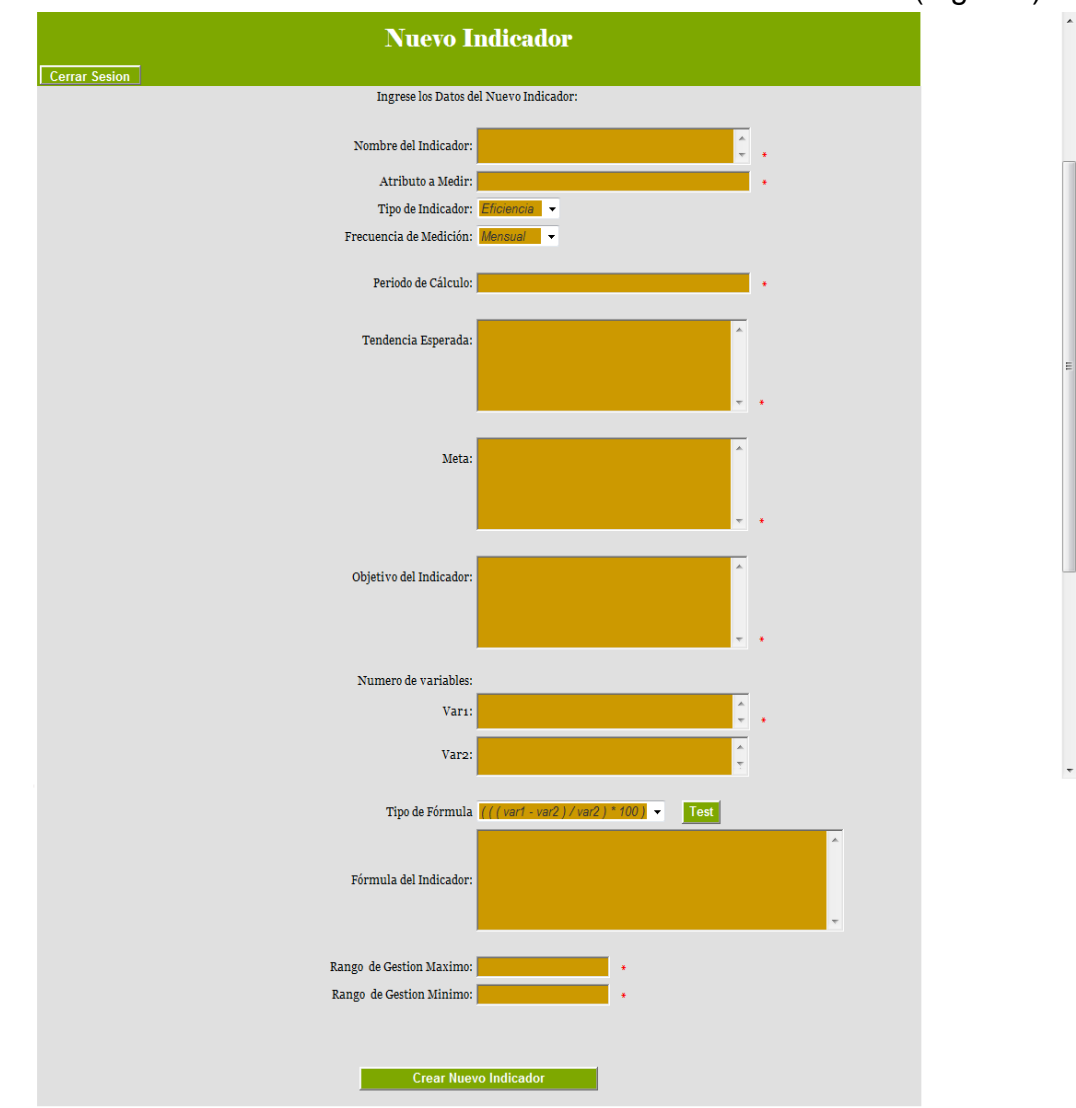

**2. Nuevo indicador:** este link conduce al formulario Nuevo Indicador (Figura7).

#### **FIGURA 7**

El formulario Nuevo Indicador como su nombre lo indica permite crear nuevos indicadores al proceso al cual pertenece , hay que tener en cuenta que para crear un nuevo indicador se debe llenar todo los campos con la información respectiva al indicador, si no conoce la información de alguno de los campos digite al menos una letra como **x** o alguna palabra como **vacio** para llenar los campos (Hasta que se defina el valor del campo y pueda ser editado en otro módulo que ofrece el sistema), puesto que si damos crear nuevo indicador y uno o más campos por llenar se encuentran sin datos el sistema generara un mensaje de error.

Por otro lado en los campos Var1 y Var2 (Figura7) se debe digitar únicamente los nombres de la variables con la cuales se va a trabajar, no se puede agregar ningún símbolo ni caracteres especiales.

**Caso especial:**

**Si el indicador maneja una sola variable, el nombre de esta variable debe ser digitado en el campo Var1 y el campo Var2 se deja vacio.**

Existe posteriormente a los campos Var1 y Var2 una lista desplegable llamada **Tipo de Formula** con tres tipos de formulas:

- 1. (((Var1-Var2)/Var2)\*100)
- 2. ((Var1/Var2)\*100)
- 3. Var1 (un solo valor)

En esta lista se escoge la fórmula con la cual va a trabajar el indicador y damos click en el botón test para observar si la formula está bien creada (el botón test es opcional). Una vez verificado esto pasamos a llenar los campos de texto Rango de Gestión Máximo y Rango de Gestión Mínimo los cuales deben ser ingresados con datos numéricos.

Y para finalizar se da click en el botón crear nuevo indicador, el cual pedirá la confirmación de la operación y retornará al formulario Administrador de indicadores (Figura 8).

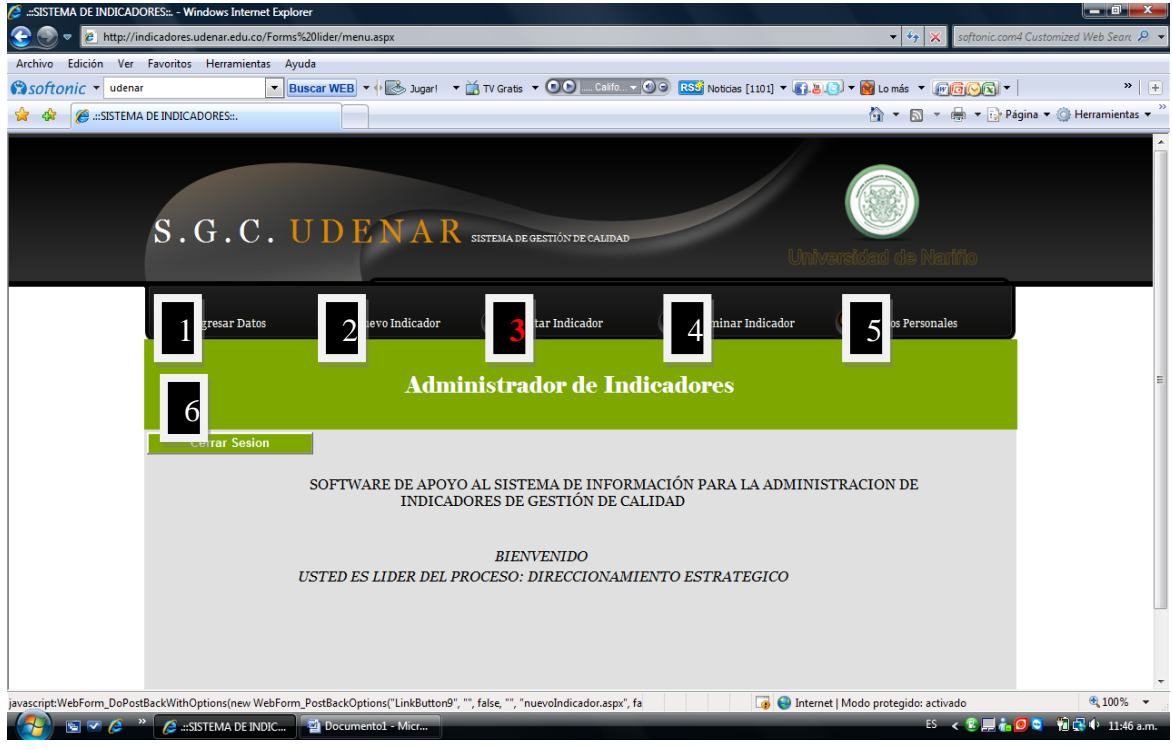

**FIGURA 8**

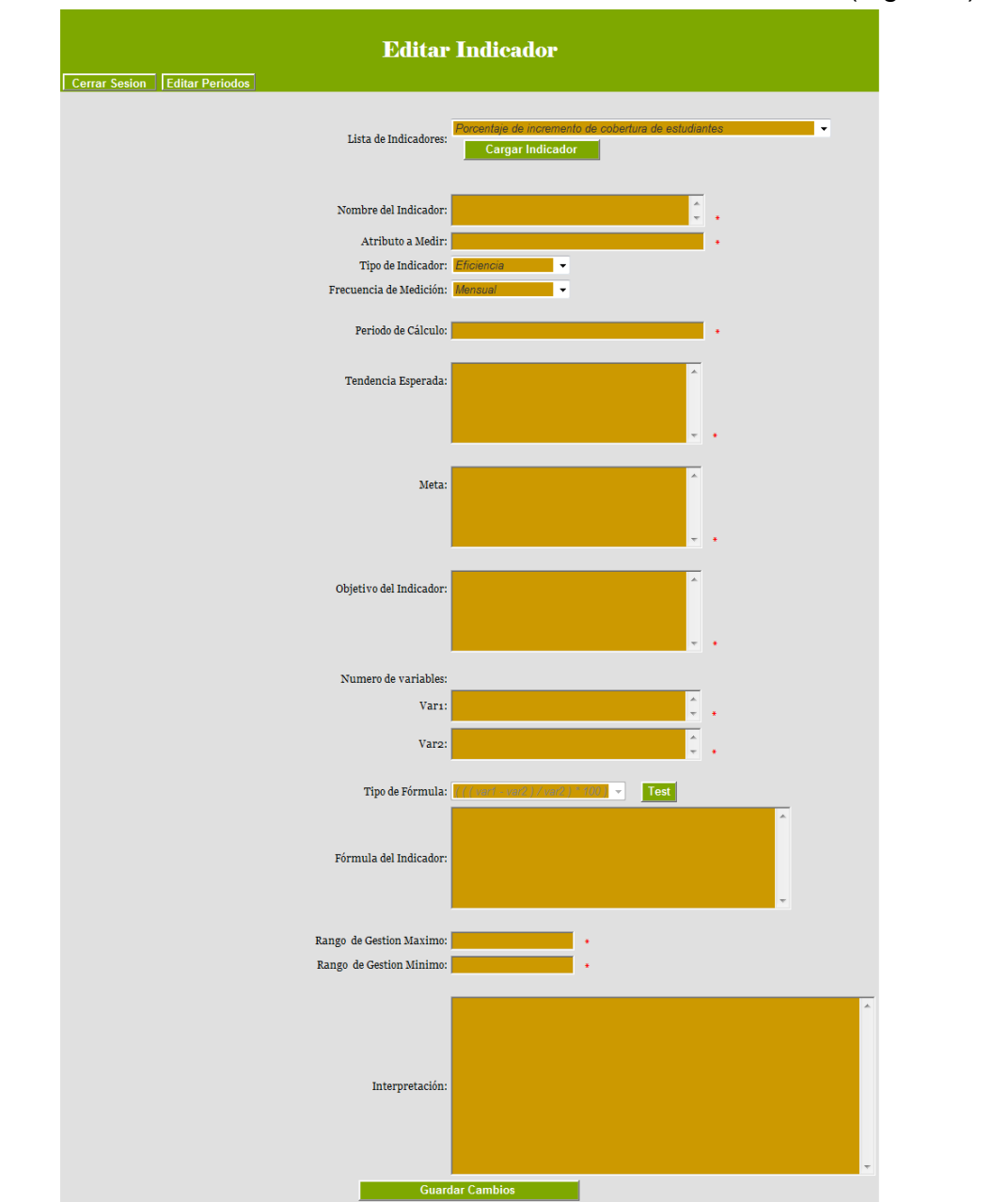

**3. Editar Indicador:** este link conduce al formulario Editar Indicador (Figura 9).

### **FIGURA 9**

El formulario Editar Indicador presenta una lista desplegable la cual nos permite escoger el indicador al cual le deseamos realizar algún cambio, una vez seleccionado el indicador pulsamos el botón cargar indicador para realizar los cambios respectivos en el indicador seleccionado, de manera similar que en el formulario de Nuevo Indicador no se deben dejar campos vacíos y además se debe tener en cuenta si los datos a ingresar son los correctos.

En este formulario no se permite modificar el **Tipo de Formula,** pues esta ya viene predeterminada como fue creado el indicador, si se desea cambiar la formula hay que eliminar primero el indicador existente y crearlo nuevamente con la formula correcta.

En la parte superior izquierda de este formulario (Figura9) existe un botón llamado **Editar Periodos** el cual nos permitirá acceder a editar los periodos de los datos que hemos ingresado, al dar click sobre este botón aparece el formulario Editar Periodos de Registro (figura 9.1).

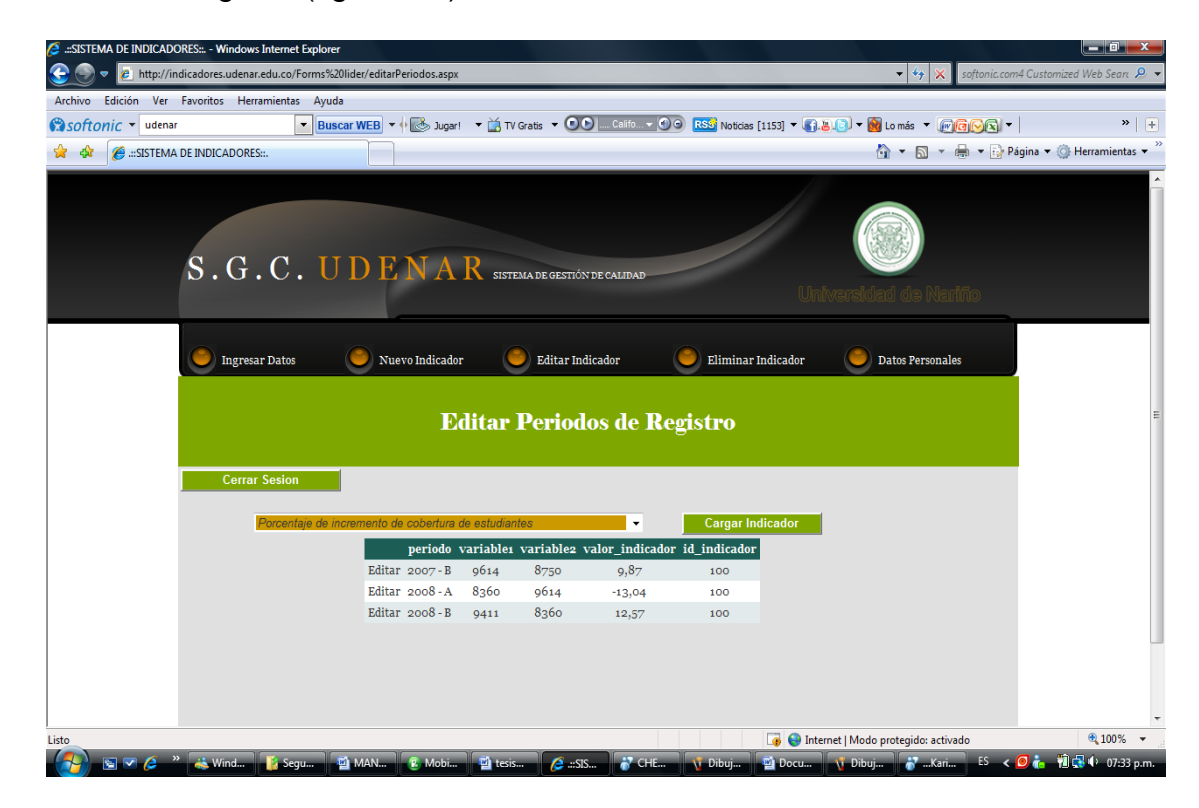

### **FIGURA 9.1**

Se puede observar una lista desplegable para escoger el indicador sobre el cual se van a editar los periodos, una vez seleccionado el indicador se da click sobre el botón Cargar Indicador y se mostrará una tabla con los datos que hemos almacenado.

**Nota:**

**- Para editar los datos de la columna periodo existen 2 formas:**

**1. Si desea editar solo el último registro se puede hacerlo directamente pues este se ubica en la última posición de la tabla, se da click sobre editar y aparece un campo de texto en el cual se va agregará el periodo y posteriormente se da click sobre el botón guardar para modificar su periodo.**

**2. Si desea actualizar más de un dato hay que seleccionar editar de la primera fila (primer dato) que aparece en lista, click en guardar y repetir la operación editar (siempre en la primera fila, debido a que el registro editado pasa a ser el último en la lista), guardar hasta llegar al dato que se desea cambiar, una vez modificado el periodo de este dato se guarda y se realiza nuevamente la operación editar y guardar solo en la primera fila hasta dejar la tabla en su orden inicial (asegurarse de la coherencia de los periodos en la lista, iniciando por el periodo mas antiguo, y terminando con el mas reciente).**

**Una vez modificados los registros se da click en cerrar sesión para retornar a la página principal o damos click en alguno de los links superiores para cargar algún formulario.**

Retornado al formulario Editar Indicador (Figura 9) y una vez agregada la información y verificada se prosigue a dar click sobre el botón Guardar Cambios, el sistema pedirá una confirmación y listo (el módulo de editar periodos es independiente de la edición de los datos), el sistema retornara al formulario Administrador de indicadores (figura 10).

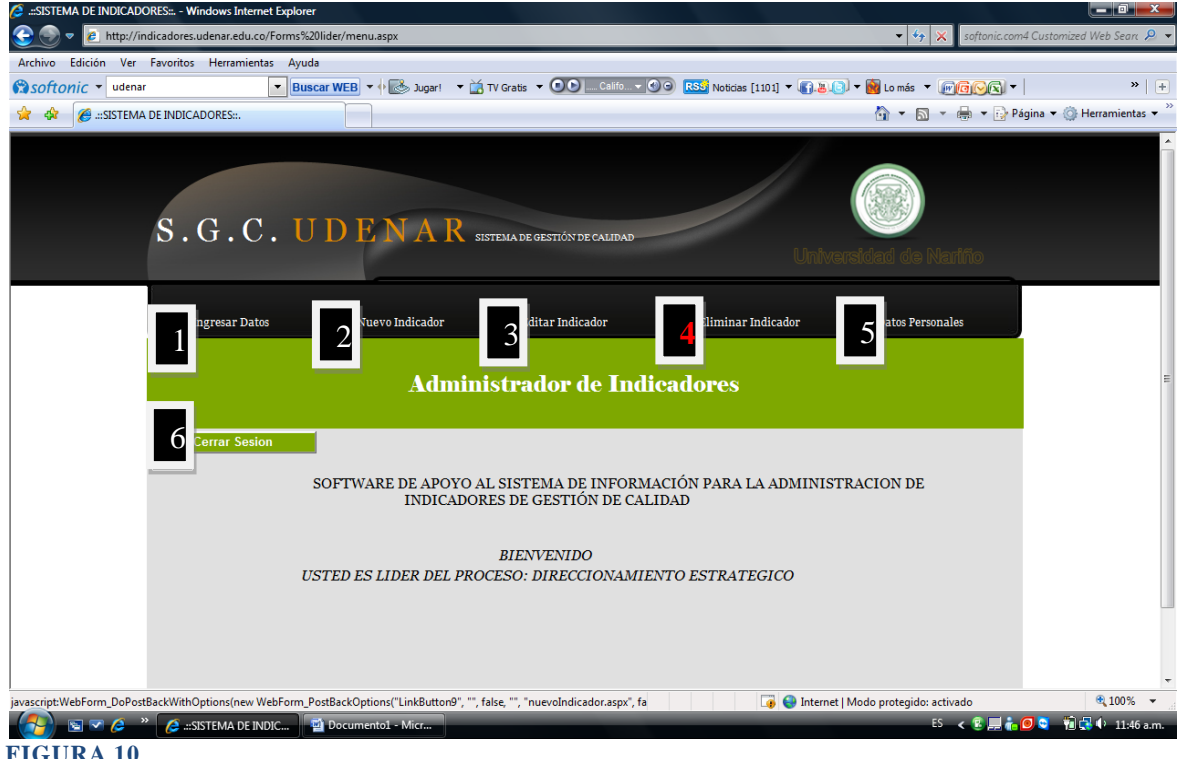

**FIGURA 10**

4. **Eliminar Indicador:** este link conduce al formulario Eliminar Indicador (Figura 11).

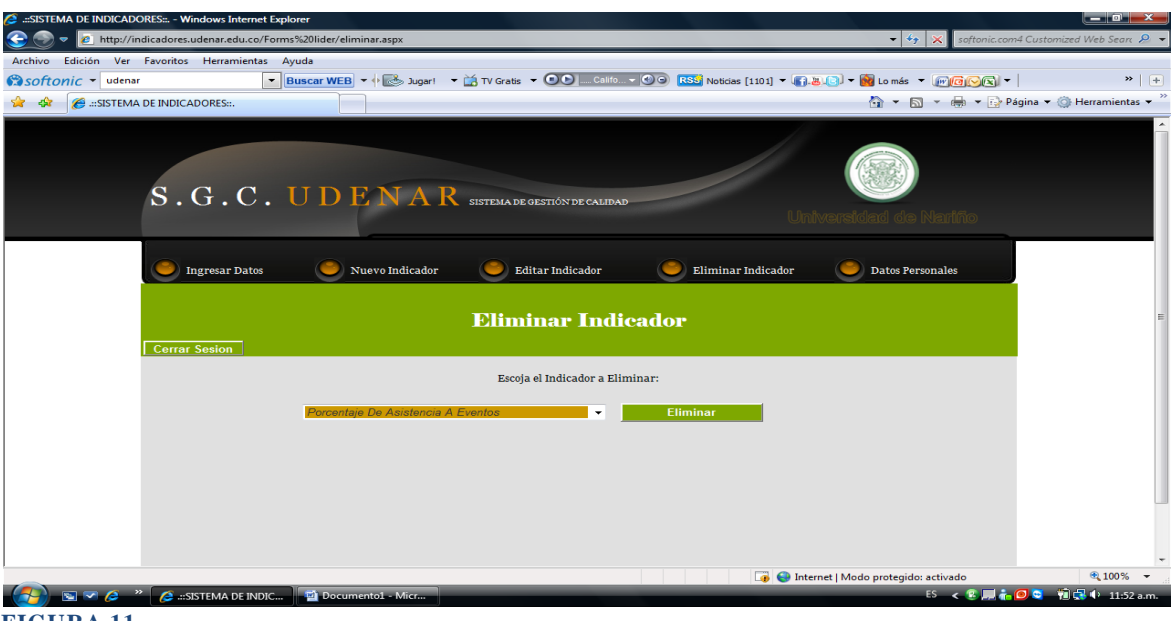

**FIGURA 11**

Este formulario da la opción de eliminar un indicador del proceso al cual pertenece.

En la lista desplegable (figura11) se selecciona el indicador a eliminar y a continuación se da click sobre el botón Eliminar, y el sistema pedirá una confirmación, una vez realizada esta operación el sistema retornara al formulario Administrador de indicadores (figura 12).

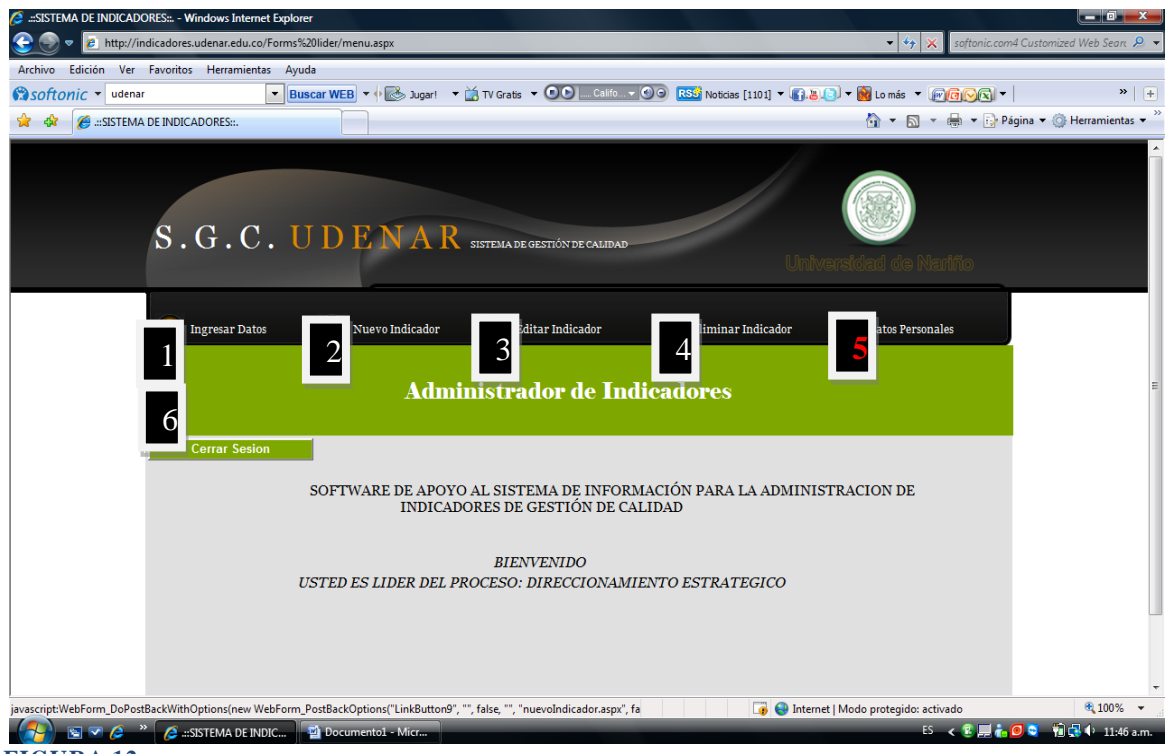

**5. Datos Personales:** este link conduce al formulario Datos Personales (Figura 13).

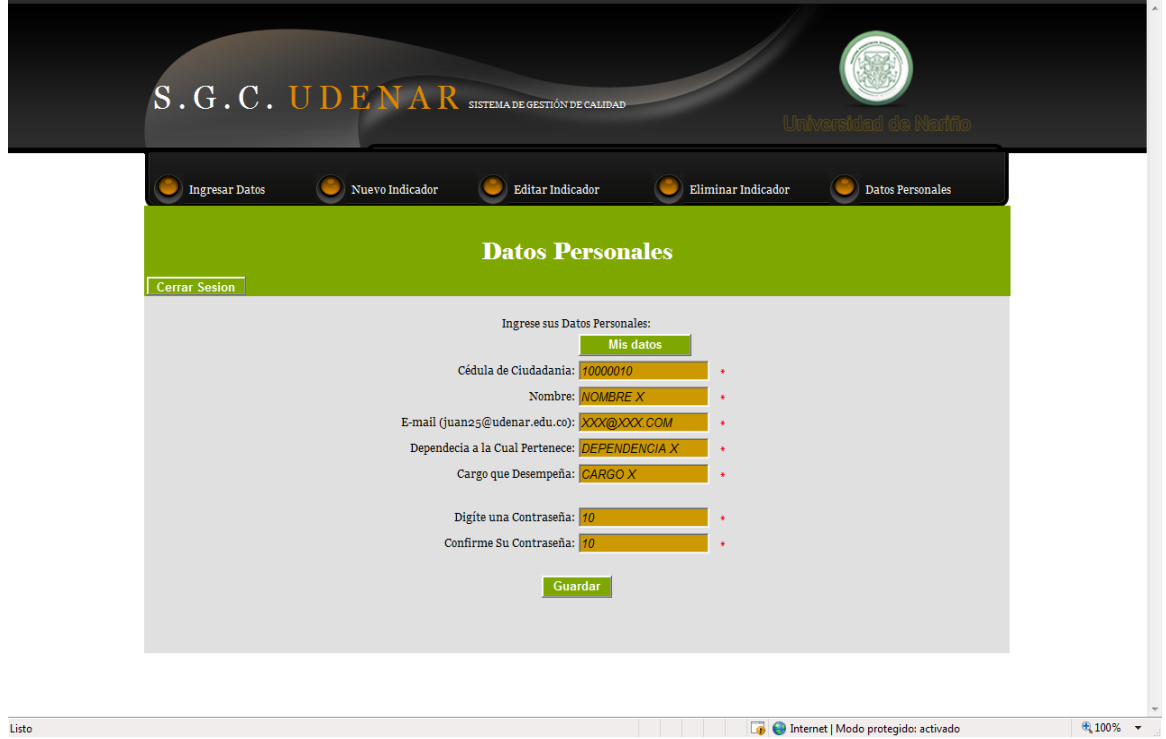

**FIGURA 13**

Este formulario (Figura 13) permite al líder de cada proceso editar su información personal.

Una vez ingresado en este formulario se da click sobre el botón **Mis datos** para cambiar la información personal, cabe resaltar que la cedula de ciudadanía va ser el Nombre de usuario que aparece en el formulario Iniciar Sesión (figura2) y de igual forma la contraseña.

#### Nota de precaución:

- La Contraseña a digitar no debe tener las letras (Ñ, ñ), acentos como (á, é, í, ó, ú, Á, É, Í, Ó, Ú), espacios en blanco o símbolos extraños (\$, %, &, etc.).

- Si se puede observar en todos los formularios aparecen unos asteriscos (\*) al lado derecho de los campos de texto, estos asteriscos sirven para dar información de que datos se deben digitar o de los posibles errores que se pueden cometer al ingresar datos como: almacenar letras en un campo de números, dejar campos vacios o indicarnos posibles errores al almacenar la información en la base de datos.

Para finalizar se da click sobre el botón Guardar (Figura13), el sistema retornará al formulario Administrador de indicadores (figura 14).

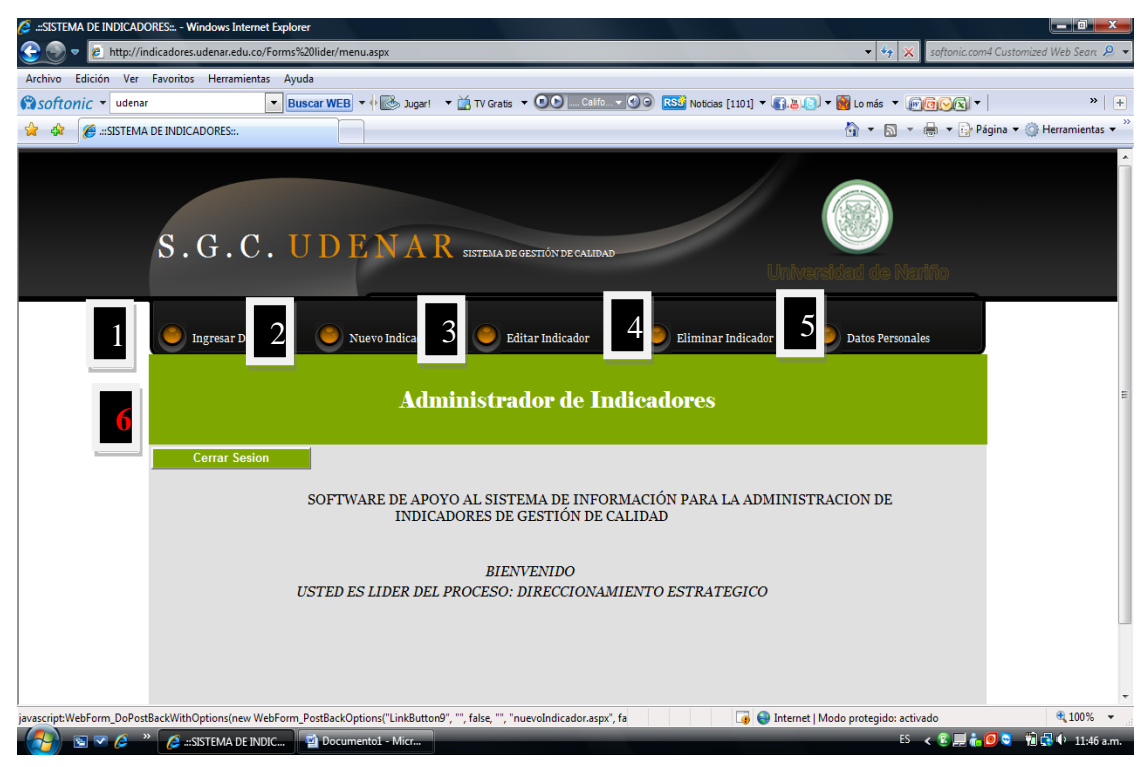

**FIGURA 14**

**6. Cerrar Sesión:** Para finalizar y salir se da click sobre el botón Cerrar Sesión el cual conduce a la página principal (figura 15).

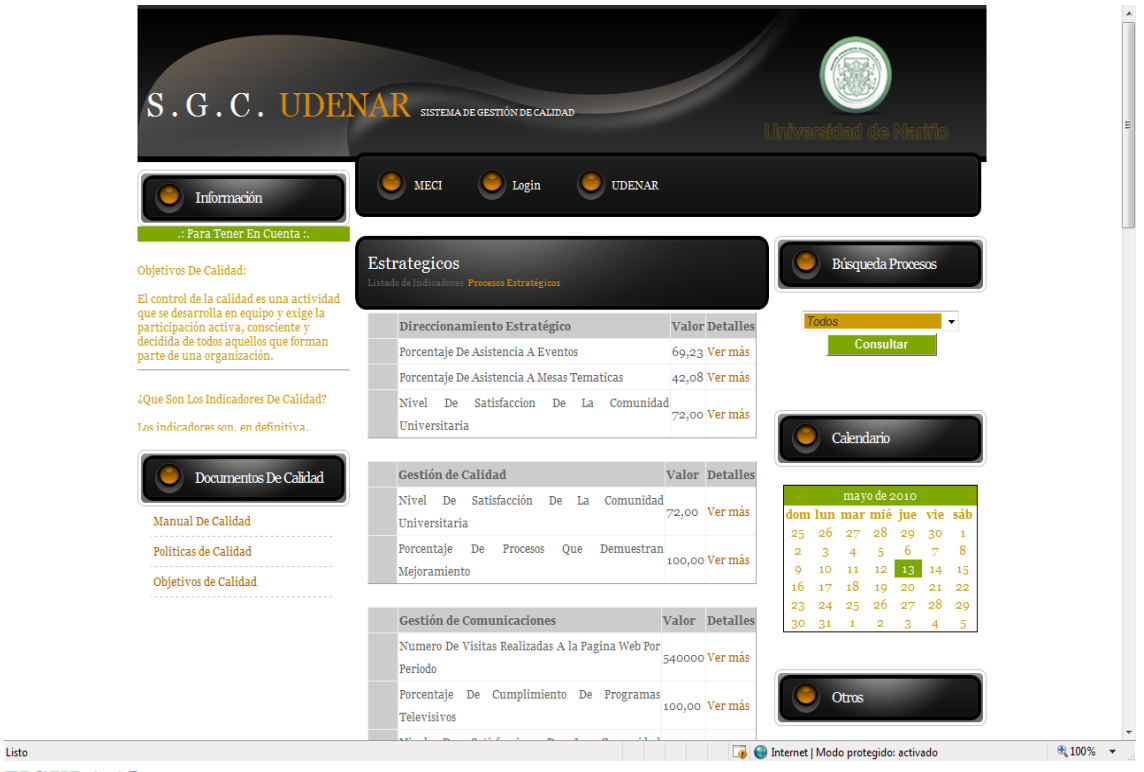

### **FIGURA 15**

En la página principal (figura15) se puede observar que por cada indicador se muestra el link (Ver Más), el cual conduce a la página de reportes (figura 16) donde se puede observar toda la información respectiva sobre los indicadores que anterior mente fue consolidada por cada líder de proceso.

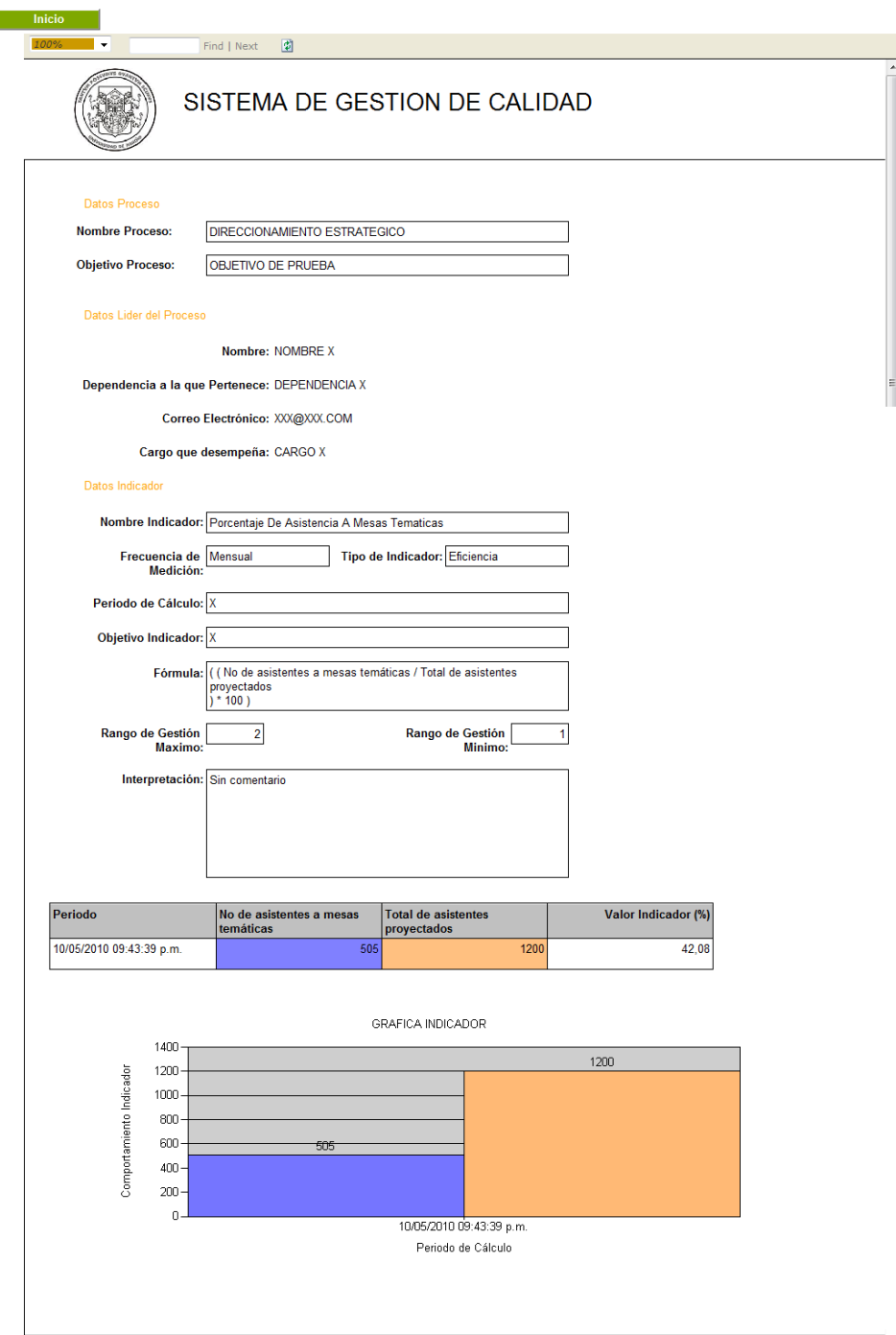

Sistema De Información Para La Administración De Indicadores De Gestión De Calidad

Para retornar a la página principal se da click sobre el botón **Inicio** ubicado en la parte superior de este formulario (figura 16).

## **ANEXO 2**

# **SOFTWARE DE APOYO AL SISTEMA DE INFORMACIÓN PARA LA ADMINISTRACIÓN DE INDICADORES DE GESTIÓN DE CALIDAD EN LA UNIVERSIDAD DE NARIÑO**

### **USUARIO ADMINISTRADOR:**

El Usuario Administrador es el encargado de desbloquear o bloquear el sistema, realizando su ingreso de manera similar a un líder de proceso (figura 1).

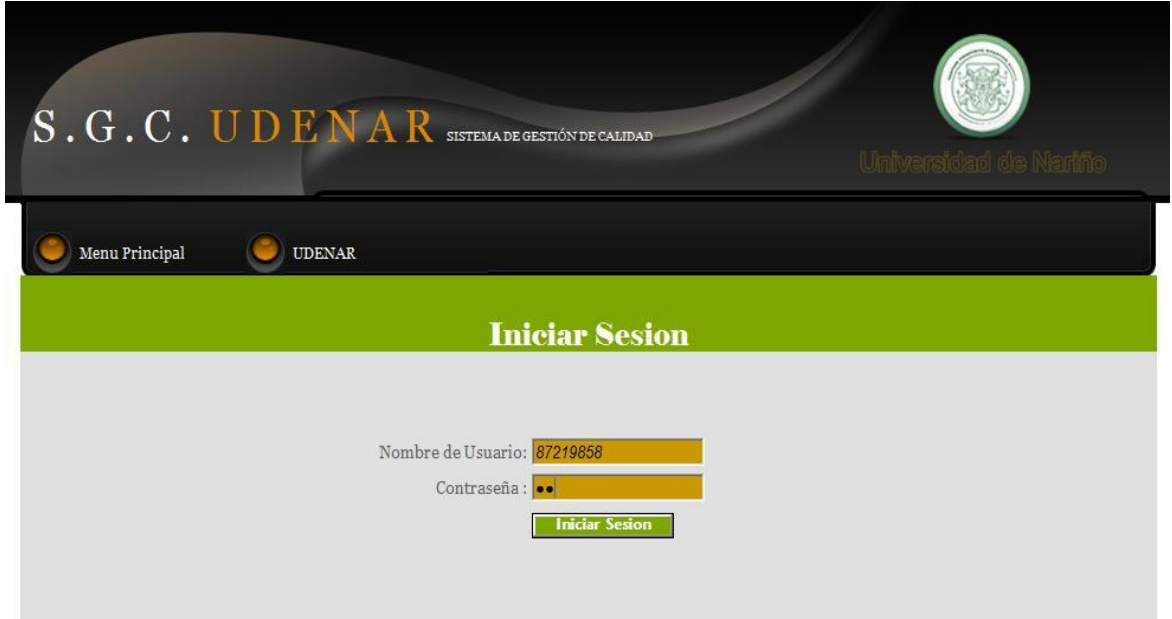

## **FIGURA 1**

Este usuario maneja una un: Nombre de Usuario: 15000015 Contraseña: 15

Estos datos son inmodificables y el sistema indicara si está bloqueado o desbloqueado con el uso de un botón (figura 2).

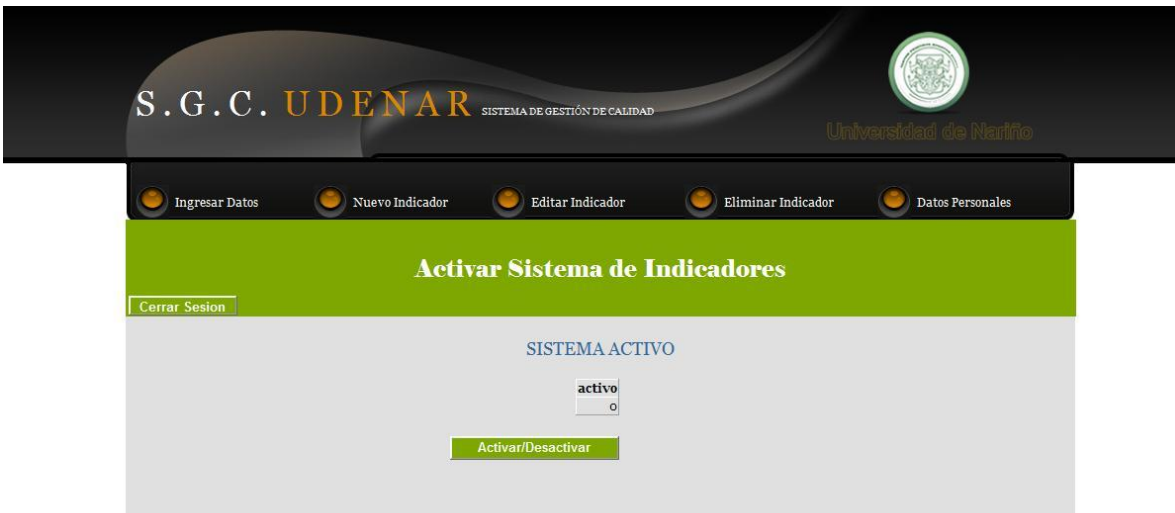

Hay que mencionar que si un líder de proceso ingresa al sistema, este automáticamente bloquea el ingreso a los 13 líderes restantes (figura 3), los cuales podrán observar en un mensaje quien esta haciendo uso del sistema en ese momento.

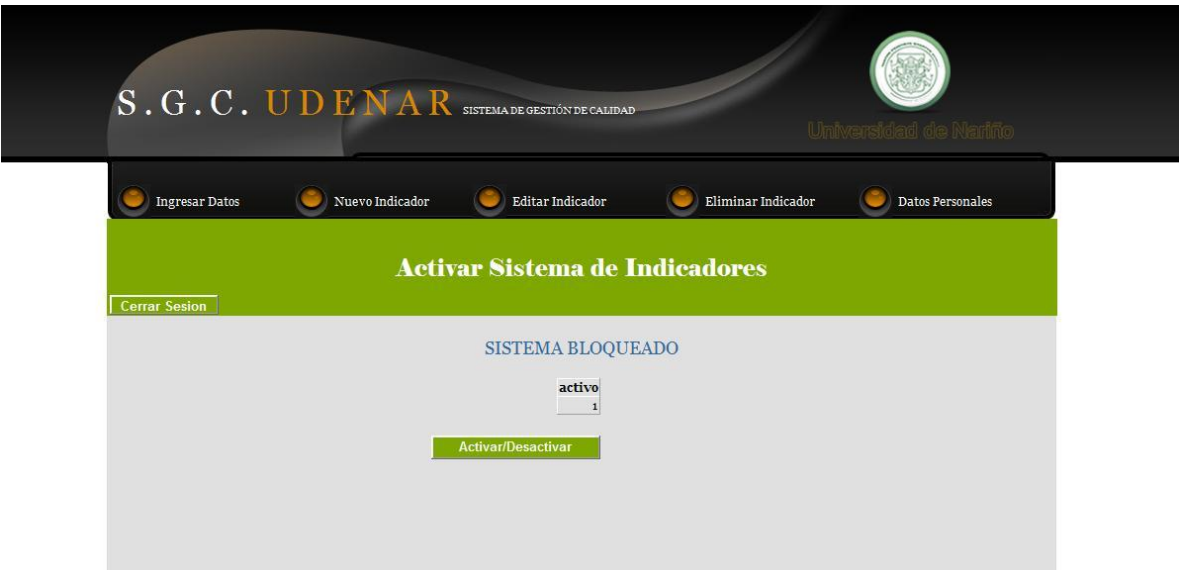

### **FIGURA 3**

### Nota importante:

El líder de proceso que esté utilizando el sistema y una vez terminadas sus tareas en este debe salir del sistema dando click en el botón cerrar sesión, si por algún motivo no lo hace de esta forma, dejara bloqueado el sistema automáticamente y debe reportarlo al Usuario Administrador para que el ingrese y desbloquee el sistema, dejándolo así activo para los otros procesos.

## **ANEXO 3**

# **LISTADO DE NOMBRES DE USUARIO, PROCESOS Y CONTRASEÑAS DEL SOFTWARE DE APOYO AL SISTEMA DE INFORMACIÓN PARA LA ADMINISTRACIÓN DE INDICADORES DE GESTIÓN DE CALIDAD EN LA UNIVERSIDAD DE NARIÑO**

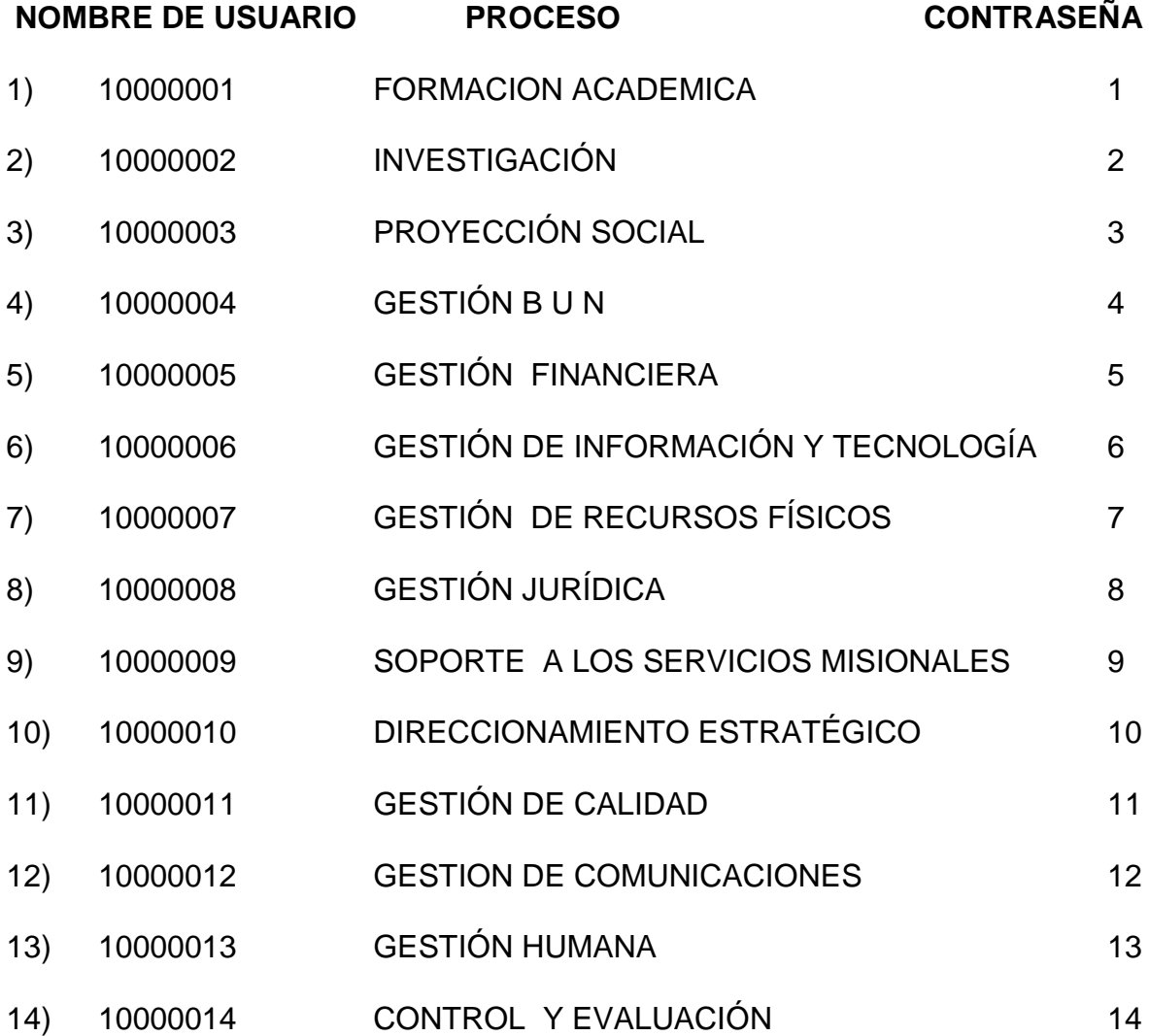

Si por algún motivo no puede ingresar a su proceso por error de contraseña digite la palabra CLAVE en mayúsculas o comuníquese con el Administrador de Sistemas de la Universidad de Nariño.